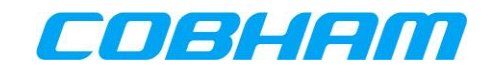

# **AVIATOR 200S**

## **User Manual**

**Document : 67.5212.07.20**

**Revision : C**

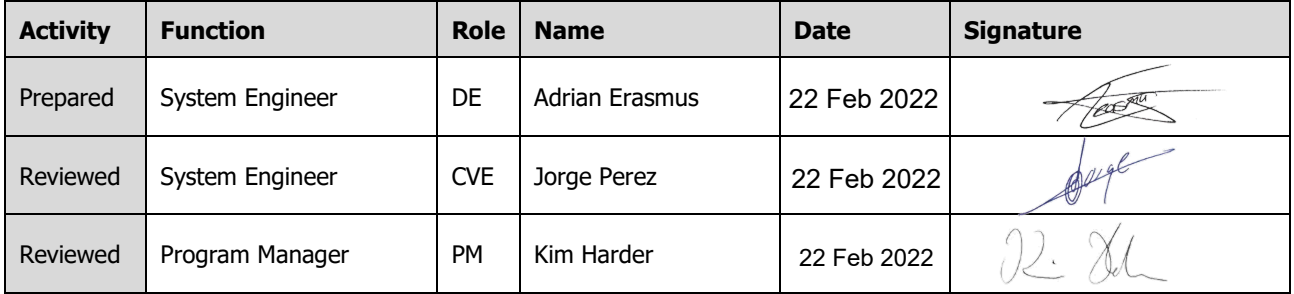

#### **Copyright© Cobham Aerospace Communication**

ALL RIGHTS RESERVED

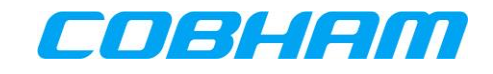

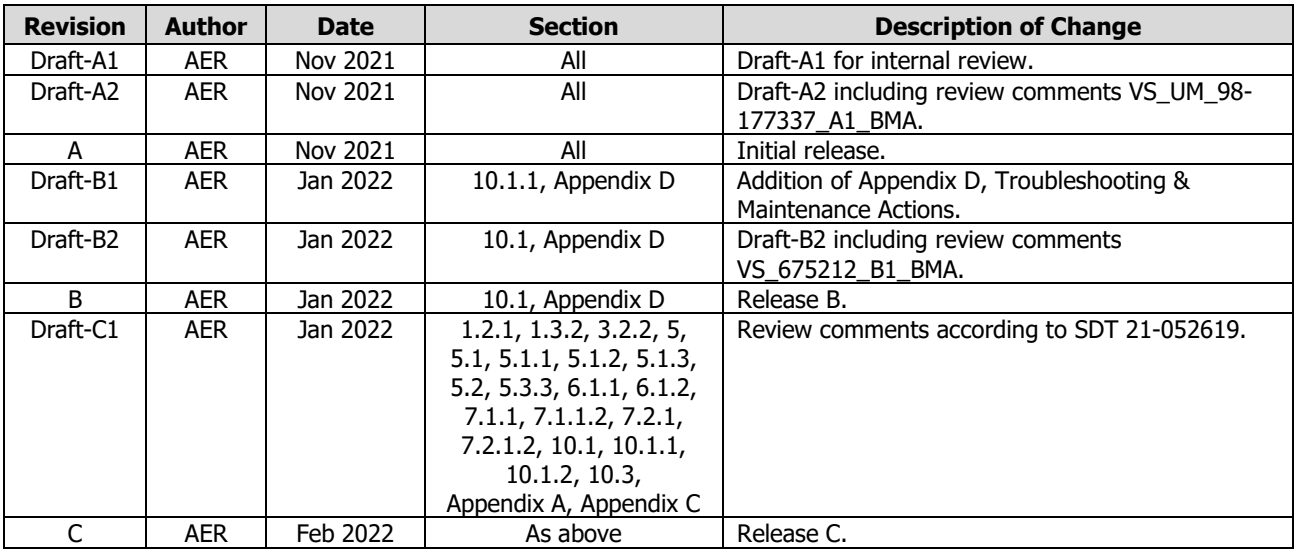

#### **REVISION HISTORY**

#### **Cobham Aerospace Communication**

This Document and any other appended documents and drawings are of  $\mathcal O$  copyright to Cobham Aerospace Communication. It contains proprietary information which is disclosed for information purposes only. The contents of this document shall not in whole or in part be used for any other purpose; be disclosed to any member of the recipient's organisation not having a need to know such information or to any third party, individual, organisation or Government; be stored in any retrieval system or be produced or transmitted in any form by photocopying or any optical, mechanical or other means without prior permission of Cobham Aerospace Communication .

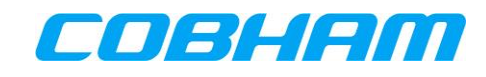

## **TABLE OF CONTENTS**

#### **PAGE**

(T: 99-161853-F)

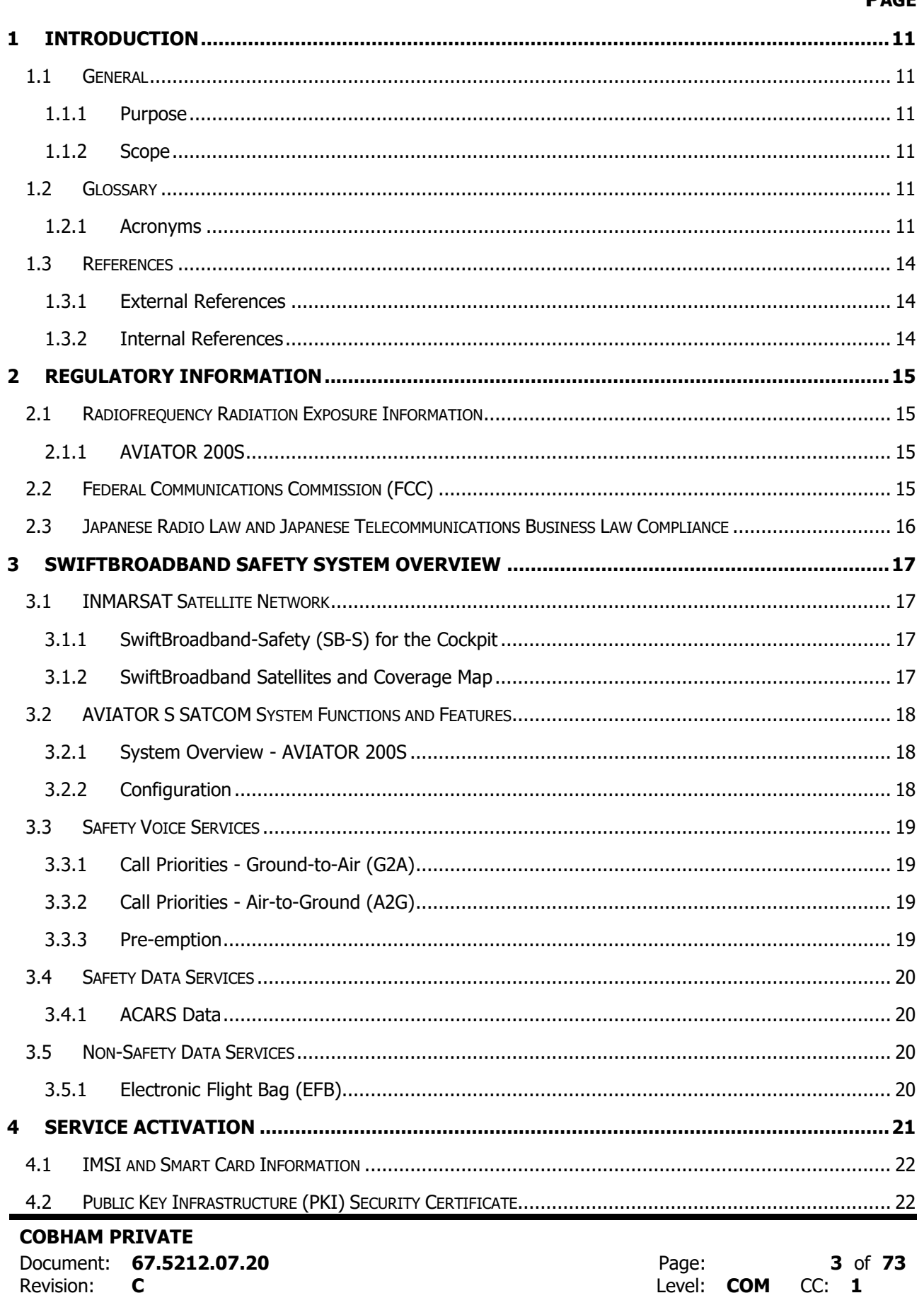

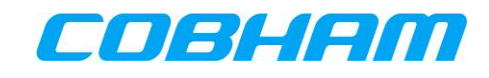

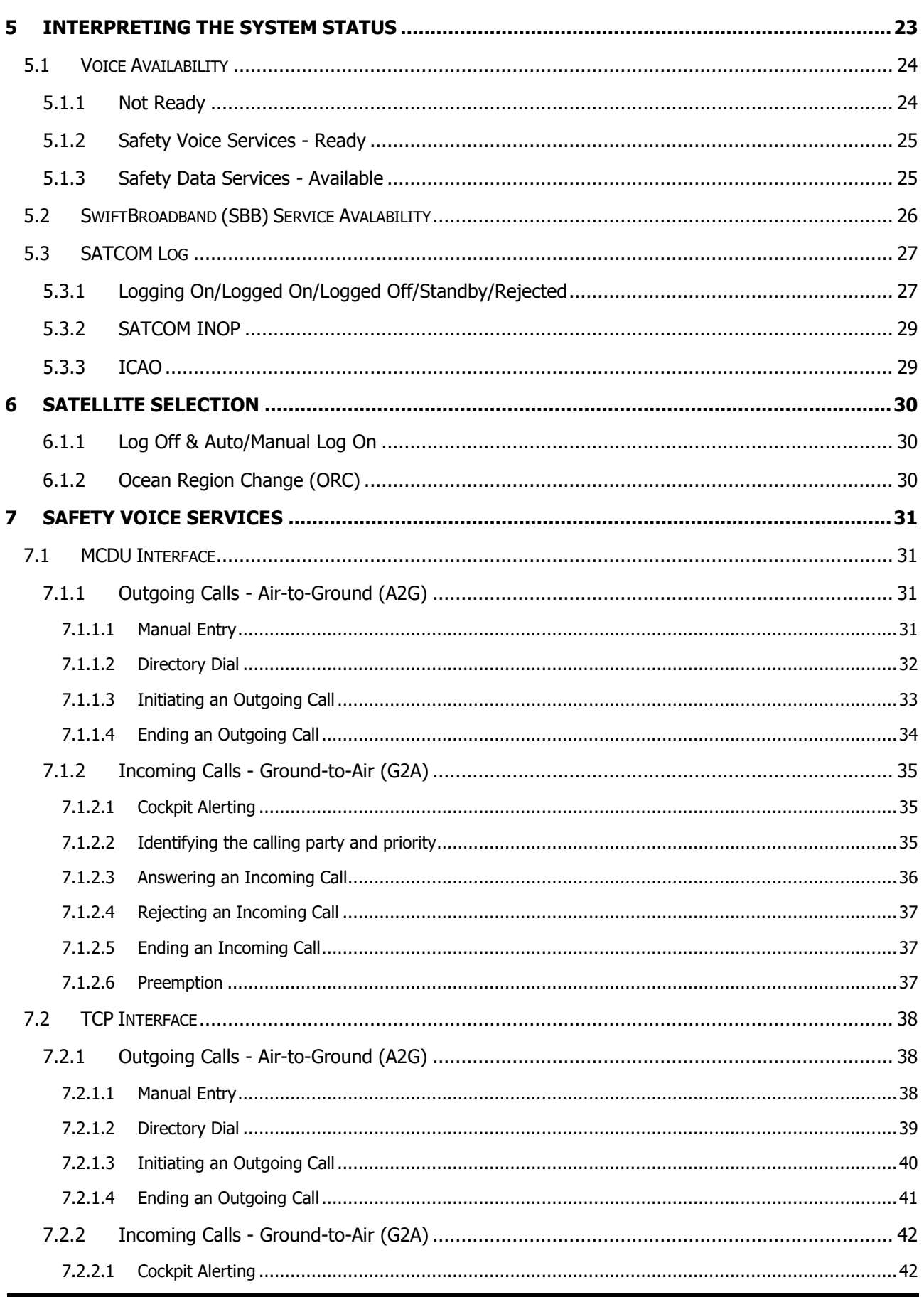

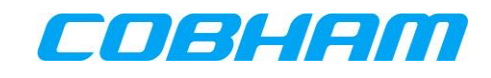

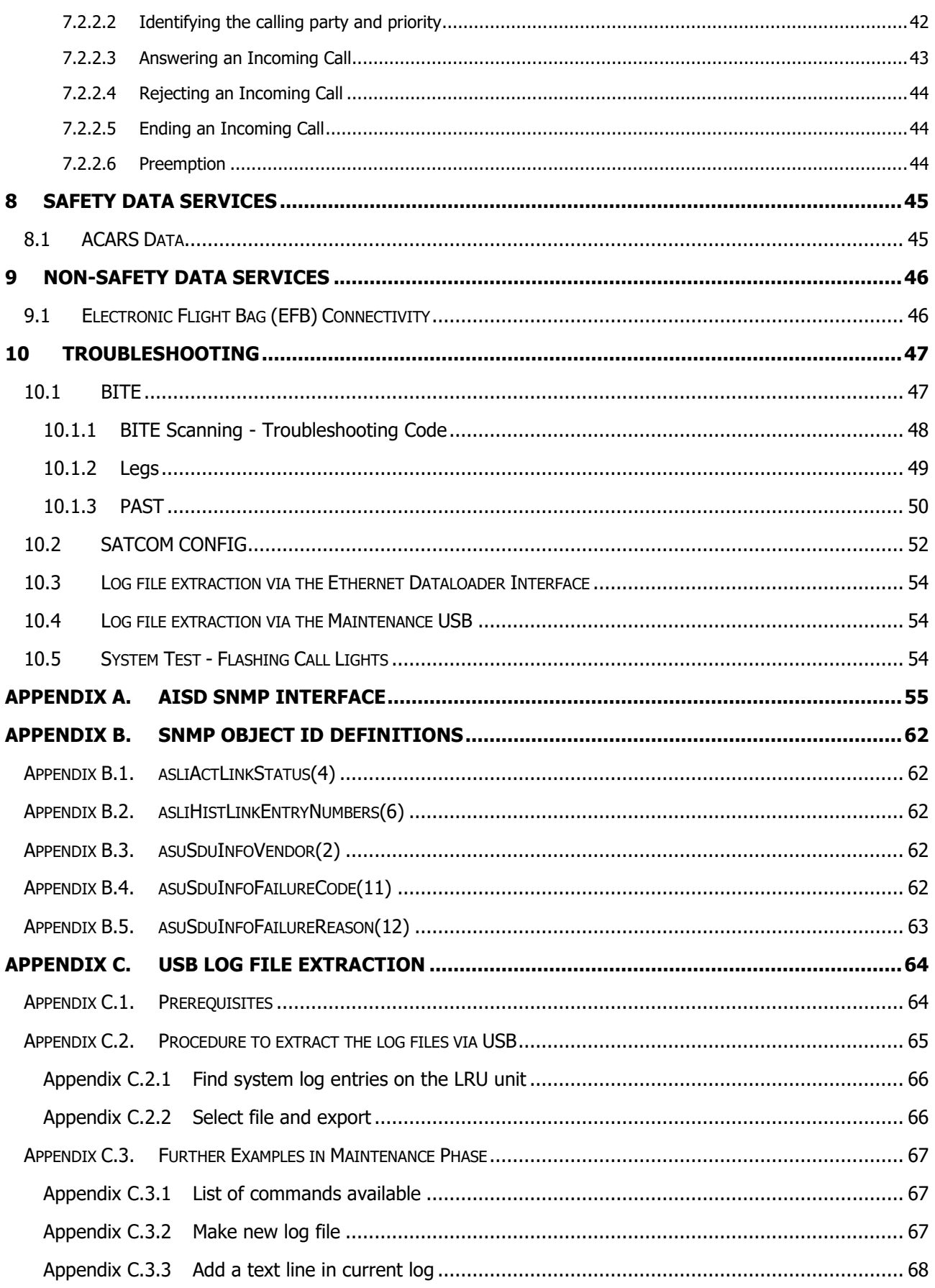

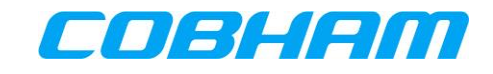

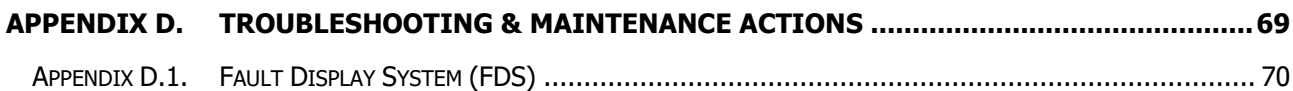

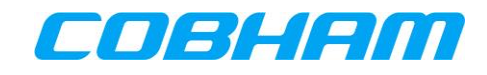

### **LIST OF FIGURES**

#### **PAGE**

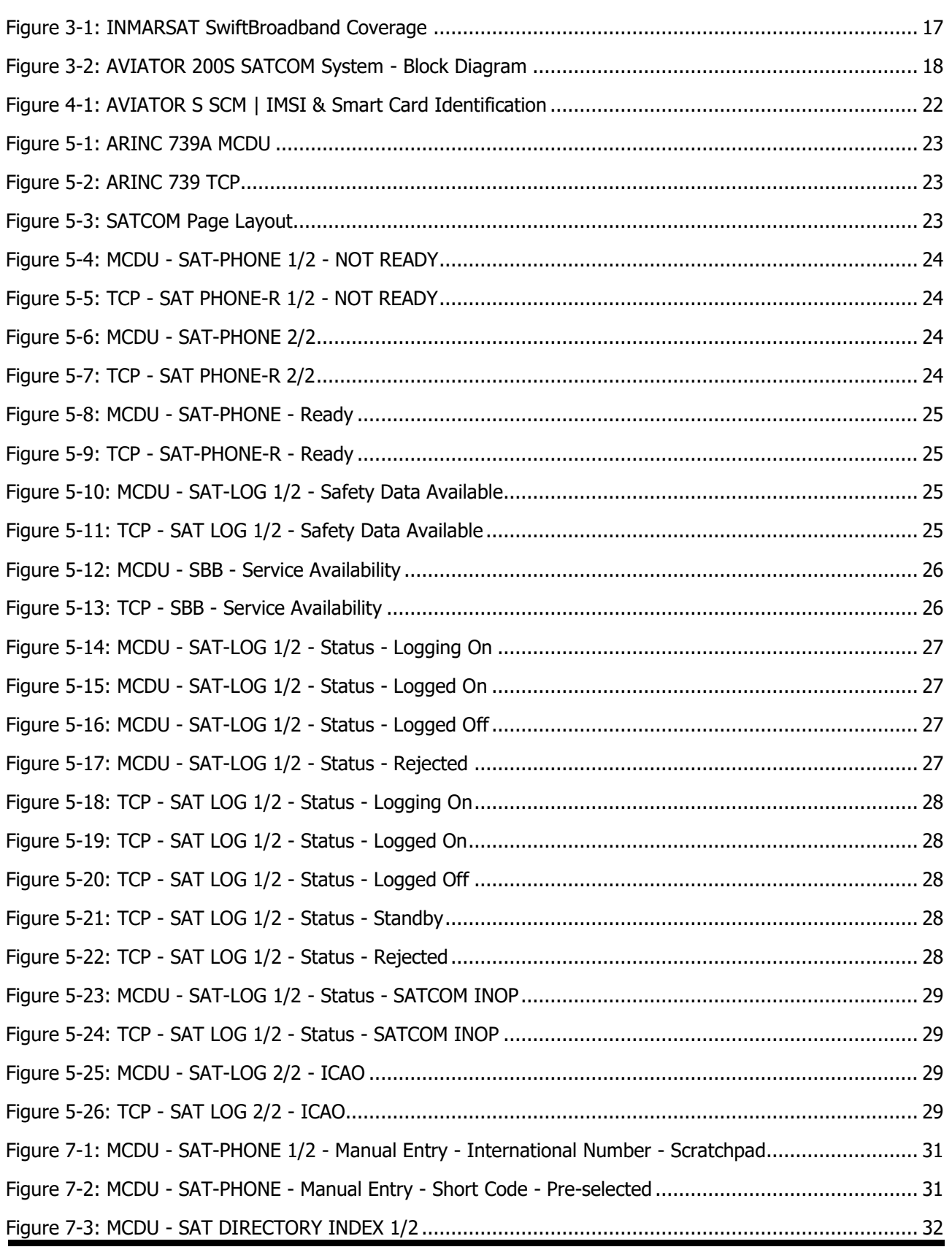

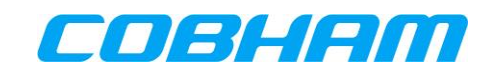

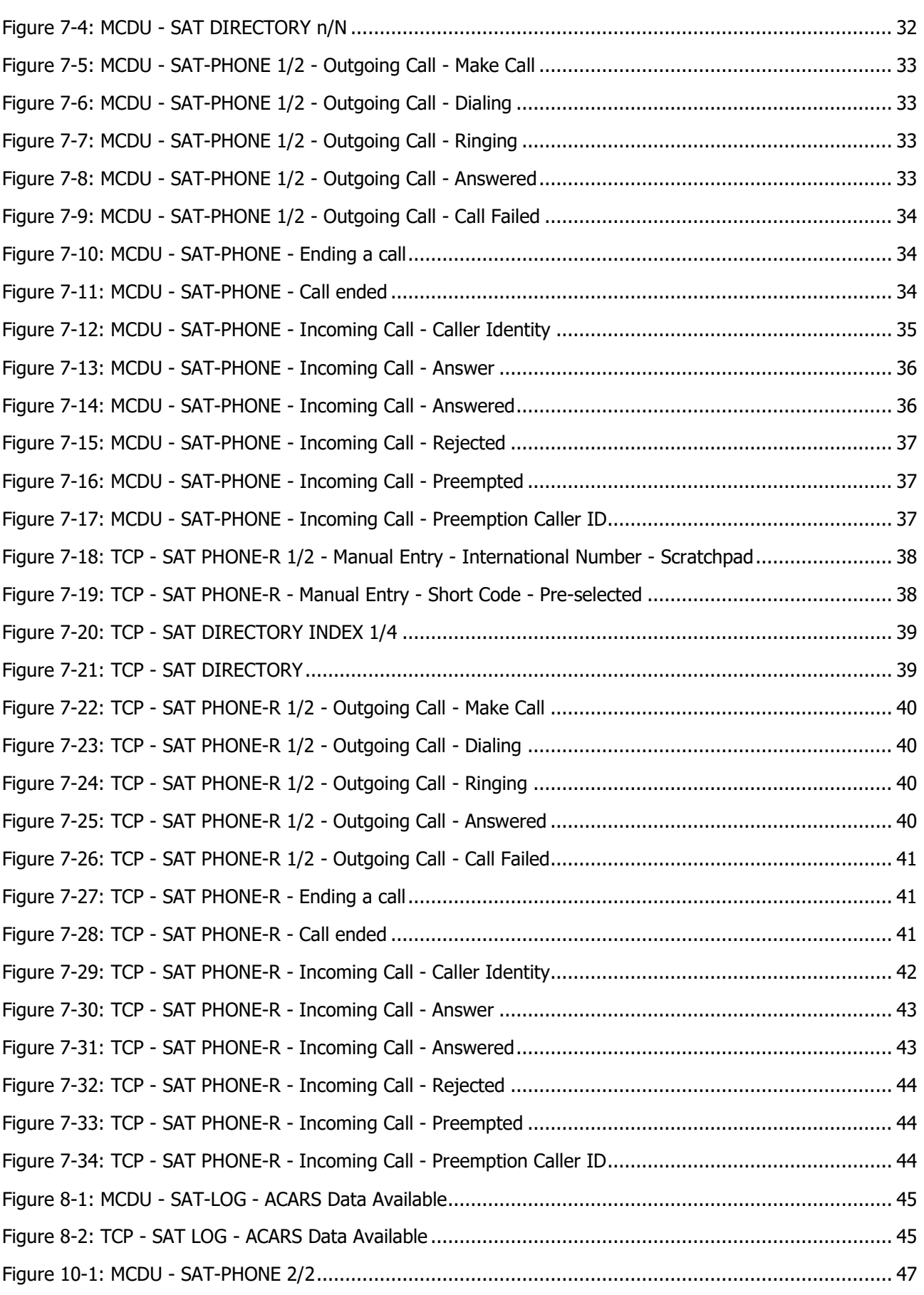

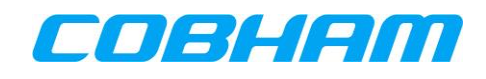

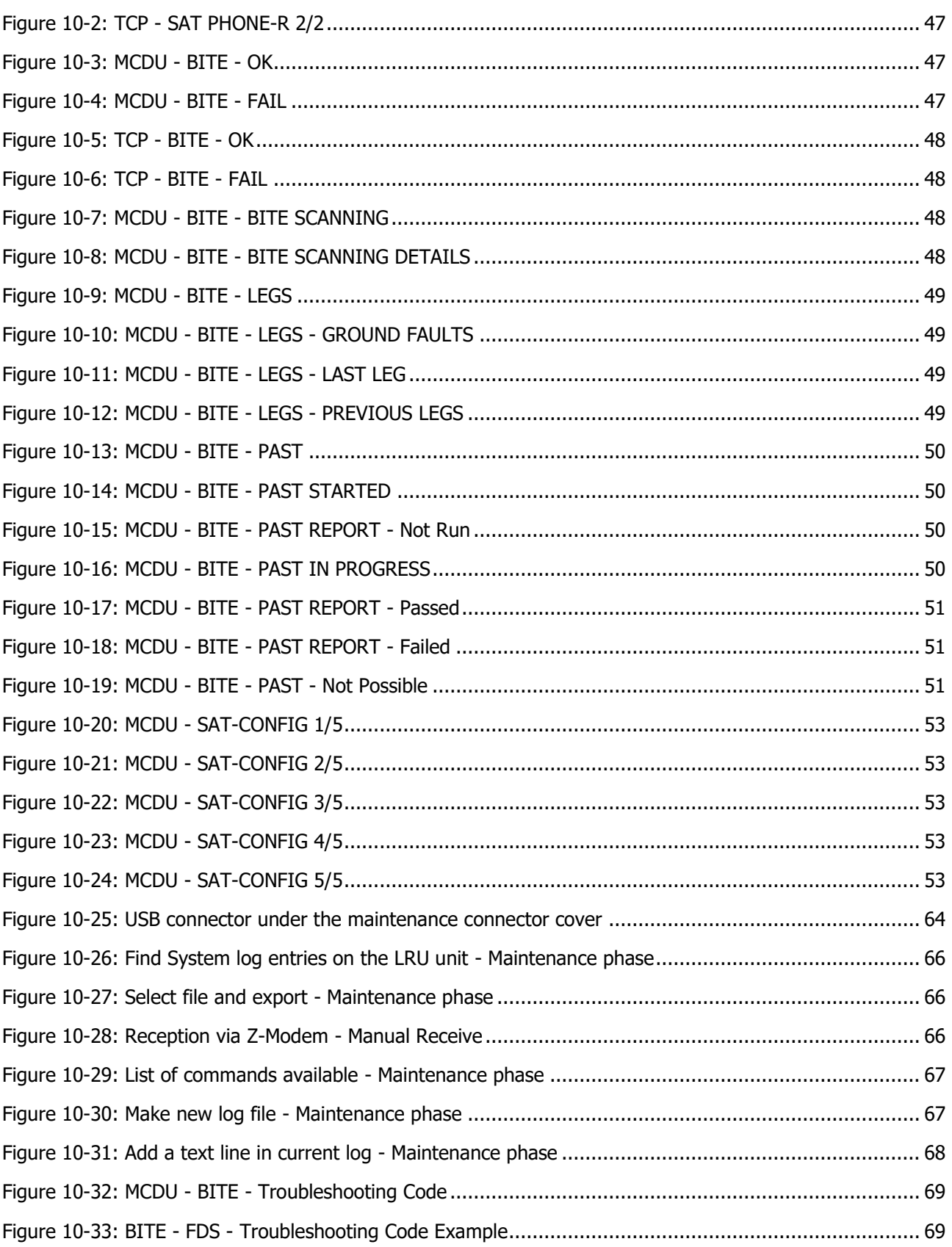

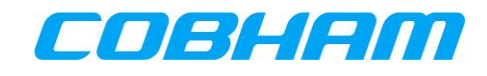

## **LIST OF TABLES**

#### **PAGE**

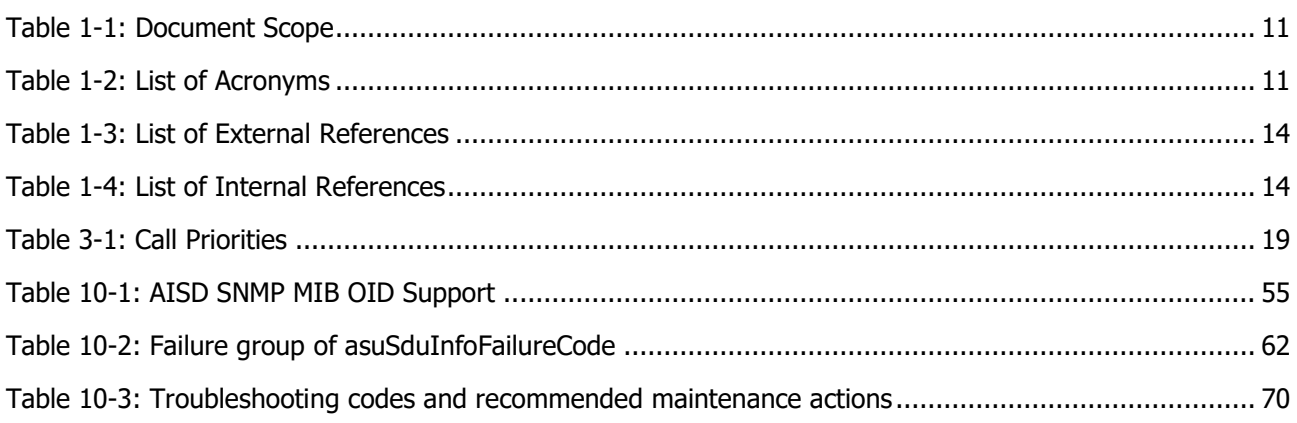

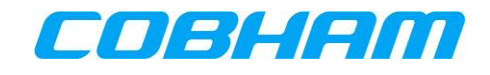

## <span id="page-10-1"></span>**1 INTRODUCTION**

## <span id="page-10-2"></span>**1.1 GENERAL**

#### <span id="page-10-3"></span>**1.1.1 Purpose**

This document provides a guide for users intending to make voice calls or data connections via the AVIATOR 200S SATCOM System.

The use of voice and data services as well as the use of advanced data features is demonstrated by means of examples.

An installed and configured Aeronautical Earth Station (AES) is assumed throughout.

#### <span id="page-10-4"></span>**1.1.2 Scope**

This document is scoped to the items defined in [Table 1-1.](#page-10-6)

<span id="page-10-6"></span>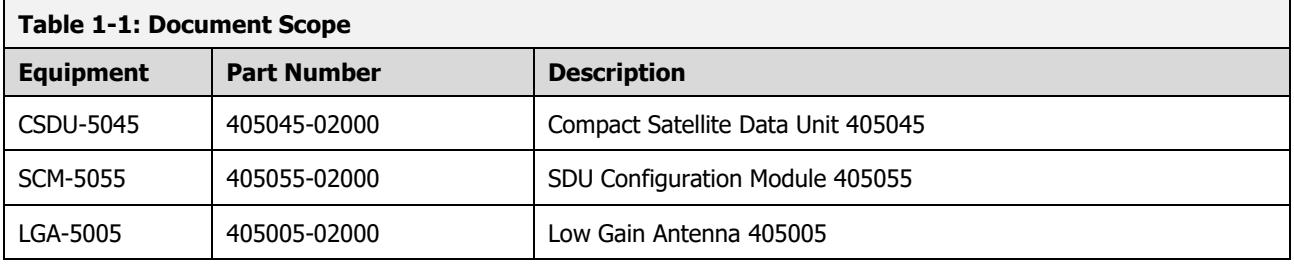

## <span id="page-10-5"></span>**1.2 GLOSSARY**

#### <span id="page-10-0"></span>**1.2.1 Acronyms**

<span id="page-10-7"></span>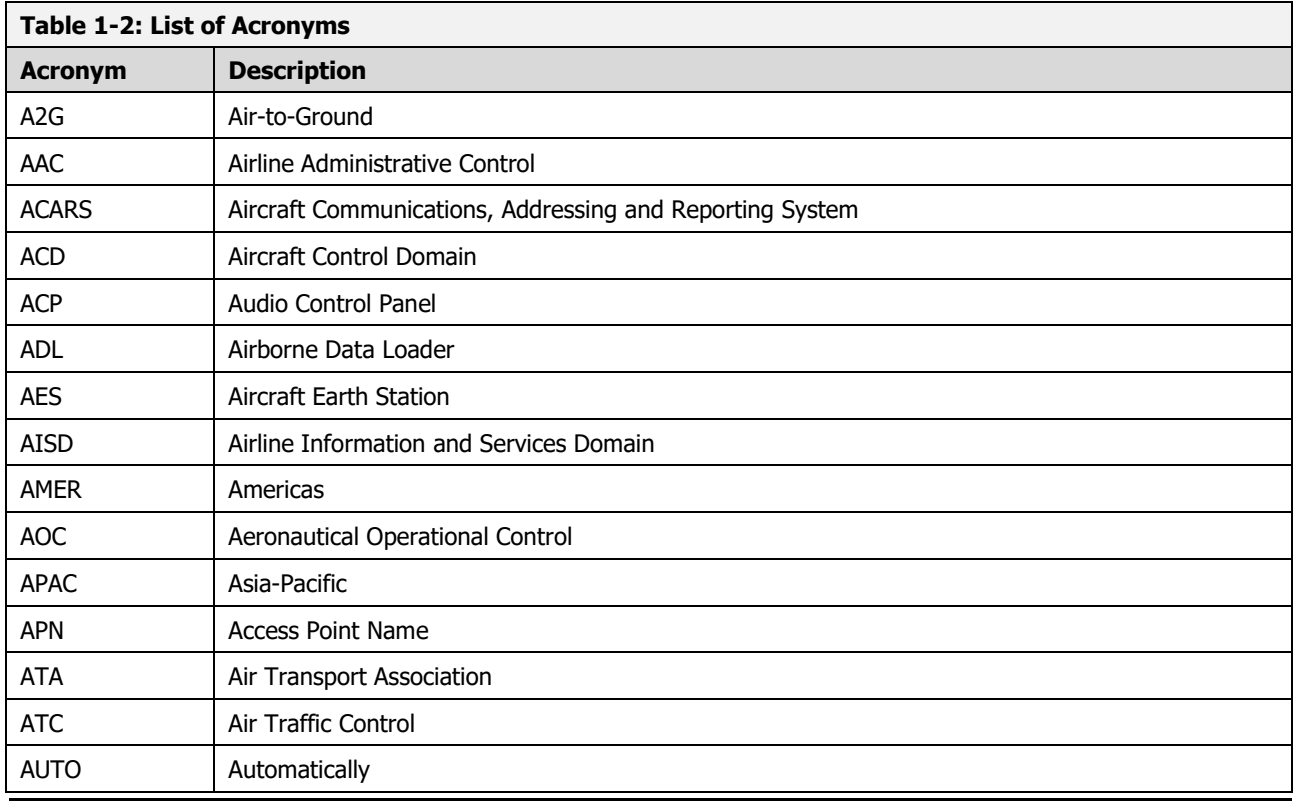

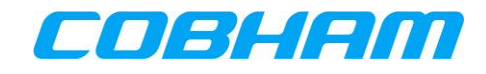

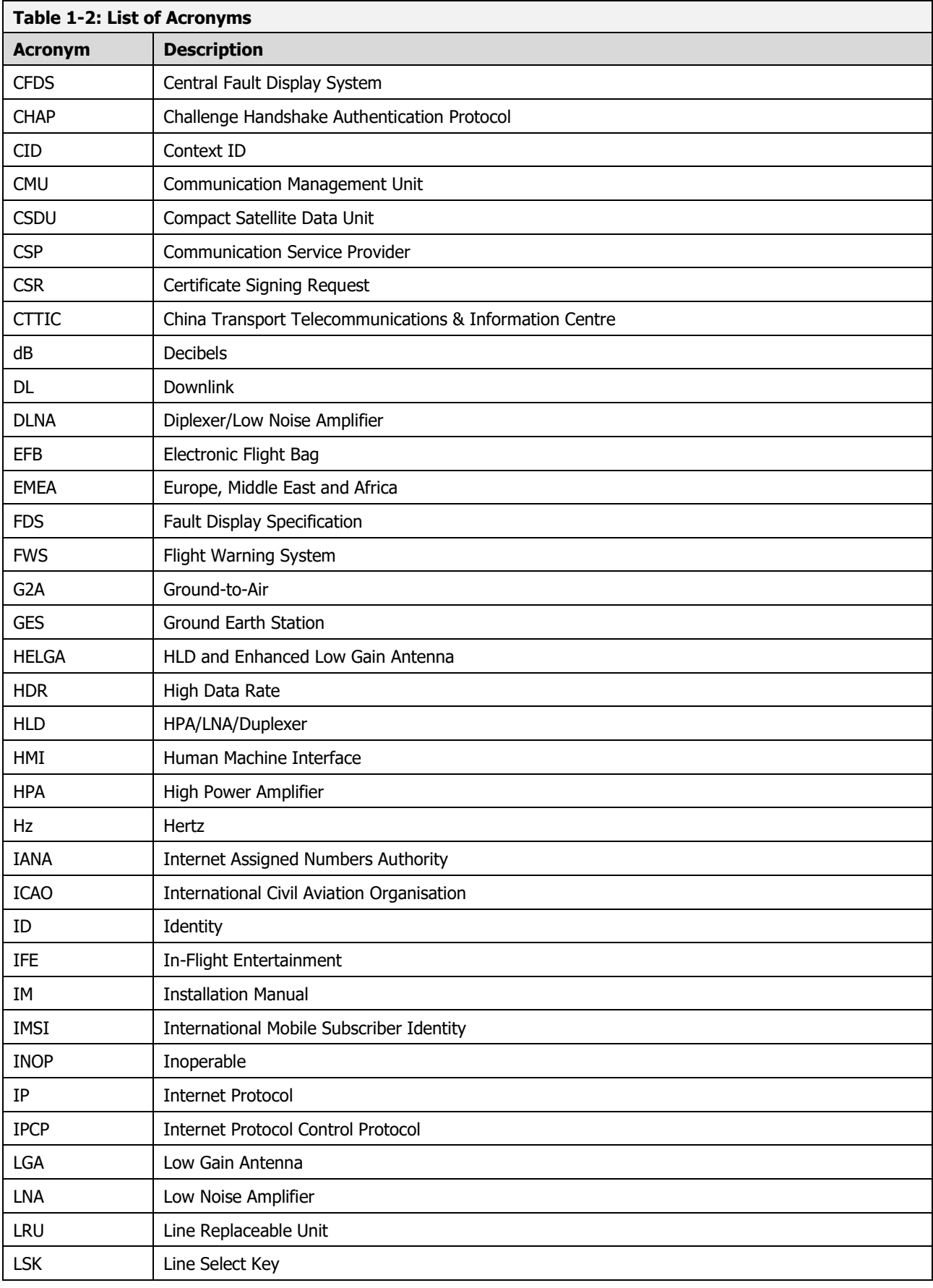

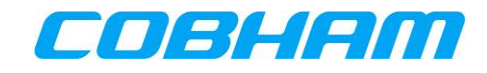

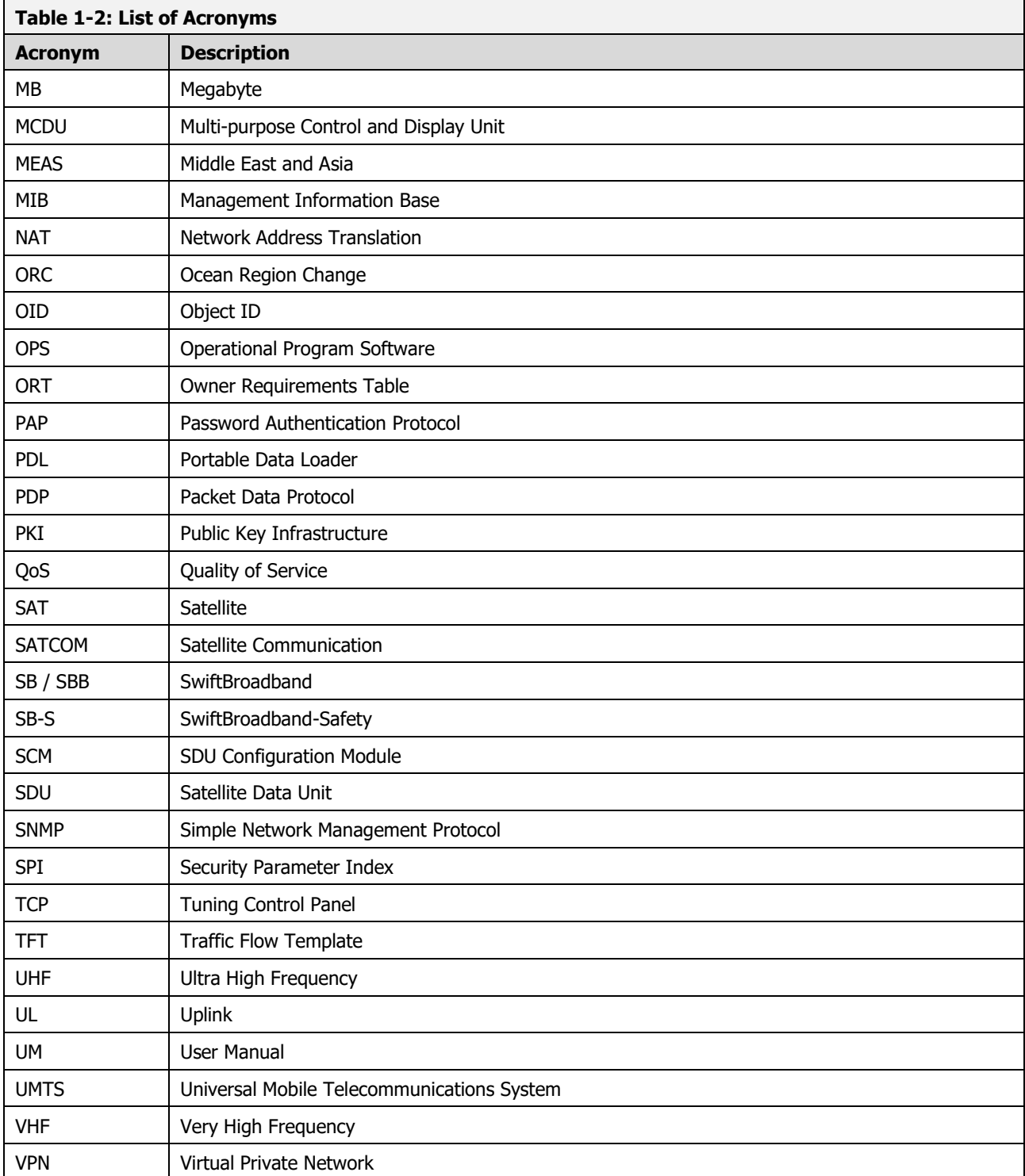

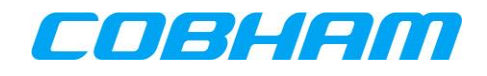

## <span id="page-13-1"></span>**1.3 REFERENCES**

#### <span id="page-13-2"></span>**1.3.1 External References**

<span id="page-13-10"></span><span id="page-13-9"></span><span id="page-13-3"></span>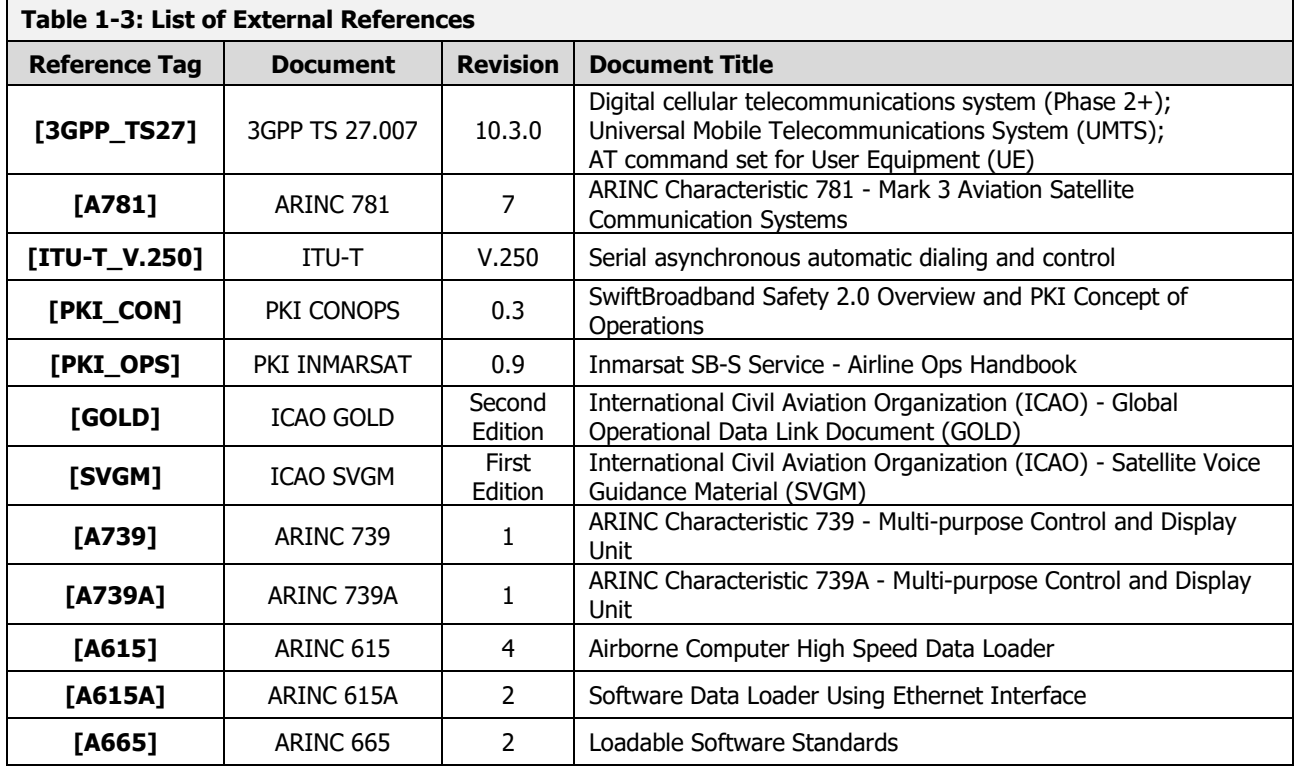

## <span id="page-13-8"></span><span id="page-13-7"></span><span id="page-13-5"></span><span id="page-13-0"></span>**1.3.2 Internal References**

<span id="page-13-6"></span><span id="page-13-4"></span>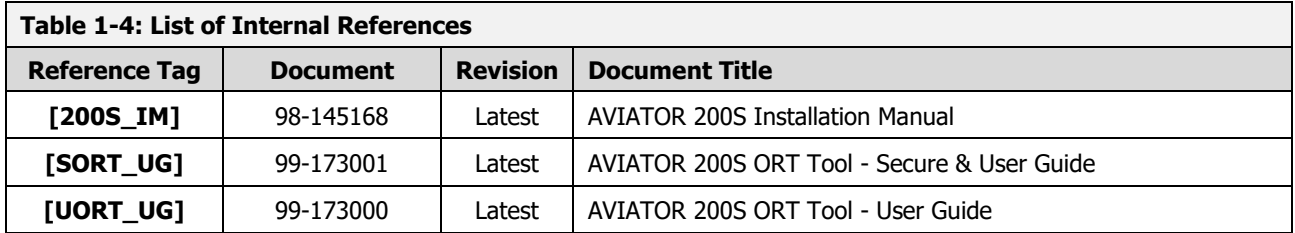

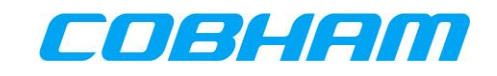

## <span id="page-14-0"></span>**2 REGULATORY INFORMATION**

## <span id="page-14-1"></span>**2.1 RADIOFREQUENCY RADIATION EXPOSURE INFORMATION**

#### <span id="page-14-2"></span>**2.1.1 AVIATOR 200S**

This equipment complies with FCC and IC radiation exposure limits set forth for an uncontrolled environment. This equipment should be installed and operated with minimum distance of 50 cm between the radiator and your body.

This transmitter must not be co-located or operating in conjunction with any other antenna or transmitter.

Cet équipement est conforme aux limites d'exposition aux rayonnements IC établies pour un environnement non contrôlé. Cet équipement doit être installé et utilisé avec un minimum de 50 cm de distance entre la source de rayonnement et votre corps.

Ce transmetteur ne doit pas être placé au même endroit ou utilise simultanément avec un autre transmetteur ou antenne.

## <span id="page-14-3"></span>**2.2 FEDERAL COMMUNICATIONS COMMISSION (FCC)**

This equipment has been tested and found to comply with the limits for a Class A digital device, pursuant to Part 15 of the FCC Rules. These limits are designed to provide reasonable protection against harmful interference when the equipment is operated in a commercial environment. This equipment generates, uses, and can radiate radio frequency energy and, if not installed and used in accordance with the instruction manual, may cause harmful interference to radio communications.

#### **NOTICE:**

Changes or modifications made to this equipment not expressly approved by Cobham may void the FCC authorization to operate this equipment.

#### **NOTICE:**

This device complies with Part 15 of the FCC Rules and with Industry Canada license-exempt RSS standard(s).

Operation is subject to the following two conditions:

- (1) this device may not cause harmful interference, and
- (2) this device must accept any interference received, including interference that may cause undesired operation.

Le présent appareil est conforme aux CNR d'Industrie Canada applicables aux appareils radio exempts de licence. L'exploitation est autorisée aux deux conditions suivantes:

(1) l'appareil ne doit pas produire de brouillage, et

(2) l'appareil doit accepter tout brouillage radioélectrique subi, même si le brouillage est susceptible d'en compromettre le fonctionnement.

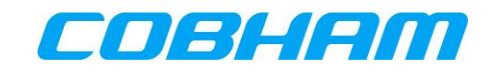

## <span id="page-15-0"></span>**2.3 JAPANESE RADIO LAW AND JAPANESE TELECOMMUNICATIONS BUSINESS LAW COMPLIANCE**

This device is granted pursuant to the Japanese Radio Law  $(\bar E\overleftrightarrow{\mathscr{B}}\overleftrightarrow{\mathscr{L}})$ and the Japanese Telecommunications Business Law (電気通信事業法).

This device should not be modified (otherwise the granted designation number will become invalid).

<span id="page-16-4"></span>**COBHAM PRIVATE**

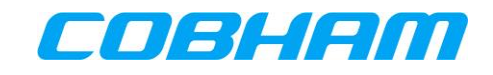

## <span id="page-16-0"></span>**3 SWIFTBROADBAND SAFETY SYSTEM OVERVIEW**

## <span id="page-16-1"></span>**3.1 INMARSAT SATELLITE NETWORK**

#### <span id="page-16-2"></span>**3.1.1 SwiftBroadband-Safety (SB-S) for the Cockpit**

SB-S is a comprehensive upgrade of the Classic Aero service, which is a voice and data safety service, used by more than 200 major airlines, jet operators and government agencies, onboard over 13,000 aircraft, processing over 50 million position reports annually.

Classic Aero has been the gold standard for aviation safety communications for the past three decades. However, technology has evolved and SB-S promises to revolutionise the safe flight of airplanes through the skies.

SB-S has global coverage, abundant capacity, full redundancy, unrivalled cybersecurity, and over 99.9% availability worldwide, meeting International Civil Aviation Organisation (ICAO) GOLD communications and surveillance performance requirements.

Refer to the INMARSAT website for further information:<https://www.inmarsat.com/>

#### <span id="page-16-3"></span>**3.1.2 SwiftBroadband Satellites and Coverage Map**

The INMARSAT Satellite Network provides near-global coverage between +/-76 degrees latitude from four satellites in geostationary orbit. The satellites are 4th generation (I-4) Inmarsat satellites, nominally located at the following longitudes:

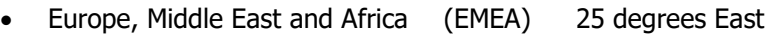

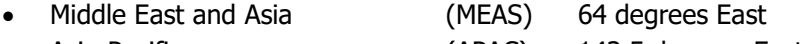

- Asia-Pacific (APAC) 143.5 degrees East
- Americas (AMER) 98 degrees West

Each satellite provides a large number of overlapping beams (similar to cells) on the earth for users to access the network, similar in operation to terrestrial cellular networks.

The part of the earth's surface covered by each satellite is termed its "footprint".

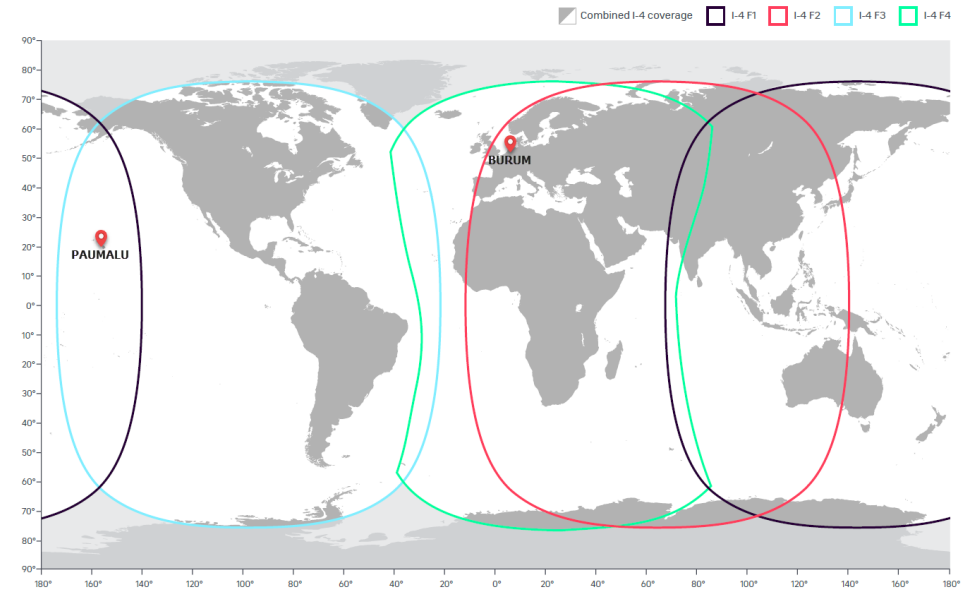

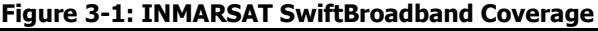

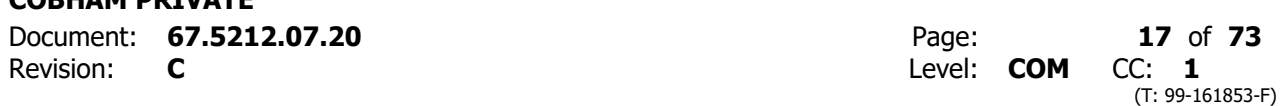

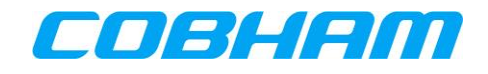

## <span id="page-17-1"></span>**3.2 AVIATOR S SATCOM SYSTEM FUNCTIONS AND FEATURES**

#### <span id="page-17-2"></span>**3.2.1 System Overview - AVIATOR 200S**

The AVIATOR 200S System services the Cockpit by providing SB-S (refer to section [3.1.1\)](#page-16-2) voice and data connectivity to keep the aircraft connected, even in areas with a high concentration of aircraft:

- Two simultaneous voice calls supported by multiple aircraft audio configurations.
- ACARS Data capability for secure message exchanges between Air Traffic Control (ATC), Aeronautical Operational Control (AOC) and Airline Administrative Control (AAC).
- Cockpit Data connectivity (up to 200 kbps) for Electronic Flight Bag (EFB) applications keeping the crew informed and up-to-date at all times.

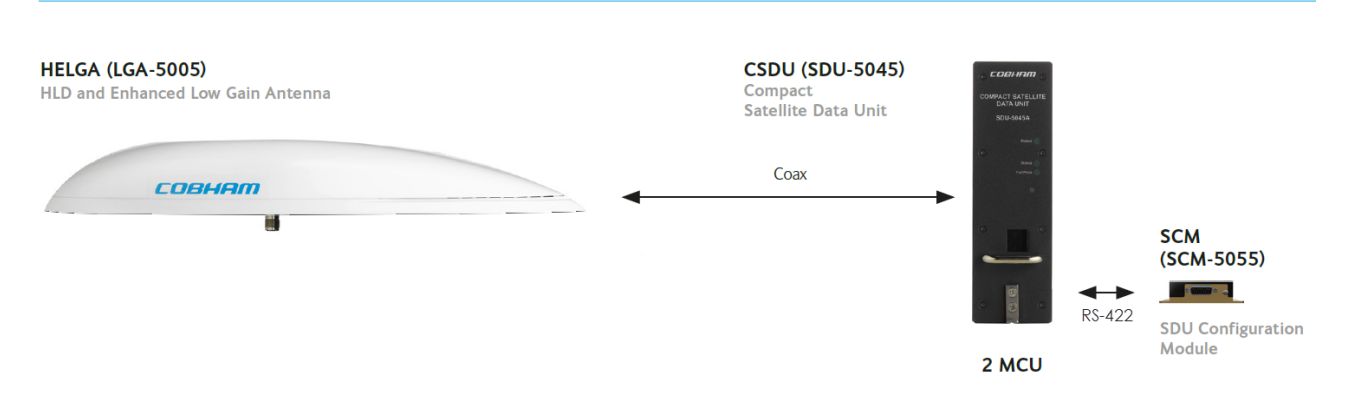

#### **AVIATOR 200S** (Class 4 system)

**Figure 3-2: AVIATOR 200S SATCOM System - Block Diagram**

#### <span id="page-17-3"></span><span id="page-17-0"></span>**3.2.2 Configuration**

The AVIATOR S System configuration is managed by loading Owner Requirement Tables (ORT) via the Airborne Data Loader (ADL) or Portable Dataloader (PDL).

The configuration is made up of two parts (separate ARINC 665 **[\[A665\]](#page-13-5)** Media):

- Secure ORT
- User ORT

The Secure ORT is typically managed by the aircraft manufacturer and forms part of the certified installation. The Secure ORT configures the AVIATOR S System for a specific aircraft configuration.

The User ORT is typically managed by the airline or aircraft operator. The User ORT does not form part of the certified aircraft configuration, but is often important in ensuring the system operates in the desired way. Changes to the User ORT may be frequent, potentially based on aircraft route or charter.

The User ORT also defines the phonebook/directory available to the crew with a list of pre-programmed numbers with associated call priority (refer to section [3.3.1\)](#page-18-1).

A laptop computer with an installation of the ORT Tool may be used to modify and create ARINC 665 **[\[A665\]](#page-13-5)** media for use with the ADL/PDL. Refer to the ORT Tool User Guides **[\[SORT\\_UG\]\[UORT\\_UG\]](#page-13-6)** for further guidance.

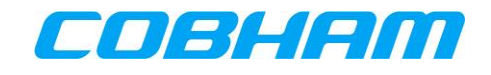

## <span id="page-18-0"></span>**3.3 SAFETY VOICE SERVICES**

### <span id="page-18-1"></span>**3.3.1 Call Priorities - Ground-to-Air (G2A)**

In order to keep communication towards the aircraft (including voice calls) controlled and secure, a particular Aircraft (identified by its ICAO address) may be reached by placing a call through a 'two-stage dialer' managed by SITA or ARINC (CSP). In order to access these services, the caller (or organization) must be registered (for billing purposes) with the selected Communication Service Provider (CSP) in order to be granted access in the form of a unique pin code(s).

Calls placed over the SB-S network require a call priority<sup>1</sup> and is selected by the calling parting at the time of dialing. In some cases, a unique pin code may be linked to a particular call priority.

<span id="page-18-4"></span>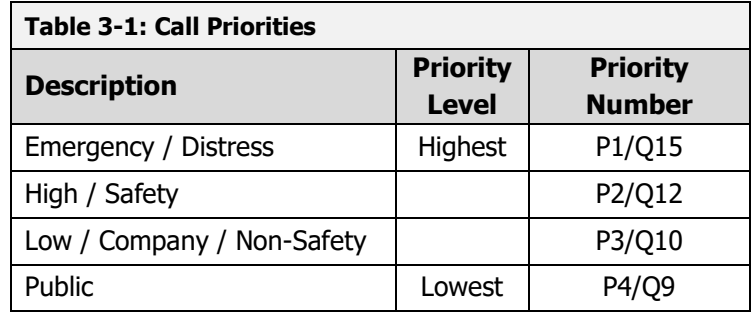

Public priority calls may not be permitted to reach the cockpit and may be disabled through User ORT configuration (refer to section [3.2.2\)](#page-17-0).

#### <span id="page-18-2"></span>**3.3.2 Call Priorities - Air-to-Ground (A2G)**

Calls initiated by the crew on-board the aircraft are assigned a call priority (refer to [Table 3-1\)](#page-18-4), typically selected on the MCDU/TCP before initiating the call. The default MCDU/TCP call priority is configured by Secure ORT configuration.

Outgoing Public priority calls may not be permitted and may be disabled through User ORT configuration (refer to section [3.2.2\)](#page-17-0).

#### <span id="page-18-3"></span>**3.3.3 Pre-emption**

Four levels of call priority (described in section [3.3.1\)](#page-18-1) allows for call pre-emption<sup>2</sup>, where an incoming call may only reach and alert the crew when all the available channels are in-use and the incoming call priority is higher than the current active calls. When a lower priority call is pre-empted, the MCDU/TCP will display the updated incoming call information.

<sup>&</sup>lt;sup>1</sup> Refer to the ICAO document **[\[SVGM\]](#page-13-7)** for further clarification of the call priority definition.

<sup>&</sup>lt;sup>2</sup> Refer to the ICAO document **[\[SVGM\]](#page-13-7)** for further clarification on call pre-emption.

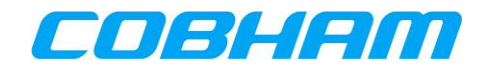

## <span id="page-19-0"></span>**3.4 SAFETY DATA SERVICES**

### <span id="page-19-1"></span>**3.4.1 ACARS Data**

One of the fundamental communication systems in the aircraft is the Aircraft Communications, Addressing and Reporting System (ACARS). This messaging system, managed by the Communication Management Unit (CMU), is key to the efficient and safe operation of the aircraft on the ground as well as in the air.

The CMU may select between various communication systems on-board in order to send ACARS messages, one of those being the AVIATOR S SATCOM System.

The benefit of the INMARSAT SB-S network is the improved speed, availability and reliability over the legacy VHF, UHF and Classic Aero systems.

The ACARS data connection is connected to the AVIATOR S Aircraft Control Domain (ACD) which segregates this and all other secure data streams from the AISD (EFB) data traffic. All ACARS data exchanged with the ground network is secured via a Virtual Private Network (VPN).

Refer to **[\[GOLD\]](#page-13-8)** for further information regarding data link operations and capabilities.

## <span id="page-19-2"></span>**3.5 NON-SAFETY DATA SERVICES**

#### <span id="page-19-3"></span>**3.5.1 Electronic Flight Bag (EFB)**

The EFB data connection is connected to the AVIATOR S Airline Information and Services Domain (AISD) Ethernet port, which segregates AISD (EFB) data traffic from the secure data streams (ACD).

AISD Clients are required to have a known static IPv4 configuration (defined by User ORT) for its Ethernet interface in order to access a routed and network address translated (NAT) Background Class data connection.

A Simple Network Management Protocol (SNMP) interface provides the capability for retrieving AVIATOR S system and operational status information as well as link status and history (refer to [Appendix A\)](#page-53-1).

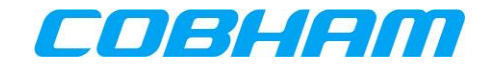

## <span id="page-20-0"></span>**4 SERVICE ACTIVATION**

In order to access the INMARSAT SB-S/SBB Network, an active service agreement is required between the aircraft owner/operator and a Communication Service Provider (CSP):

- SwiftBroadband-Safety (SB-S) | Flight Deck Services:
	- o Primary
		- **ARINC DIRECT** 
			- [https://www.arincdirect.com](https://www.arincdirect.com/contact-information/)
		- SITA
			- [https://www.sita.aero](https://www.sita.aero/)
	- o Regional
		- China Transport Telecommunications & Information Centre (CTTIC)
- SwiftBroadband (SBB) | Passenger Services
	- o Primary
		- **ARINC DIRECT** 
			- [https://www.arincdirect.com](https://www.arincdirect.com/contact-information/)
		- SITA
			- [https://www.sita.aero](https://www.sita.aero/)
	- o Regional
		- China Transport Telecommunications & Information Centre (CTTIC)

The CSP and the appointed Airline Designator/Device Sponsor (See section [4.2\)](#page-21-1) will require the following information during the activation process:

- AVIATOR S Information
	- o System Type
		- AVIATOR 200S (Class 4)
	- o SIM Card Information
		- **EXECTE:** International Mobile Subscriber Identity (IMSI)
			- IMSI 0 is for Cockpit Voice and Data | ACD + AISD
			- IMSI 1 is reserved for future use
			- IMSI 2 is reserved for future use
			- IMSI 3 is reserved for future use
	- o Smart Card Information
		- The smart card serial number for the PKI Security Certificate | ACD
- Aircraft or Owner Information
	- o International Civil Aviation Organization (ICAO) Address
	- o Registered Aircraft Identity | Tail Number
	- o Billing information

As an outcome of the activation process, the CSP must provide the permitted Access Point Name (APN) for the AVIATOR S EFB (AISD) connection. The APN provided by the CSP must be configured in the User ORT (refer to section [3.2.2\)](#page-17-0).

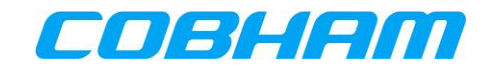

## <span id="page-21-0"></span>**4.1 IMSI AND SMART CARD INFORMATION**

The IMSI and smart card information is typically available through the following methods:

- Documentation included with the Satellite Data Unit (SDU) Configuration Module (SCM)
- Label information on the SCM itself (see [Figure 4-1\)](#page-21-2)
- SATCOM->MCDU/TCP Screens reflecting the IMSI and Smart Card information

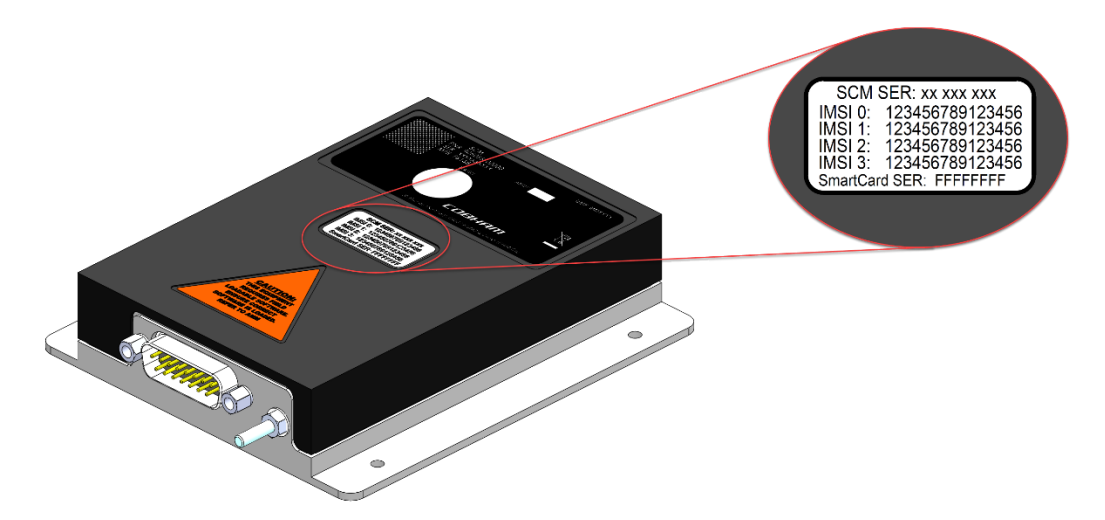

**Figure 4-1: AVIATOR S SCM | IMSI & Smart Card Identification**

## <span id="page-21-2"></span><span id="page-21-1"></span>**4.2 PUBLIC KEY INFRASTRUCTURE (PKI) SECURITY CERTIFICATE**

SwiftBroadband Safety security measures include a smart card inserted into each SCM, used to authenticate the AVIATOR S system when connecting to the INMARSAT SB-S network.

A valid digital public key infrastructure (PKI) security certificate is required before SB-S connectivity is available. The User ORT configured "Airline Designator" (See section [3.2.2\)](#page-17-0) will receive a certificate signing request (CSR) when the AVIATOR S system has successfully acquired the satellite and attempts to authenticate SB-S services.

The Airline Designator will appoint a "Device Sponsor" who is responsible for the issuing of the PKI certificate.

Once the Device Sponsor has issued the certificate, the AVIATOR S system will automatically retrieve the certificate, allowing SB-S services to proceed.

Refer to the INMARSAT PKI - Airline Ops Handbook **[\[PKI\\_OPS\]](#page-13-9)** and the INMARSAT PKI Concept of Operations **[\[PKI\\_CON\]](#page-13-10)** for more details regarding PKI activation and usage.

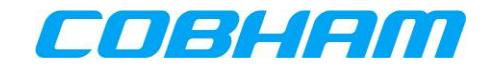

## <span id="page-22-0"></span>**5 INTERPRETING THE SYSTEM STATUS**

This User Manual provides operational descriptions to allow flight crew to manage the AVIATOR S system. Depending on the aircraft configuration, the control & display unit installed may be either an MCDU [\(Figure](#page-22-1)  [5-1\)](#page-22-1) or TCP [\(Figure 5-2\)](#page-22-2):

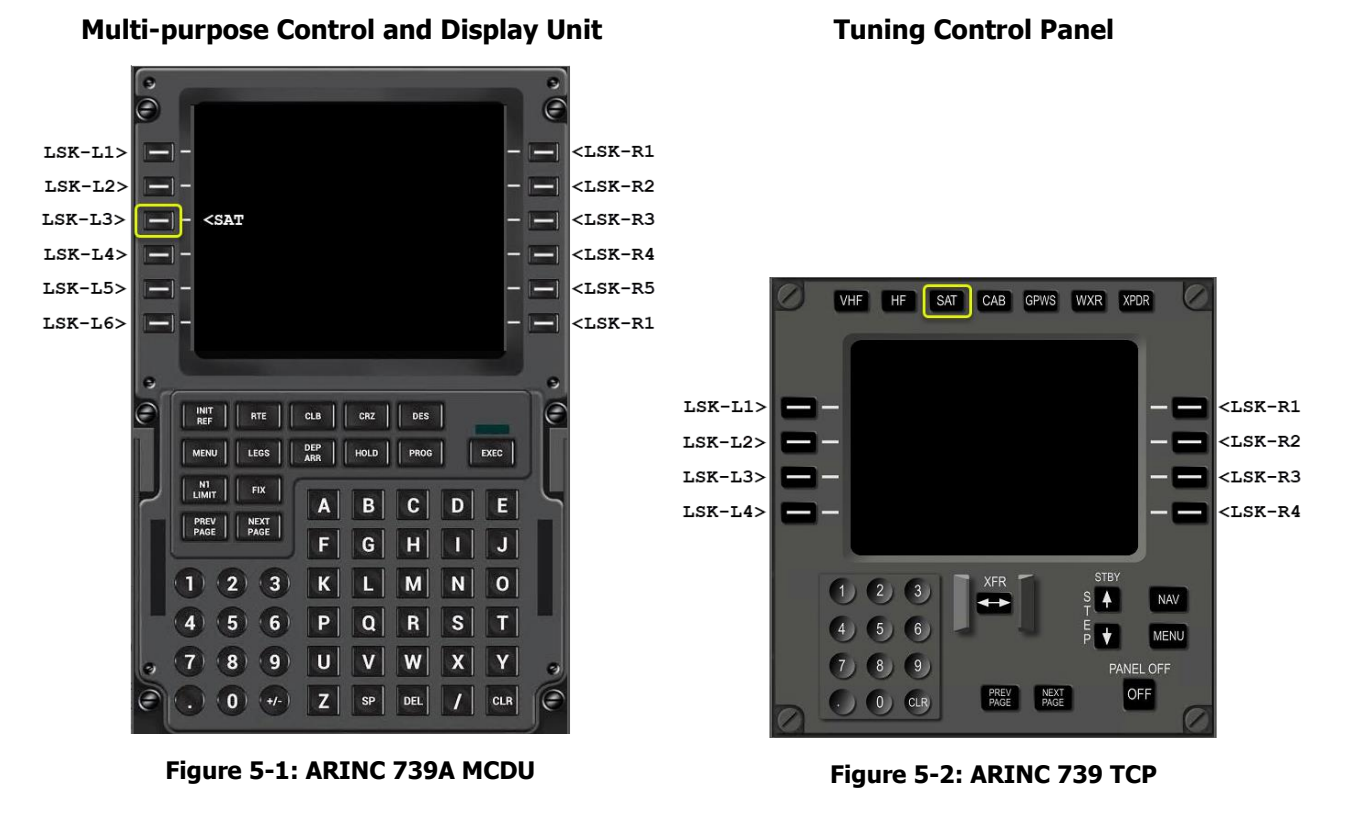

<span id="page-22-1"></span>The SAT-PHONE pages are accessed by pressing the <SAT (LSK-L3) from the MCDU main menu [\(Figure 5-1\)](#page-22-1).

<span id="page-22-2"></span>The SAT PHONE-X pages are accessed by pressing the SAT button on the TCP [\(Figure 5-2\)](#page-22-2). The "X" field is reserved to display the active SATCOM partition (L vs. R) from which the menu is being displayed.

Refer to [Figure 5-3](#page-22-3) for the MCDU/TCP display unit menu tree.

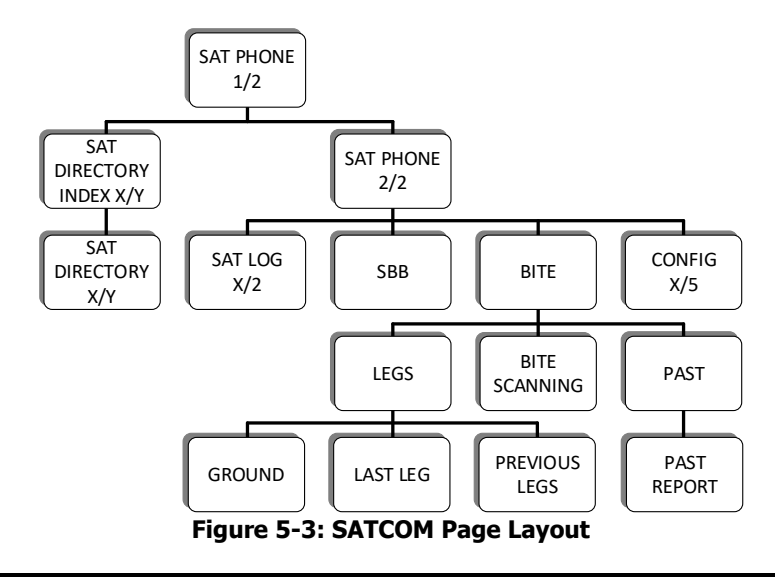

<span id="page-22-3"></span>**COBHAM PRIVATE** Revision: **C** Level: **COM** CC: 1

<span id="page-23-6"></span>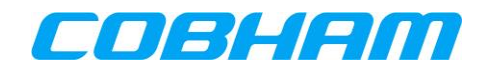

## <span id="page-23-0"></span>**5.1 VOICE AVAILABILITY**

The AVIATOR S voice availability status indicates when the system is able to initiate a voice call. The availability status is associated to the voice channel number:

**MCDU:** SAT-PHONE page 1 of 2, SAT-1 for the first<sup>3</sup> voice channel, and SAT-2 for the second voice channel.

**TCP**: SAT PHONE-R<sup>4</sup> page 1 of 2, SAT-1 for [t](#page-23-6)he first<sup>3</sup> voice channel, and SAT-2 for the second voice channel.

#### <span id="page-23-1"></span>**5.1.1 Not Ready**

When the AVIATOR S system and/or other aircraft systems (e.g. navigation data) are initialising or unable to provide service:

**MCDU**: SAT-PHONE page 1 of 2, SAT-1 and SAT-2 status indicates NOT READY (See [Figure 5-4\)](#page-23-2).

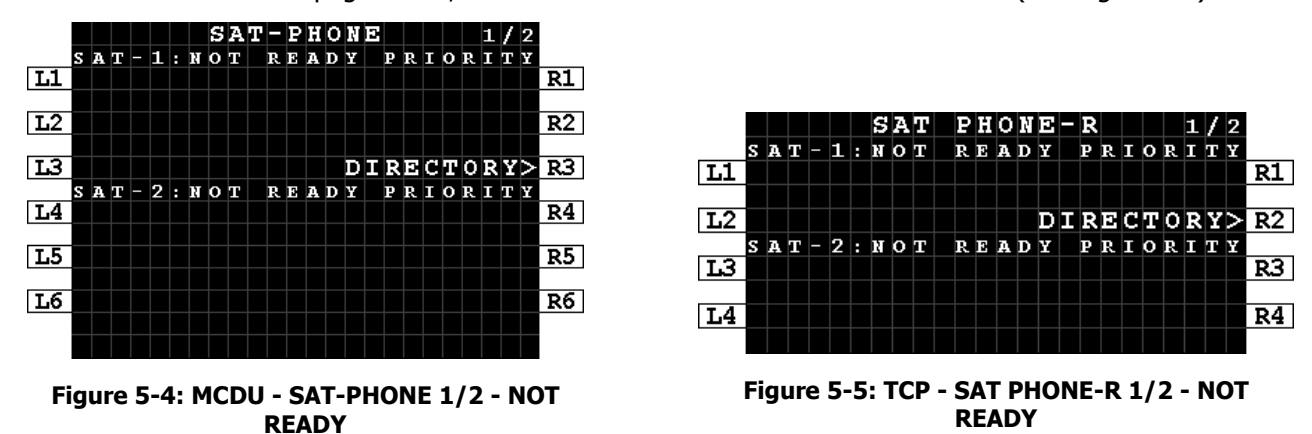

**TCP**: SAT PHONE-R page 1 of 2, SAT-1 and SAT-2 status indicates NOT READY (See [Figure 5-5\)](#page-23-3).

<span id="page-23-2"></span>To establish a cause for the NOT READY state, navigate to the pages described further in the following sections:

**MCDU**: Press NEXT/PREV PAGE key on the MCDU to display the SAT-PHONE page 2 of 2 (See [Figure 5-6\)](#page-23-4).

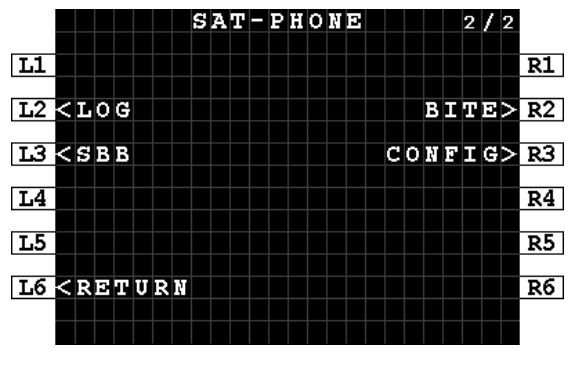

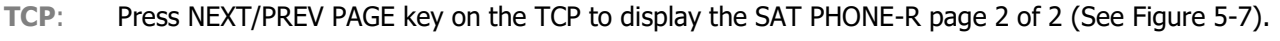

<span id="page-23-4"></span>**Figure 5-6: MCDU - SAT-PHONE 2/2**

<span id="page-23-3"></span>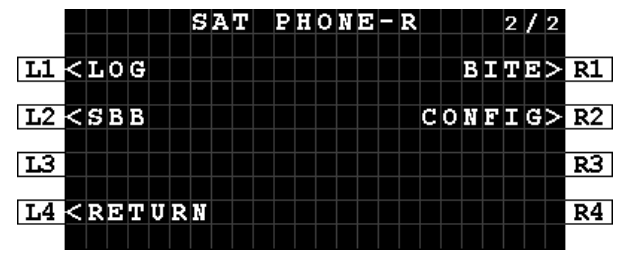

<span id="page-23-5"></span>**Figure 5-7: TCP - SAT PHONE-R 2/2**

<sup>3</sup> The preferred Cockpit Audio Channel is Secure ORT configurable. Refer to **[SORT UG]** for further configuration guidance.

4 In a Dual SATCOM configuration, the CSDU position is indicated by the nomenclature –L (Left) or –R (Right) position. The examples used are for the Right position.

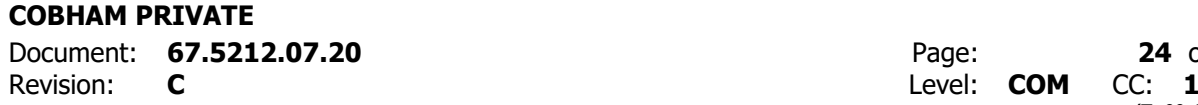

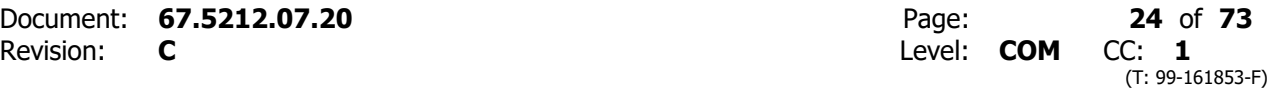

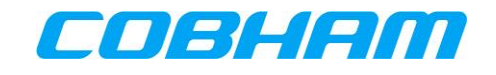

#### <span id="page-24-0"></span>**5.1.2 Safety Voice Services - Ready**

When the AVIATOR S system has successfully acquired and registered on the INMARSAT network:

**MCDU**: SAT-PHONE page 1 of 2 SAT-1 and SAT-2 status indicates READY (See [Figure 5-8\)](#page-24-2).

**TCP**: SAT PHONE-R page 1 of 2 SAT-1 and SAT-2 status indicates READY (See [Figure 5-9\)](#page-24-3).

The AVIATOR S system is now able to make or receive safety voice calls.

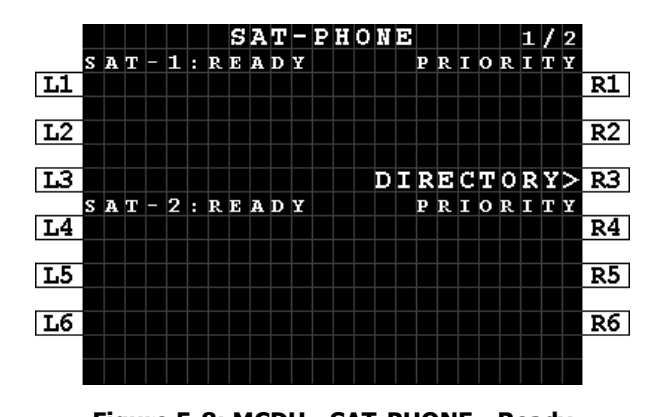

<span id="page-24-3"></span>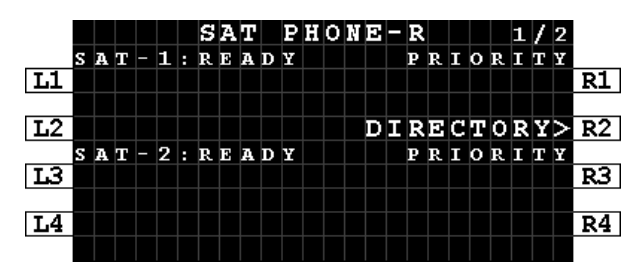

<span id="page-24-2"></span>**Figure 5-8: MCDU - SAT-PHONE - Ready Figure 5-9: TCP - SAT-PHONE-R - Ready**

#### <span id="page-24-1"></span>**5.1.3 Safety Data Services - Available**

When the AVIATOR S system has created the virtual private network (VPN) (described in section [3.4.1\)](#page-19-1), the Ground Earth Station (GES) assigned<sup>5</sup> by the INMARSAT network is displayed on the:

- **MCDU:** Press LSK-L2 on SAT-PHONE page 2 of 2 [\(Figure 5-6\)](#page-23-4)  $\rightarrow$  SAT-LOG page 1 of 2 at position LSK-L4 [\(Figure 5-10\)](#page-24-4).
- **TCP:** Press LSK-L1 on SAT PHONE-R page 2 of 2 [\(Figure 5-7\)](#page-23-5) $\rightarrow$  SAT LOG page 1 of 2 at position LSK-L3 [\(Figure 5-11\)](#page-24-5).

 $SAT-LOG$  $LI$  $R1$ STATUS<br>LOGGED  $\overline{L2}$  $R2$ ON LLITE e e a  $\overline{L3}$  $\overline{R3}$ ID<br>LNDN  $\overline{L4}$ Ð  $R4$  $\overline{L5}$  $R5$ **LG<RETURN**  $LOG-OFF\geq R6$ 

Refer to section [8.1](#page-44-1) for further information.

<span id="page-24-4"></span>**Figure 5-10: MCDU - SAT-LOG 1/2 - Safety Data Available**

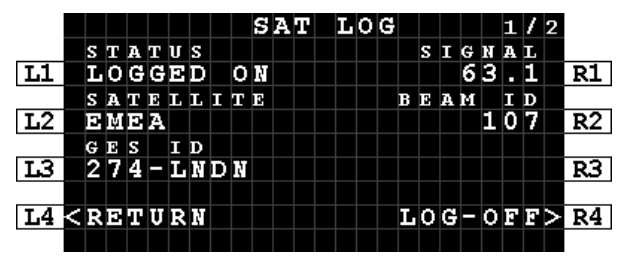

<span id="page-24-5"></span>**Figure 5-11: TCP - SAT LOG 1/2 - Safety Data Available**

<sup>5</sup> The SwiftBroadband GES is not user selectable as in Classic Aero systems.

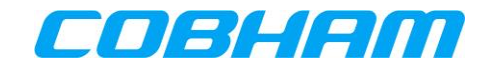

## <span id="page-25-0"></span>**5.2 SWIFTBROADBAND (SBB) SERVICE AVALABILITY**

When the AVIATOR S system has successfully acquired and registered on the INMARSAT network the current status and SwiftBroadband services may be reviewed by navigating to the:

**MCDU:** SAT-PHONE page 2 of  $2 \rightarrow$ SBB page (See [Figure 5-12\)](#page-25-1) by pressing LSK-L3 (see [Figure 5-6\)](#page-23-4).

**TCP:** SAT PHONE-R page 2 of  $2 \rightarrow$  SBB (See [Figure 5-13\)](#page-25-2) by pressing LSK-L2 (see [Figure 5-7\)](#page-23-5).

|                                    |     |   |         |   |       |  |   |  | $\mathbf S\,\mathbf B\,\mathbf B$ |  |               |  |                  |  |  |                 |
|------------------------------------|-----|---|---------|---|-------|--|---|--|-----------------------------------|--|---------------|--|------------------|--|--|-----------------|
| L1                                 | С   | s |         |   | VOICE |  | п |  |                                   |  |               |  | <b>AVAILABLE</b> |  |  | R1              |
|                                    | Р   | s |         |   | VOICE |  | П |  |                                   |  |               |  | <b>AVAILABLE</b> |  |  |                 |
| L <sub>2</sub>                     | A   |   | $C$ ARS |   | н     |  |   |  |                                   |  | LOGGED        |  | ОN               |  |  | $\overline{R2}$ |
|                                    | S E |   | с       | G | WI:   |  |   |  |                                   |  | <b>LOGGED</b> |  | oм               |  |  |                 |
| LЗ                                 |     |   |         |   |       |  |   |  |                                   |  |               |  |                  |  |  | R3              |
|                                    |     |   |         |   |       |  |   |  |                                   |  |               |  |                  |  |  |                 |
| L <sub>4</sub>                     |     |   |         |   |       |  |   |  |                                   |  |               |  |                  |  |  | R4              |
|                                    |     |   |         |   |       |  |   |  |                                   |  |               |  |                  |  |  |                 |
| L5                                 |     |   |         |   |       |  |   |  |                                   |  |               |  |                  |  |  | R5              |
|                                    |     |   |         |   |       |  |   |  |                                   |  |               |  |                  |  |  |                 |
| <b>L6 <return< b=""></return<></b> |     |   |         |   |       |  |   |  |                                   |  |               |  |                  |  |  | R6              |
|                                    |     |   |         |   |       |  |   |  |                                   |  |               |  |                  |  |  |                 |
|                                    |     |   |         |   |       |  |   |  |                                   |  |               |  |                  |  |  |                 |

<span id="page-25-1"></span>**Figure 5-12: MCDU - SBB - Service Availability Figure 5-13: TCP - SBB - Service Availability**

 $R1$  $\overline{L1}$  $c s$  $V$ OICE: **AVAILABLE** AVAILABLE<br>LOGGED ON VOICE  $PS$  $\overline{L2}$  $\overline{R2}$  $ACARS$ : **LOGGED** ЮN  $S E C$  $G$   $W$  :  $\overline{13}$  $R3$ **H**<RETURN  $R4$ 

 $S$  $B$  $B$ 

<span id="page-25-2"></span>

- **CS Voice:**
	- NOT AVAILABLE Circuit Switched voice service is currently not available. Ensure the system is Logged On to the Satellite. Refer to the SATCOM Log page, section [5.3.](#page-26-0) - AVAILABLE Circuit Switched voice service is available.
- **PS Voice:**
	- NOT AVAILABLE Packet Switched voice service is currently not available. Ensure the system is Logged On to the Satellite and the SEC GW is LOGGED ON. Refer to the SATCOM Log page, section [5.3.](#page-26-0)

- AVAILABLE Packet Switched voice service is available.

- **ACARS:**
	- IDLE ACARS service is not active. Ensure the system is Logged On to the Satellite. Refer to the SATCOM Log page, section [5.3.](#page-26-0)
	- WAITING CMU No CMU is detected. For further troubleshooting, refer to [BITE,](#page-46-0) section [10.1.](#page-46-0)
	- WAITING VPN A logon request has been sent. Waiting for the response from ground.
	- LOGGED OFF ACARS Data service is currently not available. Ensure the system is Logged
	- On to the Satellite. Refer to the SATCOM Log page, section [5.3.](#page-26-0) LOGGED ON ACARS data service is available.
- **SEC GW:**
	- LOGGED OFF Security Gateway service is currently not available. Ensure the system is Logged On to the Satellite. Refer to the SATCOM Log page, section [5.3.](#page-26-0) ENROLLING Security Gateway has initiated a request for the initial PKI certificate. Refer
	- to section [4.2, Public Key Infrastructure \(PKI\) Security Certificate.](#page-21-1) LOGGING ON Security Gateway service is establishing the connection.
		- LOGGED ON Security Gateway service is available.

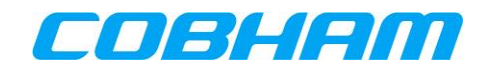

## <span id="page-26-0"></span>**5.3 SATCOM LOG**

Navigate to the SATCOM LOG page for further satellite network status and management functions:

**MCDU:** SAT-PHONE page 2 of  $2 \rightarrow$  SAT-LOG page by pressing LSK-L2 [\(Figure 5-6\)](#page-23-4).

**TCP:** SAT PHONE-R page 2 of 2-SAT LOG page by pressing LSK-L1 [\(Figure 5-7\)](#page-23-5).

### <span id="page-26-1"></span>**5.3.1 Logging On/Logged On/Logged Off/Standby/Rejected**

View the status of the connection to the INMARSAT satellite shown at LSK-L2 on MCDU, LSK-L1 on TCP. The system will perform an automatic (AUTO) log on after initial power on [\(Figure 5-14,](#page-26-2) [Figure 5-15,](#page-26-3) [Figure 5-18,](#page-27-0) [Figure 5-19\)](#page-27-1).

By pressing LOG-OFF (LSK-R6 on MCDU, LSK-R4 on TCP), the SATCOM system will disconnect from the INMARSAT network, and all services are unavailable [\(Figure 5-16,](#page-26-4) [Figure 5-20\)](#page-27-2). This is termed a "manual log off".

Press AUTO LOG-ON (LSK-R5 on MCDU, LSK-R3 on TCP) to reconnect to the INMARSAT network. The system status will indicate LOGGING ON while reconnecting, followed by the LOGGED ON status when complete.

Refer to section [6](#page-29-2) for additional guidance relating to a "manual log on" procedure.

In dual SATCOM configuration, the STANDBY status indicates that the system is inactive and that the other SATCOM is currently is operational use [\(Figure 5-21\)](#page-27-3).

If the IMSI is not activated with a Communication Service Provider (CSP), the SATCOM is unable to register on the satellite network. The status REJECTED is displayed [\(Figure 5-17,](#page-26-5) [Figure 5-22\)](#page-27-4).

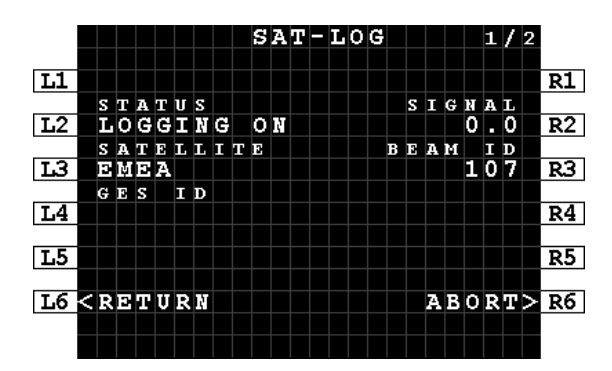

<span id="page-26-2"></span>**Figure 5-14: MCDU - SAT-LOG 1/2 - Status - Logging On**

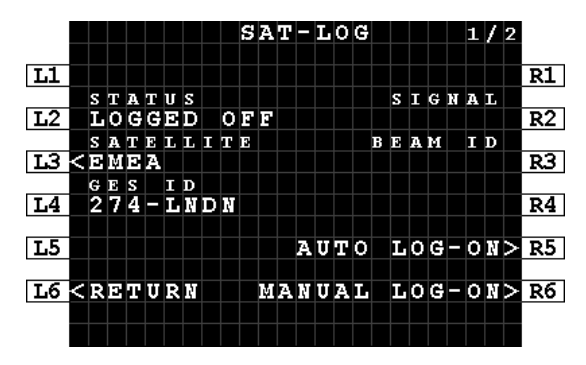

<span id="page-26-4"></span>**Figure 5-16: MCDU - SAT-LOG 1/2 - Status - Logged Off**

**COBHAM PRIVATE** Document: **67.5212.07.20** Revision: **C** Level: **COM** CC: **1**

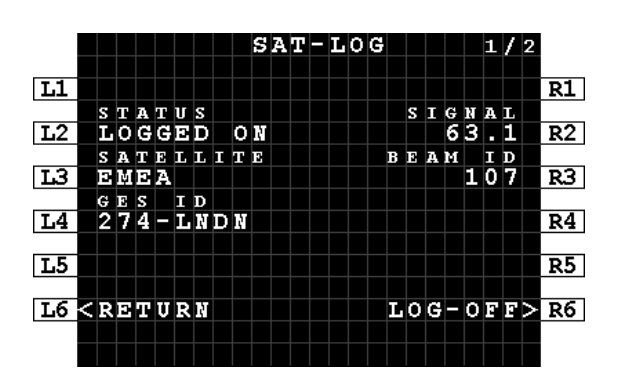

<span id="page-26-3"></span>**Figure 5-15: MCDU - SAT-LOG 1/2 - Status - Logged On**

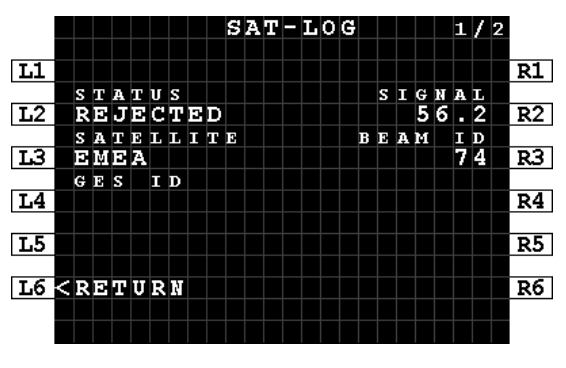

<span id="page-26-5"></span>**Figure 5-17: MCDU - SAT-LOG 1/2 - Status - Rejected**

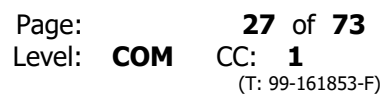

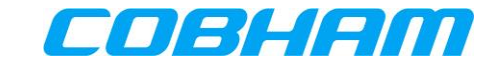

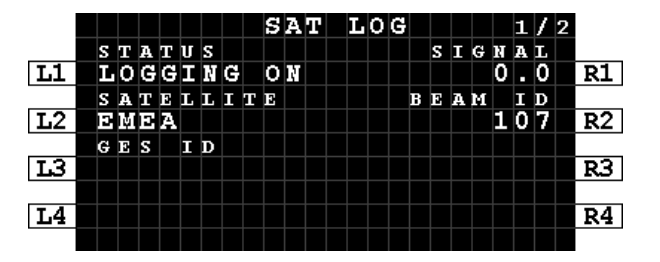

<span id="page-27-0"></span>**Figure 5-18: TCP - SAT LOG 1/2 - Status - Logging On**

|                                                                                                    |    |               |    |    |          |  |       | SAT |  |  | LOG    |             |        |   | 1/2 |                |
|----------------------------------------------------------------------------------------------------|----|---------------|----|----|----------|--|-------|-----|--|--|--------|-------------|--------|---|-----|----------------|
|                                                                                                    |    | <b>STATUS</b> |    |    |          |  |       |     |  |  |        |             | SIGNAL |   |     |                |
| L1                                                                                                    |    |               |    |    | LOGGED   |  | 0 F F |     |  |  |        |             |        |   |     | R1             |
|                                                                                                    | sа |               |    |    | TELLITE  |  |       |     |  |  |        | <b>BEAM</b> |        | П | : D |                |
| L2                                                                                                    |    | EMEA          |    |    |          |  |       |     |  |  |        |             |        |   |     | R <sub>2</sub> |
|                                                                                                    |    | GE            | Is | ID |          |  |       |     |  |  |        |             |        |   |     |                |
| LЗ                                                                                                    |    |               |    |    | $4-LNDN$ |  |       |     |  |  | AUT0   |             |        |   |     | LOG-ON>R3      |
|                                                                                                    |    |               |    |    |          |  |       |     |  |  |        |             |        |   |     |                |
| L4 <return< th=""><th></th><th></th><th></th><th></th><th></th><th></th><th></th><th></th><th></th><th></th><th>MANUAL</th><th></th><th></th><th></th><th></th><th><math>LOG-ON&gt;RA</math></th></return<> |    |               |    |    |          |  |       |     |  |  | MANUAL |             |        |   |     | $LOG-ON>RA$    |
|                                                                                                    |    |               |    |    |          |  |       |     |  |  |        |             |        |   |     |                |

<span id="page-27-2"></span>**Figure 5-20: TCP - SAT LOG 1/2 - Status - Logged Off**

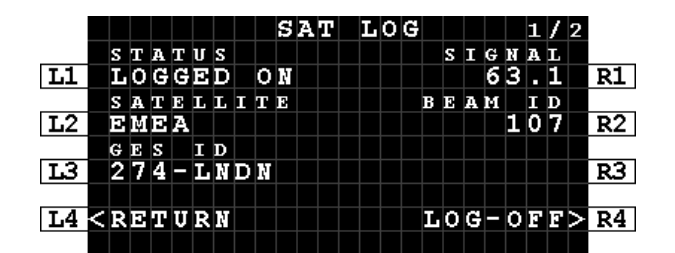

<span id="page-27-1"></span>**Figure 5-19: TCP - SAT LOG 1/2 - Status - Logged On** 

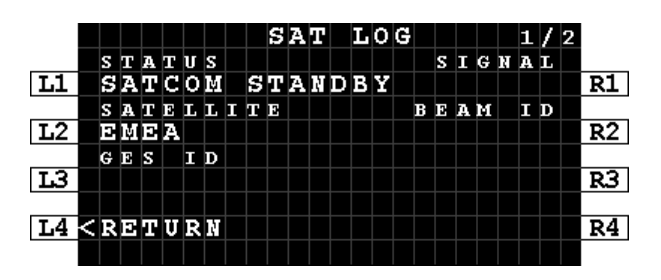

<span id="page-27-3"></span>**Figure 5-21: TCP - SAT LOG 1/2 - Status - Standby**

|                                                                                                    |    |               |   |     |         |               | SA |  |  | LIOG |      |        | 1 |   | 72 |                |
|----------------------------------------------------------------------------------------------------|----|---------------|---|-----|---------|---------------|----|--|--|------|------|--------|---|---|----|----------------|
|                                                                                                    |    | <b>STATUS</b> |   |     |         |               |    |  |  |      |      | SIGNAL |   |   |    |                |
| Ll                                                                                                    | R  |               |   |     | EJECTED |               |    |  |  |      |      | Б      |   | 囜 |    | R1             |
|                                                                                                    | s  | A             |   |     |         | <b>ПЕЦИТЕ</b> |    |  |  |      | ведм |        |   | D |    |                |
| L2                                                                                                    | E. |               |   |     |         |               |    |  |  |      |      |        | 7 | 4 |    | R2             |
|                                                                                                    |    | GE            | Б | I D |         |               |    |  |  |      |      |        |   |   |    |                |
| $\overline{r_3}$                                                                                                    |    |               |   |     |         |               |    |  |  |      |      |        |   |   |    | RЗ             |
|                                                                                                    |    |               |   |     |         |               |    |  |  |      |      |        |   |   |    |                |
| L4 <return< td=""><td></td><td></td><td></td><td></td><td></td><td></td><td></td><td></td><td></td><td></td><td></td><td></td><td></td><td></td><td></td><td><math>LOG-OFF &gt; R4</math></td></return<> |    |               |   |     |         |               |    |  |  |      |      |        |   |   |    | $LOG-OFF > R4$ |
|                                                                                                    |    |               |   |     |         |               |    |  |  |      |      |        |   |   |    |                |

<span id="page-27-4"></span>**Figure 5-22: TCP - SAT LOG 1/2 - Status - Rejected**

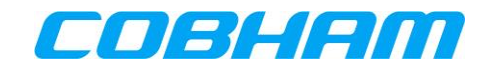

## <span id="page-28-1"></span>**5.3.2 SATCOM INOP**

When the AVIATOR S system has an error and unable to provide service, the voice channel status will indicate that calls are not possible (refer to section [5.1.1\)](#page-23-1).

By accessing the SATCOM Log page, the system will indicate if it is attempting to log on or has declared a fault condition with the status "SATCOM INOP" (See [Figure 5-23](#page-28-2) and [Figure 5-24\)](#page-28-3).

Further troubleshooting to determine the failure related to the SATCOM INOP state may be performed via the BITE pages as per section [10.1.](#page-46-0)

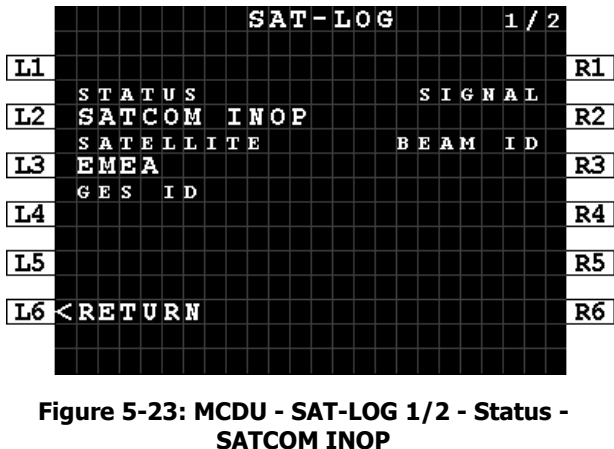

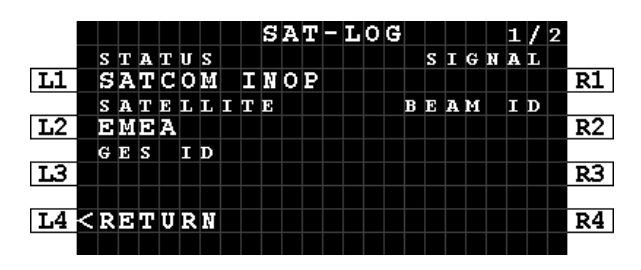

<span id="page-28-3"></span>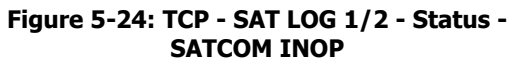

#### <span id="page-28-2"></span><span id="page-28-0"></span>**5.3.3 ICAO**

The SATCOM Log page 2 of 2 provides the active ICAO address for activation or troubleshooting purposes (See [Figure 5-25](#page-28-4) and [Figure 5-26\)](#page-28-5):

**MCDU**: Press NEXT/PREV PAGE key on the MCDU to display the SAT-LOG page 2 of 2 (See [Figure 5-25\)](#page-28-4).

<span id="page-28-5"></span>**TCP**: Press NEXT/PREV PAGE key on the TCP to display the SAT LOG page 2 of 2 (See [Figure 5-26\)](#page-28-5).

<span id="page-28-4"></span>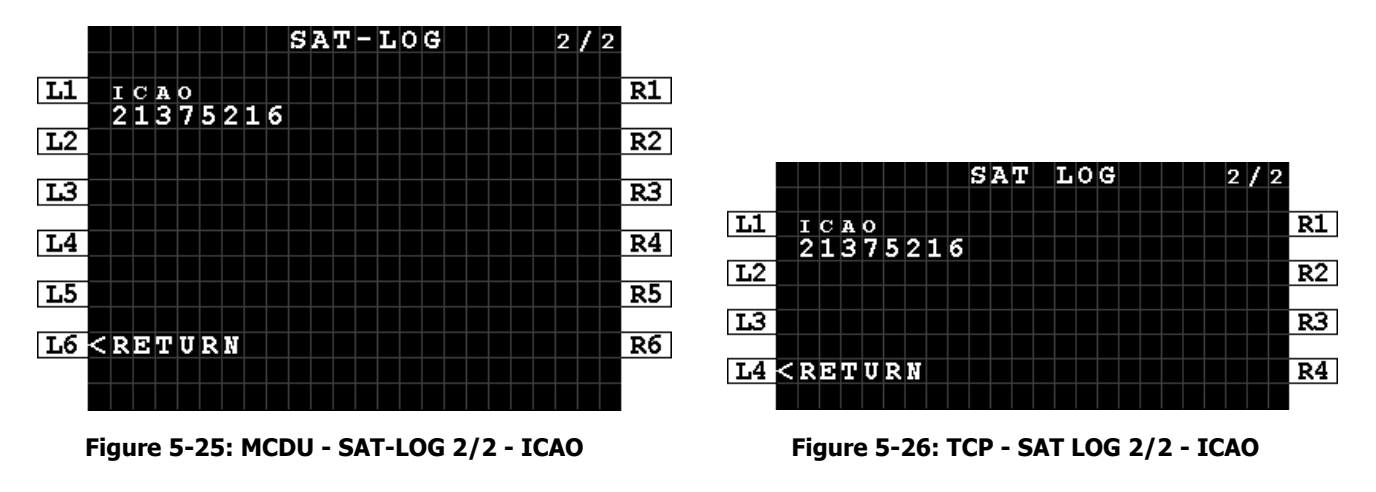

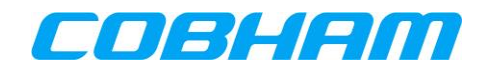

## <span id="page-29-2"></span>**6 SATELLITE SELECTION**

## <span id="page-29-0"></span>**6.1.1 Log Off & Auto/Manual Log On**

The INMARSAT satellite used by the AVIATOR S system can be automatically or manually selected through the SATCOM Log page. Typical system configuration is to perform automatic (AUTO) logon.

When the aircraft is operating in a region where more than one satellite may be used, a situation may arise where the current satellite is not the preferred satellite. An example of this would be a known flight path where a particular satellite's footprint does not provide full coverage, and switching to an alternate satellite may provide extended coverage without the need for changing satellites, termed an ocean region change (ORC), mid-flight or at an inconvenient time or position.

The selected satellite may be modified through the following sequence:

- 1. LOG-OFF from the SAT-LOG 1/2 page for MCDU or SAT LOG 1/2 page for TCP [\(Figure 5-15,](#page-26-3) [Figure](#page-27-1)  [5-19\)](#page-27-1).
- 2. Once in the LOGGED OFF state, modify the selected satellite page by pressing LSK-L3 on MCDU, LSK-L2 on TCP.
- 3. Once the desired satellite is displayed, the decision must be made to perform an AUTO or MANUAL LOG-ON on by one of the following:
	- a. Pressing AUTO LOG-ON from the SAT-LOG 1/2 page for MCDU or SAT LOG 1/2 page for TCP [\(Figure 5-16,](#page-26-4) [Figure 5-20\)](#page-27-2).
		- i. The AVIATOR S system will select the INMARSAT satellite.
	- b. Pressing MANUAL LOG-ON from the SAT-LOG 1/2 page for MCDU or SAT LOG 1/2 page for TCP [\(Figure 5-16,](#page-26-4) [Figure 5-20\)](#page-27-2).
		- i. The crew must select the desired INMARSAT satellite.

#### <span id="page-29-1"></span>**6.1.2 Ocean Region Change (ORC)**

An ocean region change (ORC) occurs when the AVIATOR S system transitions from one satellite coverage area into another. This action may be performed manually or automatically as described in section [6.1.1.](#page-29-0)

In both cases, voice and data services are disconnected for the duration of time the AVIATOR S system requires to complete the ORC.

When the aircraft flight path or position has left the coverage area of the current satellite, the system will experience a loss of signal scenario and automatically search for alternate satellites that may be in view, or attempt to re-acquire the satellite that was 'lost' in order to resume communications. When the AVIATOR S system experiences loss of coverage (no signal), the MCDU display will indicate "NOT READY" as described in section [5.1.1.](#page-23-1) In a typical ORC scenario, voice and data services may be restored in under 5 minutes.

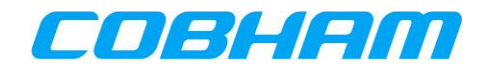

## <span id="page-30-1"></span>**7 SAFETY VOICE SERVICES**

The AVIATOR S system supports up to two simultaneous voice calls (incoming/outgoing/mixed) and various aircraft audio configurations:

- 1) Audio via the Audio Control Panel (ACP) and call management functions performed via the Multipurpose Control and Display Unit (MCDU). Refer to section [7.1.](#page-30-2)
- 2) Audio via the Audio Control Panel (ACP) and call management functions performed via the Tuning Control Panel (TCP). Refer to section [7.2.](#page-37-1)

## <span id="page-30-2"></span>**7.1 MCDU INTERFACE**

## <span id="page-30-0"></span>**7.1.1 Outgoing Calls - Air-to-Ground (A2G)**

In order to place an outgoing call, often referred to as an air-to-ground call, the crew can choose between:

- Manual Entry a phone number<sup>6</sup> or short code<sup>7</sup> may be entered via the MCDU [\(Figure 7-1,](#page-30-4) Figure [7-2\)](#page-30-5),
- Directory Dial select the identity from the directory list defined by User ORT (see section [3.2.2](#page-17-0) for ORT Configuration).

#### <span id="page-30-3"></span>**7.1.1.1 Manual Entry**

- 1. From the SAT-PHONE page 1 of 2 enter the destination number into the scratchpad (max 18 digits) and press LSK-L1 to pre-select the number to SAT-1 or LSK-L4 to SAT-2:
	- a) International number must begin with the prefix "00" followed by the country code [\(Figure](#page-30-4)  [7-1\)](#page-30-4)
	- b) Short code [\(Figure 7-2\)](#page-30-5)
- 2. The default call priority HIGH is applied each time a new manual entry is performed. To modify the call priority, press LSK-R1/R4 to toggle through the available $^8$  call priorities.

Refer to section [7.1.1.3](#page-32-0) for guidance on dialing/initiating the call.

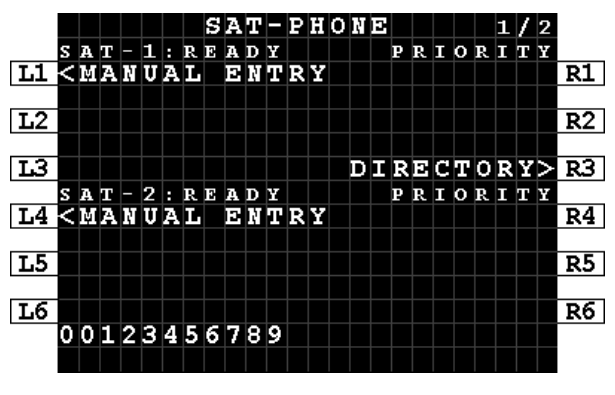

<span id="page-30-4"></span>**Figure 7-1: MCDU - SAT-PHONE 1/2 - Manual Entry - International Number - Scratchpad**

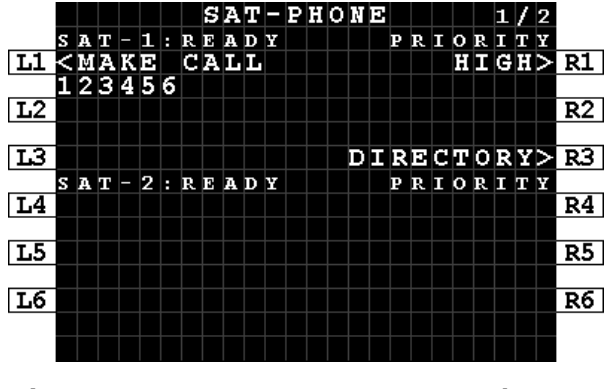

<span id="page-30-5"></span>**Figure 7-2: MCDU - SAT-PHONE - Manual Entry - Short Code - Pre-selected**

<sup>6</sup> User ORT configuration may limit manual dialing to short codes only.

 $<sup>7</sup>$  A short code number is defined as between 2 and 6 digits.</sup>

<sup>&</sup>lt;sup>8</sup> Outgoing Public priority calls may be disabled by User ORT configuration.

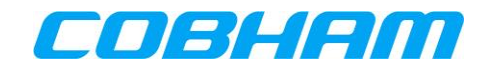

#### <span id="page-31-0"></span>**7.1.1.2 Directory Dial**

**NOTE:** The directory group names and entries are User ORT configurable and may differ from the examples.

- 1. From the SAT-PHONE page 1 of 2, press LSK-R3 to enter the SAT DIRECTORY INDEX page 1 of 2 [\(Figure 5-8\)](#page-24-2).
- 2. Press the LSK matching the group name to be accessed.
	- a. For example, press LSK-L2 to access the HIGH group [\(Figure 7-3\)](#page-31-1).
- 3. Browse the directory using the NEXT/PREV PAGE keys to display the various pages of the directory. a. The current page / total page count is shown in the top right corner of the display.
- 4. Once the desired entry name is displayed on the screen press the corresponding LSK-L to pre-select the entry to SAT-1, or LSK-R to SAT-2.
	- a. For example, press LSK-L3 to pre-select the third entry in the list to SAT-1 [\(Figure 7-4\)](#page-31-2).

Refer to section [7.1.1.3](#page-32-0) for guidance on dialing/initiating the call.

|                                                                                                    |  | SAT |  |  |     |  |       |  | DIRECTORY INDEX |  |  | 1/2 |  |    |
|----------------------------------------------------------------------------------------------------|--|-----|--|--|-----|--|-------|--|-----------------|--|--|-----|--|----|
|                                                                                                    |  |     |  |  | SAT |  | РНОИЕ |  |                 |  |  |     |  |    |
| <b>MI<emergency< b=""></emergency<></b>                                                                                                    |  |     |  |  |     |  |       |  |                 |  |  |     |  | R1 |
|                                                                                                    |  |     |  |  |     |  |       |  |                 |  |  |     |  |    |
| <b>L2 <high< b=""></high<></b>                                                                                                    |  |     |  |  |     |  |       |  |                 |  |  |     |  | R2 |
|                                                                                                    |  |     |  |  |     |  |       |  |                 |  |  |     |  |    |
| ES < LOP                                                                                                    |  |     |  |  |     |  |       |  |                 |  |  |     |  | R3 |
|                                                                                                    |  |     |  |  |     |  |       |  |                 |  |  |     |  |    |
| <b>MKPUBLIC</b>                                                                                                    |  |     |  |  |     |  |       |  |                 |  |  |     |  | R4 |
|                                                                                                    |  |     |  |  |     |  |       |  |                 |  |  |     |  |    |
| L5                                                                                                    |  |     |  |  |     |  |       |  |                 |  |  |     |  | R5 |
|                                                                                                    |  |     |  |  |     |  |       |  |                 |  |  |     |  |    |
| L6 <return< td=""><td></td><td></td><td></td><td></td><td></td><td></td><td></td><td></td><td></td><td></td><td></td><td></td><td></td><td>R6</td></return<> |  |     |  |  |     |  |       |  |                 |  |  |     |  | R6 |
|                                                                                                    |  |     |  |  |     |  |       |  |                 |  |  |     |  |    |
|                                                                                                    |  |     |  |  |     |  |       |  |                 |  |  |     |  |    |

<span id="page-31-1"></span>**Figure 7-3: MCDU - SAT DIRECTORY INDEX 1/2 Figure 7-4: MCDU - SAT DIRECTORY n/N**

|    |     |            |   | SAT |      |   |     |   |     |    |            |   | <b>DIRECTORY</b> |   |     |   |  | 1 |    |
|----|-----|------------|---|-----|------|---|-----|---|-----|----|------------|---|------------------|---|-----|---|--|---|----|
|    | SAT |            | Ū |     |      |   |     | н | IG  |    | н          |   |                  |   | SAT |   |  | 2 |    |
| L1 |     |            |   | г.  | m    |   | 640 |   | U١  | ы  |            | о | PS               | ▭ |     |   |  |   | R1 |
|    |     |            |   |     |      |   |     |   |     |    |            |   | 1234567890       |   |     |   |  |   |    |
| L2 |     |            |   |     |      |   |     |   | In. | ш  |            |   |                  |   |     |   |  |   | R2 |
|    |     |            |   |     |      |   | 1   |   |     |    | 23456      |   |                  |   |     |   |  |   |    |
| LЗ |     |            |   |     | мерп |   | СA  |   |     |    |            |   | CENTRE-          |   |     | _ |  |   | RЗ |
|    |     |            |   | 0   | Ю    | Ю | 9   | 1 |     | 9  |            |   | 11911            |   |     |   |  |   |    |
| L4 |     |            |   |     |      |   |     | Þ |     | ПC |            |   |                  |   |     |   |  | ь | R4 |
|    |     |            |   |     |      |   |     | Б | 55  |    | 15         |   |                  |   |     |   |  |   |    |
| L5 |     |            |   | N   | IАM  |   | ы   |   |     |    |            |   | SURNAME-         |   |     |   |  |   | R5 |
|    |     |            |   |     |      |   |     |   |     |    | 0155567890 |   |                  |   |     |   |  |   |    |
| L6 |     | $<$ RETURN |   |     |      |   |     |   |     |    |            |   |                  |   |     |   |  |   | R6 |
|    |     |            |   |     |      |   |     |   |     |    |            |   |                  |   |     |   |  |   |    |
|    |     |            |   |     |      |   |     |   |     |    |            |   |                  |   |     |   |  |   |    |

<span id="page-31-2"></span>

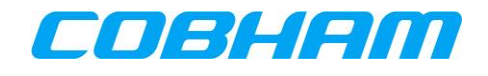

#### <span id="page-32-0"></span>**7.1.1.3 Initiating an Outgoing Call**

Once the outgoing calling information has been pre-selected [\(Figure 7-5\)](#page-32-1) as described in sections [7.1.1.1](#page-30-3) the call can be initiated by pressing the associated audio channel MAKE CALL button on the MCDU, LSK-L1 for SAT-1 or LSK-L4 for SAT-2.

In order to hear the SATCOM audio, the appropriate SAT audio channel must also be selected on the ACP.

Once the call has been initiated, the SAT-PHONE page 1 of 2 will display the call progress:

- DIALING [\(Figure 7-6\)](#page-32-2)
	- The number has been dialed and a connection to the called party is being attempted.
- RINGING [\(Figure 7-7\)](#page-32-3)
	- Ringing may be heard by the crew before the call is answered.
	- The call may be cancelled by pressing the associated audio channel END CALL button on the MCDU, LSK-L1 for SAT-1 or LSK-L4 for SAT-2.
- ANSWERED [\(Figure 7-8\)](#page-32-4)
	- The connection to the called party has been established.
	- Voice communication between the two parties is now possible using the ACP to control the audio path and volume functions.

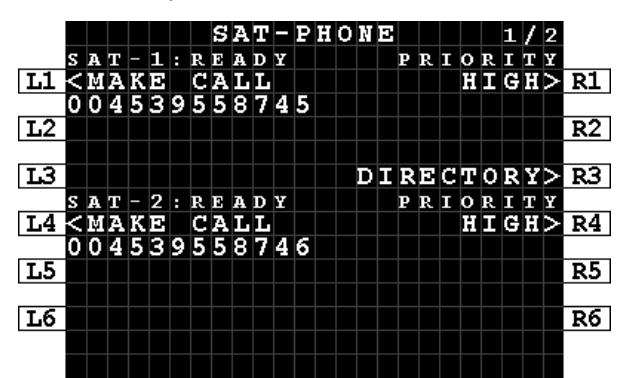

<span id="page-32-1"></span>**Figure 7-5: MCDU - SAT-PHONE 1/2 - Outgoing Call - Make Call**

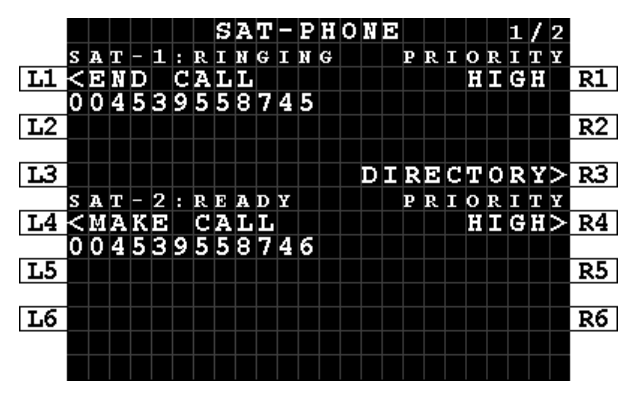

<span id="page-32-3"></span>**Figure 7-7: MCDU - SAT-PHONE 1/2 - Outgoing Call - Ringing**

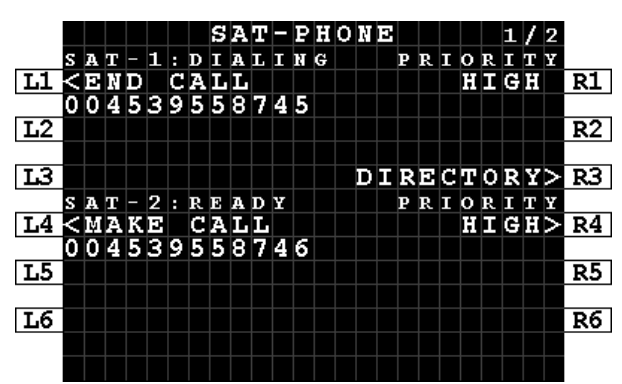

<span id="page-32-2"></span>**Figure 7-6: MCDU - SAT-PHONE 1/2 - Outgoing Call - Dialing**

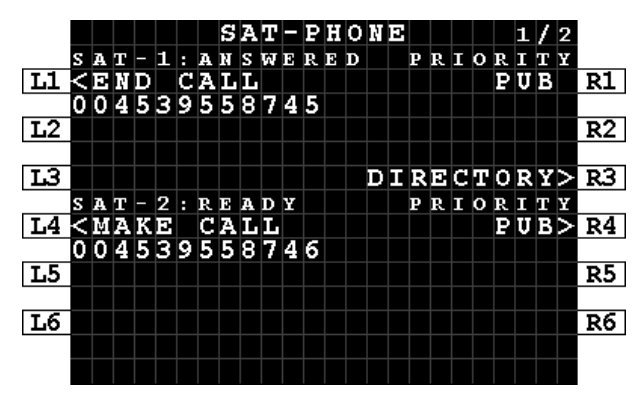

<span id="page-32-4"></span>**Figure 7-8: MCDU - SAT-PHONE 1/2 - Outgoing Call - Answered**

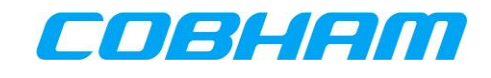

In some instances, the call may not be connected and the SAT-PHONE page 1 of 2 SAT channel will display CALL FAILED [\(Figure 7-9\)](#page-33-1). Ensure the number entered is correct and press MAKE CALL to redial.

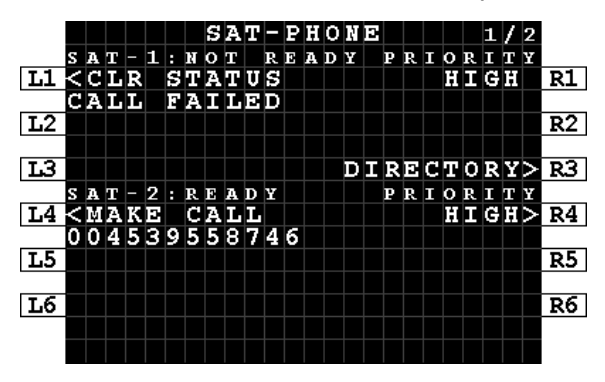

**Figure 7-9: MCDU - SAT-PHONE 1/2 - Outgoing Call - Call Failed**

#### <span id="page-33-1"></span><span id="page-33-0"></span>**7.1.1.4 Ending an Outgoing Call**

Calls may be ended (terminated) by either the calling party (airborne side) or the called party (ground side):

- To release the call from the airborne side using the MCDU press the associated audio channel (SAT-1/2) END CALL button on the MCDU, LSK-L1 for SAT-1 or LSK-L4 for SAT-2 [\(Figure 7-10\)](#page-33-2).
	- Call ended side tone may be heard by the crew.
	- The SAT-PHONE page 1 of 2 SAT channel will return to READY, with an additional status line indicating CALL ENDED. This status will automatically clear after 20 seconds, but may also be cleared by pressing CLR STATUS at LSK-L1 for SAT-1 or LSK-L4 for SAT-2 [\(Figure 7-11\)](#page-33-3).
- $\bullet$  To release the call from the airborne side using the ACP press the END CALL button on the ACP<sup>9</sup>.
	- Call ended side tone may be heard by the crew.
	- The SAT-PHONE page 1 of 2 SAT channel will return to READY, with an additional status line indicating CALL ENDED. This status will automatically clear after 20 seconds, but may also be cleared by pressing CLR STATUS at LSK-L1 for SAT-1 or LSK-L4 for SAT-2 [\(Figure 7-11\)](#page-33-3).
- When released from the ground side:
	- Call ended side tone may be heard by the crew.
	- The SAT-PHONE page 1 of 2 SAT channel will return to READY, with an additional status line indicating CALL ENDED. This status will automatically clear after 20 seconds, but may also be cleared by pressing CLR STATUS at LSK-L1 for SAT-1 or LSK-L4 for SAT-2 [\(Figure 7-11\)](#page-33-3).

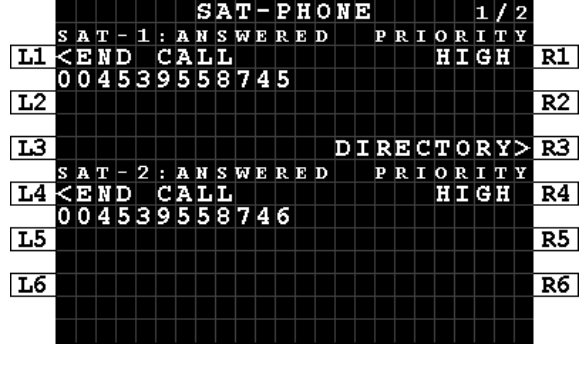

<span id="page-33-2"></span>**Figure 7-10: MCDU - SAT-PHONE - Ending a call Figure 7-11: MCDU - SAT-PHONE - Call ended**

**COBHAM PRIVATE**

-

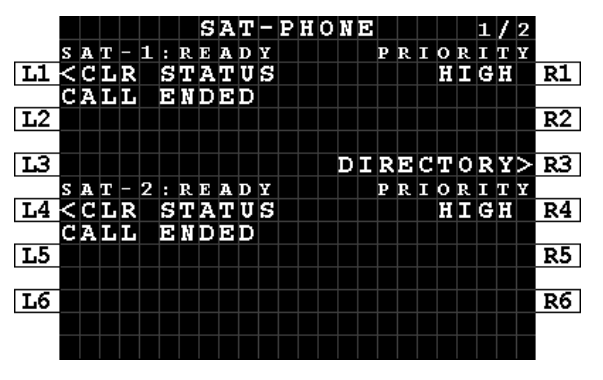

<span id="page-33-3"></span>

<sup>9</sup> Secure ORT Configuration Option. Refer to the **[SORT UG]** for additional configuration guidance.

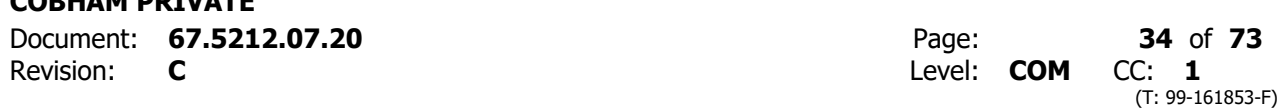

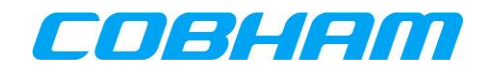

## <span id="page-34-0"></span>**7.1.2 Incoming Calls - Ground-to-Air (G2A)**

#### <span id="page-34-1"></span>**7.1.2.1 Cockpit Alerting**

As described in section [3.3.1,](#page-18-1) calls towards the aircraft may only be placed through controlled access measures. When a call reaches the aircraft, it may alert the crew:

- 1. Audibly though a single stroke chime $10$
- 2. Visually Call information displayed on the SATCOM->MCDU page [\(Figure 7-12\)](#page-34-3).
	- The audio channel (SAT-1/2) call indication on the ACP.
	- Aircraft fitted with an Engine Indication and Crew Alerting System (EICAS), Failure Warning System (FWS) or similar function will receive notification relevant to the call priority.

#### <span id="page-34-2"></span>**7.1.2.2 Identifying the calling party and priority**

When an incoming call (G2A) is in the alerting (ringing) phase, the SAT-PHONE page 1 of 2 will display the incoming call priority and the identity of the calling party:

- Call Priority
	- Refer to section [3.3.1,](#page-18-1) [Table 3-1.](#page-18-4)
- Caller Identity
	- The calling parties' phone number is displayed when the number does not exist in the directory.
	- When the calling parties' number is in the directory, the associated identity is displayed in place of the number.
	- If the calling party has disabled their phone number presentation, the caller identity line is blank.

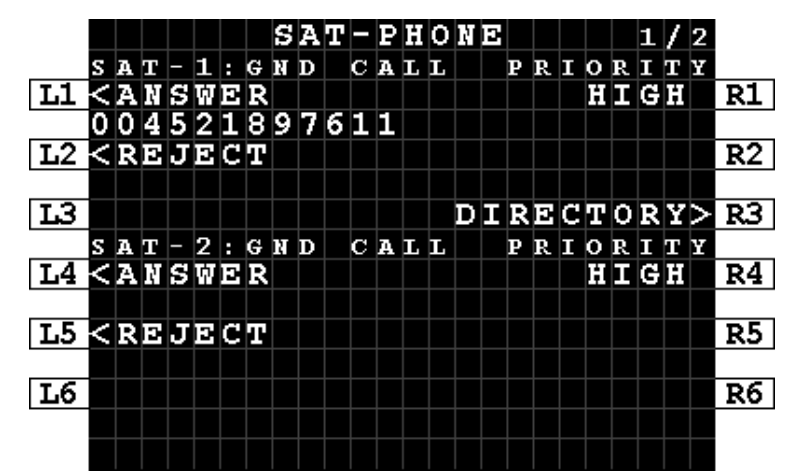

**Figure 7-12: MCDU - SAT-PHONE - Incoming Call - Caller Identity**

<span id="page-34-3"></span><sup>&</sup>lt;sup>10</sup> In some aircraft, the chime alert (managed external to the AVIATOR S system) may be inhibited during critical phases of flight.

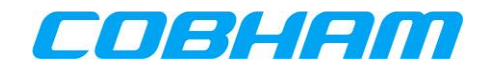

#### <span id="page-35-0"></span>**7.1.2.3 Answering an Incoming Call**

An incoming call may be answered in multiple ways:

- 1. To answer the call, press the associated audio channel (SAT-1/2) ANSWER button on the MCDU, LSK-L1 for SAT-1 or LSK-L4 for SAT-2 [\(Figure 7-13\)](#page-35-1).
	- In order for the calling party (ground side) to hear the SATCOM audio, the appropriate SAT audio channel must also be selected on the ACP.
	- Voice communication between the two parties is now possible using the ACP to control the audio path and volume functions.
	- The SAT-PHONE page 1 of 2 status will show ANSWERED [\(Figure 7-14\)](#page-35-2).
- 2. Press the associated audio channel (SAT-1/2) on the ACP.
	- The ACP SAT call button will stop flashing and show steady state indicating the SAT channel is active and connected.
	- Voice communication between the two parties is now possible using the ACP to control the audio path and volume functions.
	- The SAT-PHONE page 1 of 2 status will show ANSWERED [\(Figure 7-14\)](#page-35-2).
- 3. If the SAT-1/2 channel that is being alerted (as per [7.1.2.1\)](#page-34-1) is already selected on the ACP, the incoming call is automatically answered $^{11}$ .
	- Voice communication between the two parties is now possible using the ACP to control the audio path and volume functions.
	- The SAT-PHONE page 1 of 2 status will show ANSWERED [\(Figure 7-14\)](#page-35-2).

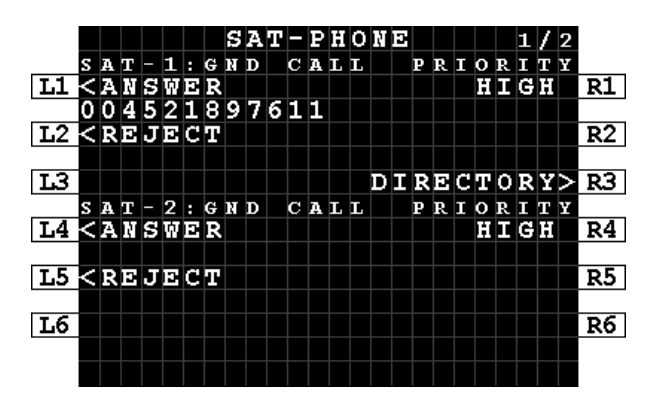

<span id="page-35-1"></span>**Figure 7-13: MCDU - SAT-PHONE - Incoming Call - Answer**

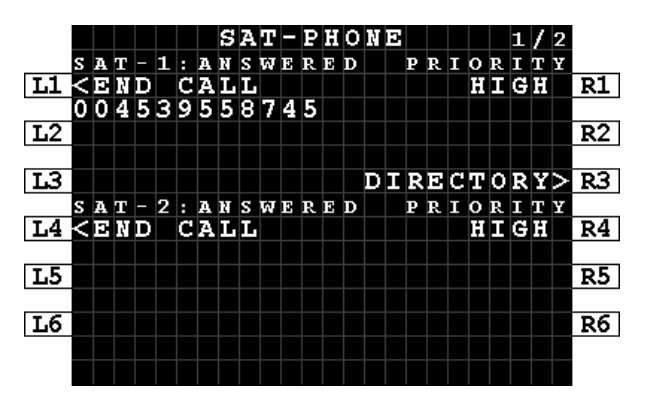

<span id="page-35-2"></span>**Figure 7-14: MCDU - SAT-PHONE - Incoming Call - Answered**

<sup>11</sup> Secure ORT Configuration Option. Refer to the **[SORT\_UG]** for additional configuration guidance.
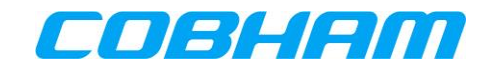

### **7.1.2.4 Rejecting an Incoming Call**

An incoming call may be rejected by pressing the associated audio channel (SAT-1/2) REJECT button on the MCDU, LSK-L2 for SAT-1 or LSK-L5 for SAT-2 [\(Figure 7-13\)](#page-35-0).

• The SAT-PHONE page 1 of 2 SAT channel will return to READY, with an additional status line indicating CALL ENDED. This status will automatically clear after 20 seconds, but may also be cleared by pressing CLR STATUS at LSK-L1 for SAT-1 or LSK-L4 for SAT-2.

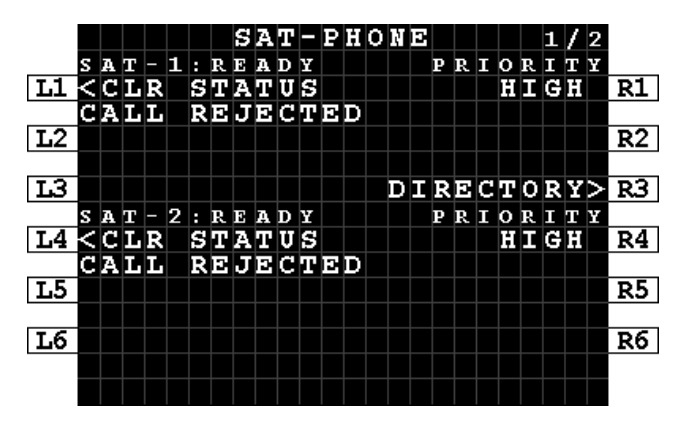

**Figure 7-15: MCDU - SAT-PHONE - Incoming Call - Rejected**

## **7.1.2.5 Ending an Incoming Call**

Refer to section [7.1.1.4, Ending an Outgoing Call.](#page-33-0)

### **7.1.2.6 Preemption**

When pre-emption occurs (see section [3.3.3\)](#page-18-0), one of the active calls is disconnected and the SAT-PHONE page 1 of 2 SAT-1/2 channel status will briefly show PREEMPTED [\(Figure 7-16\)](#page-36-0) followed by presentation of the caller identity [\(Figure 7-17\)](#page-36-1).

Answering a preempted call is as per section [7.1.2.3, Answering an Incoming Call.](#page-35-1)

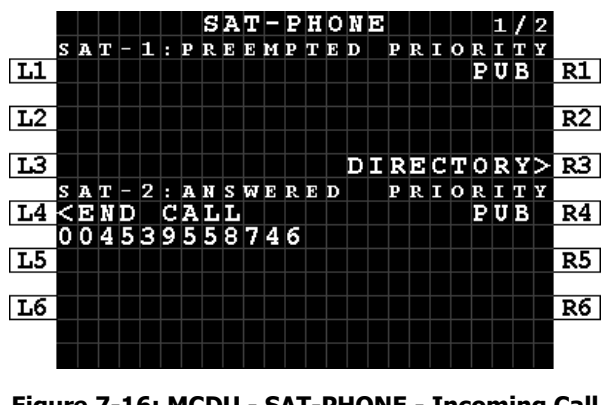

<span id="page-36-0"></span>**Figure 7-16: MCDU - SAT-PHONE - Incoming Call - Preempted**

|      |                                                                                                    |  |  |  |                           |  |  | $SAT-PHONE$ |  |   |            |  |      | 17 |     | 12 |    |
|------|----------------------------------------------------------------------------------------------------|--|--|--|---------------------------|--|--|-------------|--|---|------------|--|------|----|-----|----|----|
|      |                                                                                                    |  |  |  | $S$ AT $-1$ : GND         |  |  | CALL        |  |   | PRIORITY   |  |      |    |     |    |    |
| L1.  | <b><answer< b=""></answer<></b>                                                                                                    |  |  |  |                           |  |  |             |  |   |            |  | HIGH |    |     |    | R1 |
|      |                                                                                                    |  |  |  | 004521897611              |  |  |             |  |   |            |  |      |    |     |    |    |
| L2   | KREJECT                                                                                                    |  |  |  |                           |  |  |             |  |   |            |  |      |    |     |    | R2 |
|      |                                                                                                    |  |  |  |                           |  |  |             |  |   |            |  |      |    |     |    |    |
| L3   |                                                                                                    |  |  |  |                           |  |  |             |  |   | DIRECTORY> |  |      |    |     |    | R3 |
|      |                                                                                                    |  |  |  | $S$ AT $-$ 2 $:$ ANSWERED |  |  |             |  | Р | RIORITY    |  |      |    |     |    |    |
| I L4 | <endl< td=""><td></td><td></td><td></td><td>CALL</td><td></td><td></td><td></td><td></td><td></td><td></td><td></td><td></td><td></td><td>PUB</td><td></td><td>R4</td></endl<> |  |  |  | CALL                      |  |  |             |  |   |            |  |      |    | PUB |    | R4 |
|      |                                                                                                    |  |  |  | 004539558746              |  |  |             |  |   |            |  |      |    |     |    |    |
| L5   |                                                                                                    |  |  |  |                           |  |  |             |  |   |            |  |      |    |     |    | R5 |
|      |                                                                                                    |  |  |  |                           |  |  |             |  |   |            |  |      |    |     |    |    |
| L6   |                                                                                                    |  |  |  |                           |  |  |             |  |   |            |  |      |    |     |    | R6 |
|      |                                                                                                    |  |  |  |                           |  |  |             |  |   |            |  |      |    |     |    |    |
|      |                                                                                                    |  |  |  |                           |  |  |             |  |   |            |  |      |    |     |    |    |

<span id="page-36-1"></span>**Figure 7-17: MCDU - SAT-PHONE - Incoming Call - Preemption Caller ID**

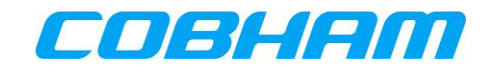

# **7.2 TCP INTERFACE**

# **7.2.1 Outgoing Calls - Air-to-Ground (A2G)**

In order to place an outgoing call, often referred to as an air-to-ground call, the crew can choose between:

- Manual Entry a phone number<sup>12</sup> or short code<sup>13</sup> may be entered via the TCP [\(Figure 7-18,](#page-37-0) Figure [7-19\)](#page-37-1)
- Directory Dial select the identity from the directory list defined by User ORT (see section [3.2.2](#page-17-0) for ORT Configuration).

### <span id="page-37-2"></span>**7.2.1.1 Manual Entry**

- 1. From the SAT PHONE-R page 1 of 2 enter the destination number into the scratchpad (max 18 digits) and press LSK-L1 to pre-select the number to SAT-1 or LSK-L3 to SAT-2:
	- a) International number must begin with the prefix "00" followed by the country code [\(Figure](#page-37-0)  [7-18\)](#page-37-0)
	- b) Short code [\(Figure 7-19\)](#page-37-1)
- 2. The default call priority HIGH is applied each time a new manual entry is performed. To modify the call priority, press LSK-R1/R3 to toggle through the available<sup>14</sup> call priorities.

Refer to section [7.2.1.3](#page-39-0) for guidance on dialing/initiating the call.

|                                    |                         |  |  |  | ISPATI   |  |  |  |  | PHONE-R |  |           |  |               |
|------------------------------------|-------------------------|--|--|--|----------|--|--|--|--|---------|--|-----------|--|---------------|
|                                    | $S A T - 1 : R E A D Y$ |  |  |  |          |  |  |  |  |         |  | PRIORITY  |  |               |
| <b>FIKMANUAL</b>                   |                         |  |  |  | ENTRY    |  |  |  |  |         |  |           |  | R1            |
|                                    |                         |  |  |  |          |  |  |  |  |         |  |           |  |               |
| L2                                 |                         |  |  |  |          |  |  |  |  |         |  |           |  | DIRECTORY> R2 |
|                                    | $S$ AT-2: READY         |  |  |  |          |  |  |  |  |         |  | PRIORITY. |  |               |
| <b>IS <manual< b=""></manual<></b> |                         |  |  |  | ENTRY    |  |  |  |  |         |  |           |  | R3            |
|                                    |                         |  |  |  |          |  |  |  |  |         |  |           |  |               |
| L4                                 |                         |  |  |  |          |  |  |  |  |         |  |           |  | R4            |
|                                    |                         |  |  |  | 23456789 |  |  |  |  |         |  |           |  |               |

<span id="page-37-0"></span>**Figure 7-18: TCP - SAT PHONE-R 1/2 - Manual Entry - International Number - Scratchpad**

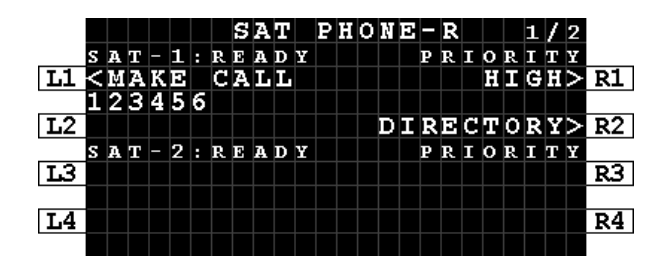

<span id="page-37-1"></span>**Figure 7-19: TCP - SAT PHONE-R - Manual Entry - Short Code - Pre-selected**

<sup>12</sup> User ORT configuration may limit manual dialing to short codes only.

<sup>13</sup> A short code number is defined as between 2 and 6 digits.

<sup>&</sup>lt;sup>14</sup> Outgoing Public priority calls may be disabled by User ORT configuration.

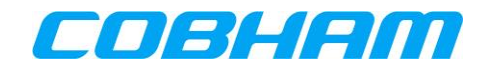

## **7.2.1.2 Directory Dial**

**NOTE:** The directory group names and entries are User ORT configurable and may differ from the examples.

- 1. From the SAT PHONE-R page 1 of 2, press LSK-R2 to enter the SAT DIRECTORY INDEX page 1 of 4 [\(Figure 5-9\)](#page-24-0).
- 2. Press the LSK matching the group name to be accessed.
	- a. For example, press LSK-L2 to access the HIGH group [\(Figure 7-20\)](#page-38-0).
- 3. Browse the directory using the NEXT/PREV PAGE keys to display the various pages of the directory. a. The current page / total page count is shown in the top right corner of the display.
- 4. Once the desired entry name is displayed on the screen press the corresponding LSK-L to pre-select the entry to SAT-1, or LSK-R to SAT-2.
	- a. For example, press LSK-L3 to pre-select the third entry in the list to SAT-1 [\(Figure 7-21\)](#page-38-1).

Refer to section [7.2.1.3](#page-39-0) for guidance on dialing/initiating the call.

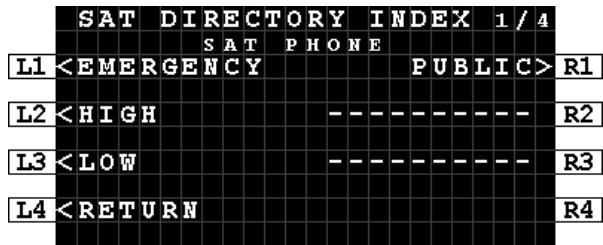

<span id="page-38-0"></span>**Figure 7-20: TCP - SAT DIRECTORY INDEX 1/4 Figure 7-21: TCP - SAT DIRECTORY**

|                                    |  |  | S | L. |      |   |      |   |     | DIRECTORY |  |       |  |  |  |    |
|------------------------------------|--|--|---|----|------|---|------|---|-----|-----------|--|-------|--|--|--|----|
|                                    |  |  |   |    |      |   | н    | П | G H |           |  |       |  |  |  |    |
| 11                                 |  |  |   |    |      |   | मनस  |   | ы   |           |  |       |  |  |  | R1 |
|                                    |  |  |   |    |      |   |      | 4 | 5   | 6789      |  |       |  |  |  |    |
| L2                                 |  |  |   |    |      |   |      |   |     | ER        |  |       |  |  |  | R2 |
|                                    |  |  |   |    |      | 1 | 1213 |   | 4   |           |  |       |  |  |  |    |
| 13                                 |  |  |   |    | марп |   | СA   |   |     | с         |  | ENTRE |  |  |  | RЗ |
|                                    |  |  |   |    |      | ۰ |      | N |     | 1911911   |  |       |  |  |  |    |
| <b>L4 <return< b=""></return<></b> |  |  |   |    |      |   |      |   |     |           |  |       |  |  |  | R4 |
|                                    |  |  |   |    |      |   |      |   |     |           |  |       |  |  |  |    |

<span id="page-38-1"></span>

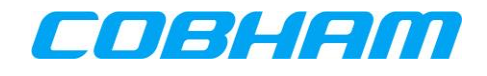

## <span id="page-39-0"></span>**7.2.1.3 Initiating an Outgoing Call**

Once the outgoing calling information has been pre-selected [\(Figure 7-22\)](#page-39-1) as described in sections [7.2.1.1](#page-37-2) the call can be initiated by pressing the associated audio channel MAKE CALL button on the TCP, LSK-L1 for SAT-1 or LSK-L3 for SAT-2.

In order to hear the SATCOM audio, the appropriate SAT audio channel must also be selected on the ACP.

Once the call has been initiated, the SAT PHONE-R page 1 of 2 will display the call progress:

- DIALING [\(Figure 7-23\)](#page-39-2)
	- The number has been dialed and a connection to the called party is being attempted.
- RINGING [\(Figure 7-24\)](#page-39-3)
	- Ringing may be heard by the crew before the call is answered.
	- The call may be cancelled by pressing the associated audio channel END CALL button on the TCP, LSK-L1 for SAT-1 or LSK-L3 for SAT-2.
- ANSWERED [\(Figure 7-25\)](#page-39-4)
	- The connection to the called party has been established.
	- Voice communication between the two parties is now possible using the ACP to control the audio path and volume functions.

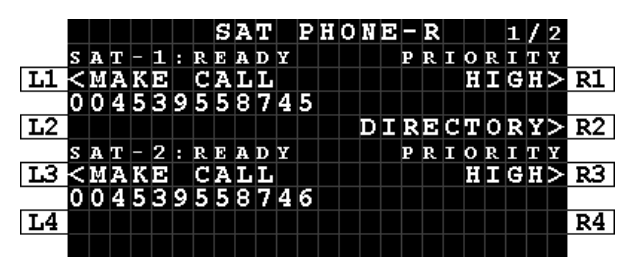

<span id="page-39-1"></span>**Figure 7-22: TCP - SAT PHONE-R 1/2 - Outgoing Call - Make Call**

|           |                     |  |  |  | SETT      |  |                                                                                                    |  |  | $PHONE-RI$      |  |      |  |                |
|-----------|---------------------|--|--|--|-----------|--|----------------------------------------------------------------------------------------------------|--|--|-----------------|--|------|--|----------------|
|           |                     |  |  |  |           |  | $\vert S\vert \mathbf{A}\vert \mathbf{T}\vert - \vert \mathbf{1}\vert$ : R I N $\vert G\vert \mathbf{I}\vert \mathbf{N}\vert G\vert$ |  |  | <b>PRIORITY</b> |  |      |  |                |
|           |                     |  |  |  | CALL      |  |                                                                                                    |  |  |                 |  | HIGH |  |                |
|           |                     |  |  |  | 539558745 |  |                                                                                                    |  |  |                 |  |      |  |                |
| L2        |                     |  |  |  |           |  |                                                                                                    |  |  |                 |  |      |  | DIRECTORY> R2  |
|           | $S A T$ - 2 : READY |  |  |  |           |  |                                                                                                    |  |  | PRIORITY        |  |      |  |                |
| L3 KMAKEL |                     |  |  |  | CALL      |  |                                                                                                    |  |  |                 |  |      |  | $HI$ GH $>$ R3 |
|           |                     |  |  |  |           |  | 39558746                                                                                                    |  |  |                 |  |      |  |                |
| L4        |                     |  |  |  |           |  |                                                                                                    |  |  |                 |  |      |  |                |
|           |                     |  |  |  |           |  |                                                                                                    |  |  |                 |  |      |  |                |

<span id="page-39-3"></span>**Figure 7-24: TCP - SAT PHONE-R 1/2 - Outgoing Call - Ringing**

|    |     |   |       |    |   |    | SAT       |      |  | PHONE- |  |    | R       |              |      |  |                |
|----|-----|---|-------|----|---|----|-----------|------|--|--------|--|----|---------|--------------|------|--|----------------|
|    | s   | A | T = 1 | Ф. | D | IΤ | n         | LING |  |        |  | ī. | RIORITY |              |      |  |                |
|    |     |   |       |    |   |    |           |      |  |        |  |    |         |              | HIGH |  |                |
|    |     |   |       |    |   |    | 539558745 |      |  |        |  |    |         |              |      |  |                |
|    |     |   |       |    |   |    |           |      |  |        |  |    |         |              |      |  | DIREGTORY> R2  |
|    | S A |   |       |    |   |    | T-2:READY |      |  |        |  | Р  | RI      | <b>ORITY</b> |      |  |                |
|    |     |   | макет |    |   |    | CAL       |      |  |        |  |    |         |              |      |  | $HI$ GH $>$ R3 |
|    |     |   |       |    |   |    | 39558746  |      |  |        |  |    |         |              |      |  |                |
| L4 |     |   |       |    |   |    |           |      |  |        |  |    |         |              |      |  | R4             |
|    |     |   |       |    |   |    |           |      |  |        |  |    |         |              |      |  |                |

<span id="page-39-2"></span>**Figure 7-23: TCP - SAT PHONE-R 1/2 - Outgoing Call - Dialing**

|                |    |     |      |   |    |      |   | SAT          |  | Р      | н |  |   | ONE-R     |   |      |   |    |               |
|----------------|----|-----|------|---|----|------|---|--------------|--|--------|---|--|---|-----------|---|------|---|----|---------------|
|                |    | IB. |      |   | Æ. | m    | N |              |  | SWERED |   |  | Р | RI        | Ю | RITY |   |    |               |
|                |    |     |      |   |    | CALL |   |              |  |        |   |  |   |           |   | Р    | U |    | R1            |
|                |    |     |      | в |    |      |   | 9558745      |  |        |   |  |   |           |   |      |   |    |               |
| L <sub>2</sub> |    |     |      |   |    |      |   |              |  |        |   |  |   |           |   |      |   |    | DIRECTORY> R2 |
|                | sд |     |      |   |    |      |   | $-2$ : READY |  |        |   |  | Р | <b>RI</b> | Ю | RITE |   |    |               |
|                |    |     | ाराच |   |    |      |   |              |  |        |   |  |   |           |   | Р    |   | UB | RЗ            |
|                |    |     |      |   |    |      |   | 95587        |  | 46     |   |  |   |           |   |      |   |    |               |
| L4             |    |     |      |   |    |      |   |              |  |        |   |  |   |           |   |      |   |    | R4            |
|                |    |     |      |   |    |      |   |              |  |        |   |  |   |           |   |      |   |    |               |

<span id="page-39-4"></span>**Figure 7-25: TCP - SAT PHONE-R 1/2 - Outgoing Call - Answered**

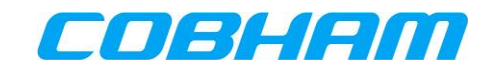

In some instances, the call may not be connected and the SAT PHONE-R page 1 of 2 SAT channel will display CALL FAILED [\(Figure 7-26\)](#page-40-0). Ensure the number entered is correct and press MAKE CALL to redial.

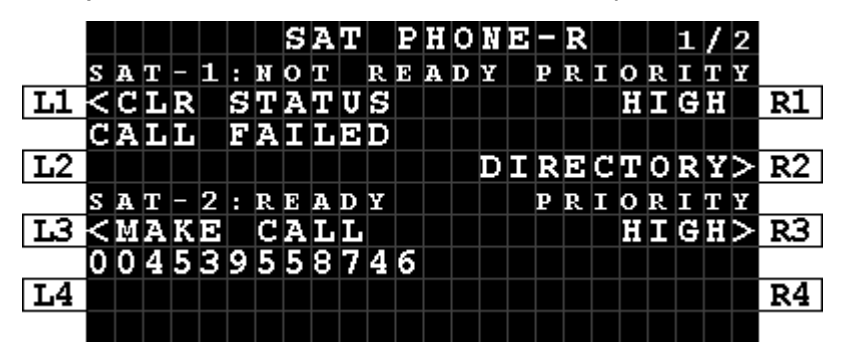

**Figure 7-26: TCP - SAT PHONE-R 1/2 - Outgoing Call - Call Failed**

## <span id="page-40-3"></span><span id="page-40-0"></span>**7.2.1.4 Ending an Outgoing Call**

Calls may be ended (terminated) by either the calling party (airborne side) or the called party (ground side):

- To release the call from the airborne side using the TCP press the associated audio channel (SAT-1/2) END CALL button on the TCP, LSK-L1 for SAT-1 or LSK-L3 for SAT-2 [\(Figure 7-27\)](#page-40-1).
	- Call ended side tone may be heard by the crew.
	- The SAT PHONE-R page 1 of 2 SAT channel will return to READY, with an additional status line indicating CALL ENDED. This status will automatically clear after 20 seconds, but may also be cleared by pressing CLR STATUS at LSK-L1 for SAT-1 or LSK-L3 for SAT-2 [\(Figure 7-28\)](#page-40-2).
- $\bullet$  To release the call from the airborne side using the ACP press the END CALL button on the ACP<sup>15</sup>.
	- Call ended side tone may be heard by the crew.
	- The SAT PHONE-R page 1 of 2 SAT channel will return to READY, with an additional status line indicating CALL ENDED. This status will automatically clear after 20 seconds, but may also be cleared by pressing CLR STATUS at LSK-L1 for SAT-1 or LSK-L3 for SAT-2 [\(Figure 7-28\)](#page-40-2).
- When released from the ground side:
	- Call ended side tone may be heard by the crew.
	- The SAT PHONE-R page 1 of 2 SAT channel will return to READY, with an additional status line indicating CALL ENDED. This status will automatically clear after 20 seconds, but may also be cleared by pressing CLR STATUS at LSK-L1 for SAT-1 or LSK-L3 for SAT-2 [\(Figure 7-28\)](#page-40-2).

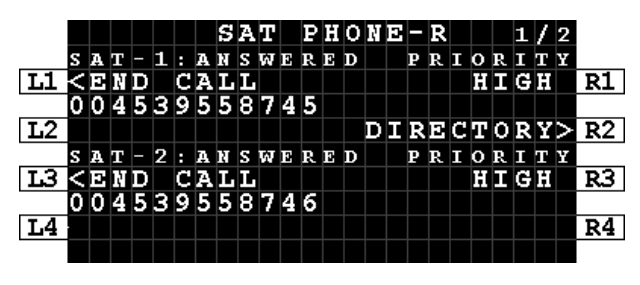

<span id="page-40-1"></span>**Figure 7-27: TCP - SAT PHONE-R - Ending a call**

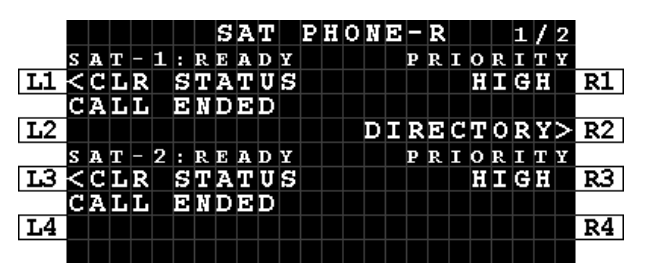

<span id="page-40-2"></span>**Figure 7-28: TCP - SAT PHONE-R - Call ended**

<sup>15</sup> Secure ORT Configuration Option. Refer to the **[SORT\_UG]** for additional configuration guidance.

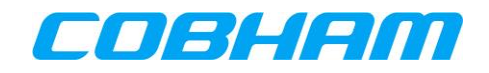

# **7.2.2 Incoming Calls - Ground-to-Air (G2A)**

#### <span id="page-41-1"></span>**7.2.2.1 Cockpit Alerting**

As described in section [3.3.1,](#page-18-1) calls towards the aircraft may only be placed through controlled access measures. When a call reaches the aircraft, it may alert the crew:

- 1. Audibly though a single stroke chime<sup>16</sup>
- 2. Visually Call information displayed on the SATCOM->TCP page [\(Figure 7-29\)](#page-41-0).
	- The audio channel (SAT-1/2) call indication on the ACP.
	- Aircraft fitted with an Engine Indication and Crew Alerting System (EICAS), Failure Warning System (FWS) or similar function will receive notification relevant to the call priority.

### **7.2.2.2 Identifying the calling party and priority**

When an incoming call (G2A) is in the alerting (ringing) phase, the SAT PHONE-R page 1 of 2 will display the incoming call priority and the identity of the calling party:

- Call Priority
	- Refer to section [3.3.1,](#page-18-1) [Table 3-1.](#page-18-2)
- Caller Identity
	- The calling parties' phone number is displayed when the number does not exist in the directory.
	- When the calling parties' number is in the directory, the associated identity is displayed in place of the number.
	- If the calling party has disabled their phone number presentation, the caller identity line is blank.

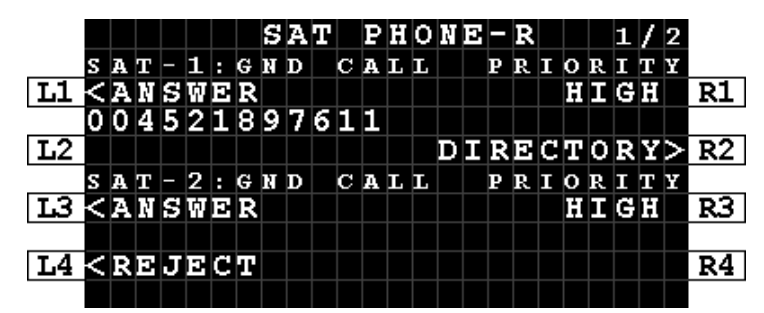

**Figure 7-29: TCP - SAT PHONE-R - Incoming Call - Caller Identity**

<span id="page-41-0"></span><sup>&</sup>lt;sup>16</sup> In some aircraft, the chime alert (managed external to the AVIATOR S system) may be inhibited during critical phases of flight.

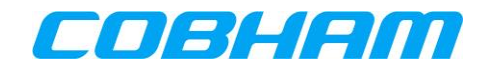

### <span id="page-42-2"></span>**7.2.2.3 Answering an Incoming Call**

An incoming call may be answered in multiple ways:

- 1. To answer the call, press the associated audio channel (SAT-1/2) ANSWER button on the TCP, LSK-L1 for SAT-1 or LSK-L3 for SAT-2 [\(Figure 7-30\)](#page-42-0).
	- In order for the calling party (ground side) to hear the SATCOM audio, the appropriate SAT audio channel must also be selected on the ACP.
	- Voice communication between the two parties is now possible using the ACP to control the audio path and volume functions.
	- The SAT PHONE-R page 1 of 2 status will show ANSWERED [\(Figure 7-31\)](#page-42-1).
- 2. Press the associated audio channel (SAT-1/2) on the ACP.
	- The ACP SAT call button will stop flashing and show steady state indicating the SAT channel is active and connected.
	- Voice communication between the two parties is now possible using the ACP to control the audio path and volume functions.
	- The SAT PHONE-R page 1 of 2 status will show ANSWERED [\(Figure 7-31\)](#page-42-1).
- 3. If the SAT-1/2 channel that is being alerted (as per [7.2.2.1\)](#page-41-1) is already selected on the ACP, the incoming call is automatically answered $17$ .
	- Voice communication between the two parties is now possible using the ACP to control the audio path and volume functions.
	- The SAT PHONE-R page 1 of 2 status will show ANSWERED [\(Figure 7-31\)](#page-42-1).

|                                                                                                    |                 |  |  |  | SAT                                                    |  |      |       |  | PHONE-R         |  |      |  |                        |
|----------------------------------------------------------------------------------------------------|-----------------|--|--|--|--------------------------------------------------------|--|------|-------|--|-----------------|--|------|--|------------------------|
|                                                                                                    |                 |  |  |  | $\mathbf S$ A T $\vdash \mathbf 1$ : G N D $\mathbf I$ |  |      | CALLI |  | <b>PRIORITY</b> |  |      |  |                        |
| <b>HIKANSWER</b>                                                                                                    |                 |  |  |  |                                                        |  |      |       |  |                 |  | HIGH |  | R1                     |
|                                                                                                    |                 |  |  |  | 04521897611                                            |  |      |       |  |                 |  |      |  |                        |
| L2 KREDEGT                                                                                                    |                 |  |  |  |                                                        |  |      |       |  |                 |  |      |  | <b>DIRECTORY&gt;R2</b> |
|                                                                                                    | $SAT - 2$ : GND |  |  |  |                                                        |  | CALL |       |  | PRIORITY        |  |      |  |                        |
| <b>ISKANSWER</b>                                                                                                    |                 |  |  |  |                                                        |  |      |       |  |                 |  | HIGH |  | R3                     |
|                                                                                                    |                 |  |  |  |                                                        |  |      |       |  |                 |  |      |  |                        |
| L4 <reject< td=""><td></td><td></td><td></td><td></td><td></td><td></td><td></td><td></td><td></td><td></td><td></td><td></td><td></td><td>R4</td></reject<> |                 |  |  |  |                                                        |  |      |       |  |                 |  |      |  | R4                     |
|                                                                                                    |                 |  |  |  |                                                        |  |      |       |  |                 |  |      |  |                        |

<span id="page-42-0"></span>**Figure 7-30: TCP - SAT PHONE-R - Incoming Call - Answer**

|                              |    |    |  |  | SAT  |  |                                       |  |  | $PHONE-R$       |  |              |  | 12 |              |
|------------------------------|----|----|--|--|------|--|---------------------------------------|--|--|-----------------|--|--------------|--|----|--------------|
|                              | sа |    |  |  |      |  | $ T - 1 : A $ N $ S $ W $E $ R $E D $ |  |  | <b>PRIORITY</b> |  |              |  |    |              |
|                              | ĸ  | 同时 |  |  | CALL |  |                                       |  |  |                 |  | HIGH         |  |    |              |
|                              |    |    |  |  |      |  | 539558745                             |  |  |                 |  |              |  |    |              |
| L <sub>2</sub>               |    |    |  |  |      |  |                                       |  |  |                 |  |              |  |    | DIRECTORY>R2 |
|                              | sа |    |  |  |      |  | $T$ - 2 : ANSWERED                    |  |  | PRI             |  | <b>ORITY</b> |  |    |              |
| <b>IB <end< b=""></end<></b> |    |    |  |  | CALL |  |                                       |  |  |                 |  | HIGH         |  |    | RЗ           |
|                              |    |    |  |  |      |  |                                       |  |  |                 |  |              |  |    |              |
| L4                           |    |    |  |  |      |  |                                       |  |  |                 |  |              |  |    | R4           |
|                              |    |    |  |  |      |  |                                       |  |  |                 |  |              |  |    |              |

<span id="page-42-1"></span>**Figure 7-31: TCP - SAT PHONE-R - Incoming Call - Answered**

<sup>17</sup> Secure ORT Configuration Option. Refer to the **[SORT\_UG]** for additional configuration guidance.

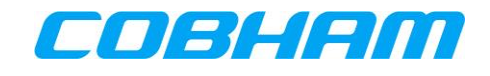

### **7.2.2.4 Rejecting an Incoming Call**

An incoming call may be rejected by pressing the associated audio channel (SAT-1/2) REJECT button on the TCP, LSK-L2 for SAT-1 or LSK-L4 for SAT-2 [\(Figure 7-30,](#page-42-0) [Figure 7-32\)](#page-43-0).

• The SAT PHONE-R page 1 of 2 SAT channel will return to READY, with an additional status line indicating CALL ENDED. This status will automatically clear after 20 seconds, but may also be cleared by pressing CLR STATUS at LSK-L1 for SAT-1 or LSK-L3 for SAT-2.

|    |  |    |    |   |        |         |     | PHONE-R |  |   |         |  |              |    |  |               |
|----|--|----|----|---|--------|---------|-----|---------|--|---|---------|--|--------------|----|--|---------------|
|    |  |    | 61 |   |        | : READY |     |         |  | Р | RIORITY |  |              |    |  |               |
|    |  | Æ. |    | S | men    |         | IS. |         |  |   |         |  | HIGH         |    |  |               |
|    |  |    |    | R |        | EJECTED |     |         |  |   |         |  |              |    |  |               |
| L2 |  |    |    |   |        |         |     |         |  |   |         |  |              |    |  | DIREGTORY> R2 |
|    |  |    |    |   | 2:READ |         | H   |         |  | Р | RI      |  | <b>ORITY</b> |    |  |               |
| LЗ |  |    |    |   | MU PAR |         | S   |         |  |   |         |  |              | GH |  | RЗ            |
|    |  |    |    |   |        | EJECTED |     |         |  |   |         |  |              |    |  |               |
| L4 |  |    |    |   |        |         |     |         |  |   |         |  |              |    |  | R4            |
|    |  |    |    |   |        |         |     |         |  |   |         |  |              |    |  |               |

**Figure 7-32: TCP - SAT PHONE-R - Incoming Call - Rejected**

#### <span id="page-43-0"></span>**7.2.2.5 Ending an Incoming Call**

Refer to section [7.2.1.4, Ending an Outgoing Call.](#page-40-3)

#### **7.2.2.6 Preemption**

When pre-emption occurs (see section [3.3.3\)](#page-18-0), one of the active calls is disconnected and the SAT PHONE-R page 1 of 2 SAT-1/2 channel status will briefly show PREEMPTED [\(Figure 7-33\)](#page-43-1) followed by presentation of the caller identity [\(Figure 7-34\)](#page-43-2).

Answering a preempted call is as per section [7.2.2.3, Answering an Incoming Call.](#page-42-2)

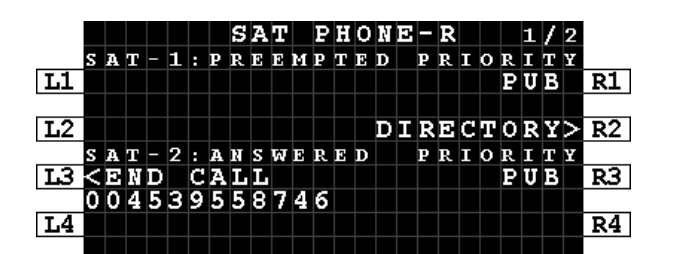

<span id="page-43-1"></span>**Figure 7-33: TCP - SAT PHONE-R - Incoming Call - Preempted**

|    |   |  |     |      | SATI      |  |                      |  |  | PHONE-R  |  |  |  |               |
|----|---|--|-----|------|-----------|--|----------------------|--|--|----------|--|--|--|---------------|
|    | в |  | FIF |      | GND       |  | CALL                 |  |  | PRIORITY |  |  |  |               |
|    |   |  |     | SWER |           |  |                      |  |  |          |  |  |  |               |
|    |   |  |     |      | 521897611 |  |                      |  |  |          |  |  |  |               |
|    |   |  |     |      |           |  |                      |  |  |          |  |  |  | DIREGTORY> R2 |
|    |   |  |     |      |           |  | $A T - 2$ : ANSWERED |  |  | PRIORITY |  |  |  |               |
|    |   |  |     |      |           |  |                      |  |  |          |  |  |  | RЗ            |
|    |   |  |     |      | 539558746 |  |                      |  |  |          |  |  |  |               |
| L4 |   |  |     |      |           |  |                      |  |  |          |  |  |  | R4            |
|    |   |  |     |      |           |  |                      |  |  |          |  |  |  |               |

<span id="page-43-2"></span>**Figure 7-34: TCP - SAT PHONE-R - Incoming Call - Preemption Caller ID**

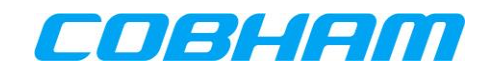

# **8 SAFETY DATA SERVICES**

# **8.1 ACARS DATA**

This messaging system is automatically managed by the Communication Management Unit (CMU) and requires no crew interaction through the MCDU/TCP SATCOM pages<sup>18</sup> provided that:

- 1. The system is Logged On (Auto or Manual) as described in section [6.1.1,](#page-29-0)
- 2. The Ground Earth Station (GES) assigned by the INMARSAT network is displayed on the SATCOM LOG page at position LSK-L4 for MCDU [\(Figure 8-1\)](#page-44-0) and LSK-L3 for TCP [\(Figure 8-2\)](#page-44-1):
	- a. XXX-BRM (BURUM)
	- b. XXX-PMLU (PAUMALU)
	- c. XXX-LNDN (LONDON<sup>19</sup>)

**NOTE:** XXX is the octal GES ID number (e.g. 274).

<span id="page-44-0"></span>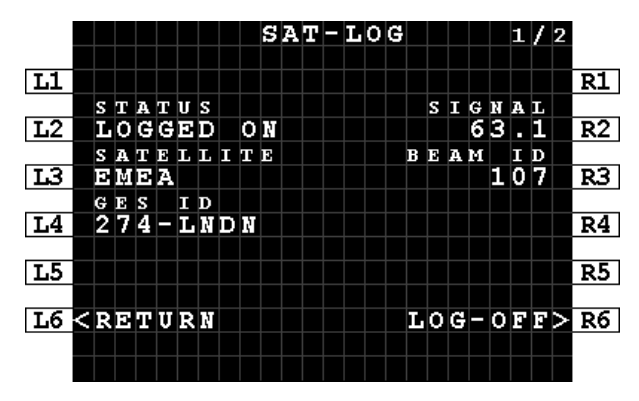

**Figure 8-1: MCDU - SAT-LOG - ACARS Data Available**

|                                                                                                    |    |         |               |   |         |    |  | SAT |  | <b>LOG</b> |       |        |    |   | 1/2 |                |
|----------------------------------------------------------------------------------------------------|----|---------|---------------|---|---------|----|--|-----|--|------------|-------|--------|----|---|-----|----------------|
|                                                                                                    |    |         | <b>STATUS</b> |   |         |    |  |     |  |            |       | SIGNAL |    |   |     |                |
| L1                                                                                                    |    |         |               |   | LOGGED  | ОN |  |     |  |            |       |        | 63 | п |     | R1             |
|                                                                                                    | sа |         |               |   | теппте  |    |  |     |  |            | B E A |        | MГ |   | D   |                |
| L <sub>2</sub>                                                                                                    |    | երիկ∋∥⊵ |               |   |         |    |  |     |  |            |       |        |    |   |     | R2             |
|                                                                                                    | GЕ | s       |               | п | D       |    |  |     |  |            |       |        |    |   |     |                |
| <u>r3</u>                                                                                                    |    |         |               |   | 74-LNDN |    |  |     |  |            |       |        |    |   |     | R3             |
|                                                                                                    |    |         |               |   |         |    |  |     |  |            |       |        |    |   |     |                |
| L4 <return< td=""><td></td><td></td><td></td><td></td><td></td><td></td><td></td><td></td><td></td><td></td><td></td><td></td><td></td><td></td><td></td><td><math>LOG-OFF &gt; R4</math></td></return<> |    |         |               |   |         |    |  |     |  |            |       |        |    |   |     | $LOG-OFF > R4$ |
|                                                                                                    |    |         |               |   |         |    |  |     |  |            |       |        |    |   |     |                |

<span id="page-44-1"></span>**Figure 8-2: TCP - SAT LOG - ACARS Data Available**

<sup>&</sup>lt;sup>18</sup> The CMU may be accessed by its own dedicated MCDU pages or HMI.

<sup>&</sup>lt;sup>19</sup> The London site is restricted for test purposes only. Operational aircraft will use Burum and Paumalu.

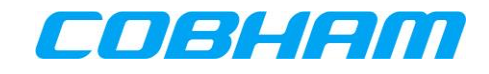

# **9 NON-SAFETY DATA SERVICES**

# **9.1 ELECTRONIC FLIGHT BAG (EFB) CONNECTIVITY**

The AVIATOR S Airline Information and Services Domain (AISD) provides a routed Ethernet interface with access to a Background Class connection that is managed by the Aircraft Control Domain (ACD).

When enabled by Secure ORT (see section [3.2.2\)](#page-17-0), this domain provides segregated data capability to the cockpit for EFB applications via a dedicated Ethernet interface.

ACD Voice and data traffic has a higher priority than AISD data traffic, ensuring that all SB-S functions are not impacted by AISD data requests.

The AISD/EFB data connection availability is linked to the ACD connectivity state:

- When the AVIATOR S ACD is "logged on" the AISD data connection is active.
- Similarly, when the AVIATOR S ACD is "logged off" the AISD data connection is inactive.

Refer to section [6.1.1](#page-29-0) for further guidance regarding logging off/on.

The AISD/EFB Ethernet interface provides read only access to a Simple Network Management Protocol (SNMP) for retrieving AVIATOR S system and operational status information as well as link status and history. Refer to [Appendix A](#page-54-0) for the list of available Object Identifiers (OID's).

For further guidance, refer to the **[\[UORT\\_UG\]](#page-13-0)** for configuration of the AISD/EFB data connection.

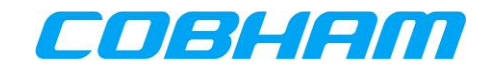

# **10 TROUBLESHOOTING**

# **10.1 BITE**

In order to troubleshoot the AVIATOR S SATCOM system, navigate to the BITE pages:

**MCDU**: SAT-PHONE page 2 of 2, LSK-R2 [\(Figure 10-1\)](#page-46-0)

**TCP**: SAT PHONE-R <sup>20</sup> page 2 of 2, LSK-R1 [\(Figure 10-2\)](#page-46-1)

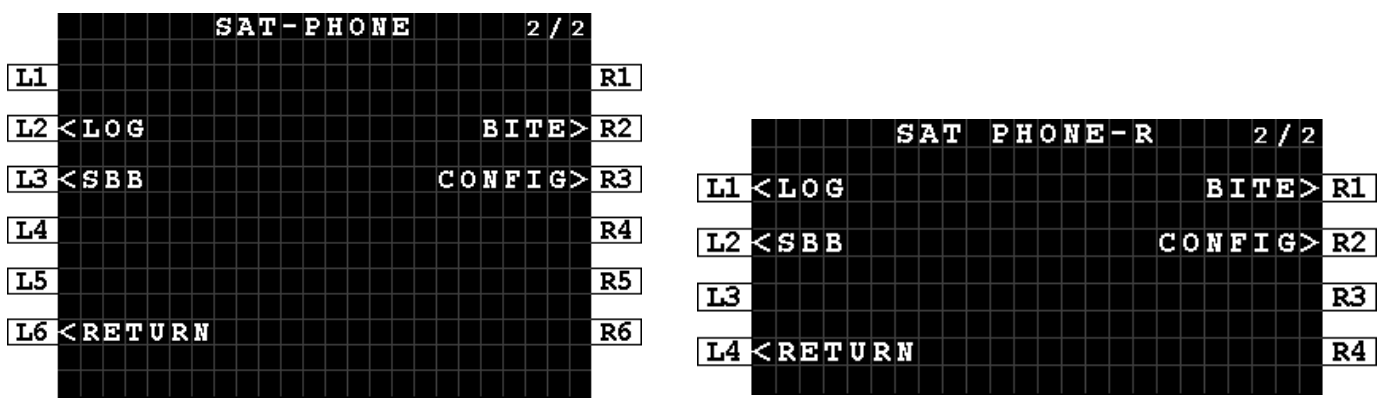

<span id="page-46-0"></span>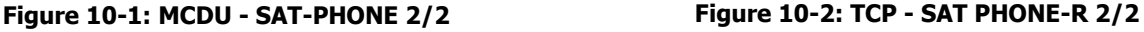

<span id="page-46-1"></span>

Review the BITE summary status displayed on row 2 & 3 [\(Figure 10-3,](#page-46-2) [Figure 10-4,](#page-46-3) [Figure 10-5,](#page-47-0) [Figure 10-6\)](#page-47-1):

**CURRENT BITE:**

- OK No active BITE faults are present. See [Figure 10-3,](#page-46-2) [Figure 10-5.](#page-47-0)

- FAIL There is an active fault in the BITE SCANNING page. See [Figure 10-4,](#page-46-3) [Figure 10-6.](#page-47-1) Refer to section [10.1.1](#page-47-2) for further detail on BITE SCANNING and troubleshooting.

- **STRAPPING PARITY:**
	- OK Parity check is OK (ODD)
	- FAIL Parity check is FAIL and a wiring fault is present. (EVEN)

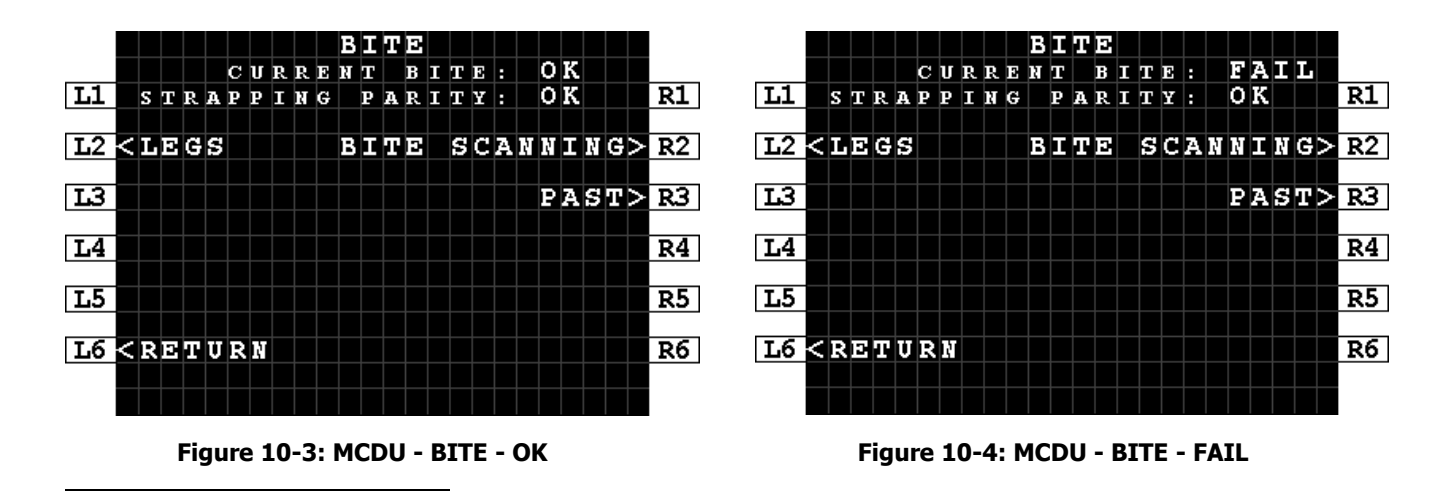

<span id="page-46-2"></span><sup>20</sup> In a Dual SATCOM configuration, the CSDU position is indicated by the nomenclature  $-L$  (Left) or  $-R$  (Right) position. The examples used are for the Right position.

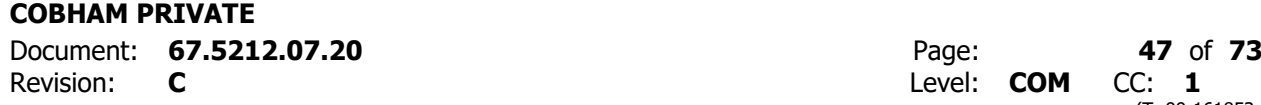

<span id="page-46-3"></span>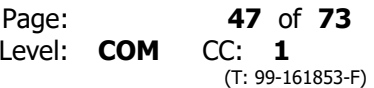

<span id="page-47-1"></span>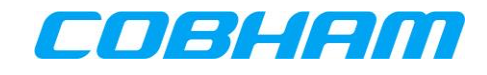

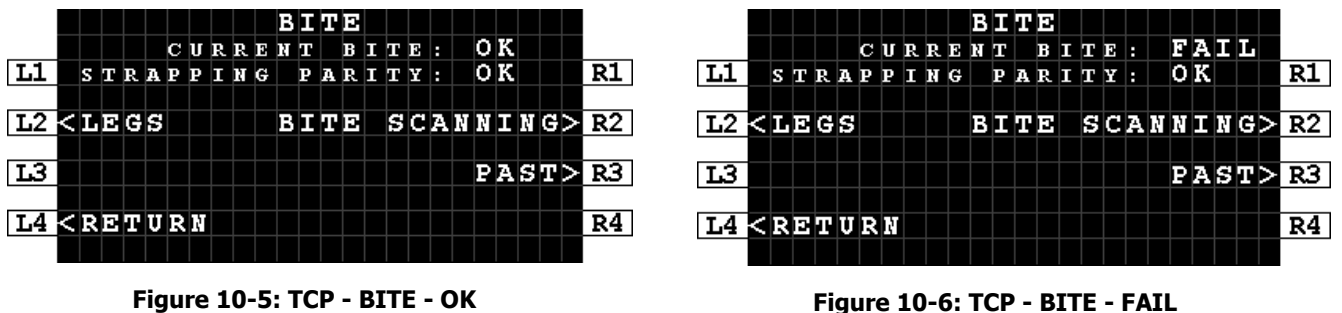

<span id="page-47-0"></span>The MCDU and TCP BITE pages are similar and only the MCDU example pages are presented.

The MCDU can display two BITE events per page, where the TCP is limited to one BITE event per page due to reduced number of lines.

## <span id="page-47-2"></span>**10.1.1 BITE Scanning - Troubleshooting Code**

Access BITE SCANNING by pressing LSK-R2 to review active faults:

- The ATA code, failure description (accused LRU or Wiring) and severity is shown for each failure [\(Figure 10-7\)](#page-47-3).
	- $\circ$  The Air Transport Association (ATA) code identifies the Line Replaceable Unit (LRU) or wiring (WRG) that is affected by the fault condition. Refer to [Appendix D.1](#page-69-0) for the list of ATA codes and fault descriptions.
- Use the NEXT/PREV PAGE keys to navigate multiple pages.
- View the BITE SCANNING DETAILS page for each fault by pressing LSK-R2 or LSK-R4 [\(Figure 10-7\)](#page-47-3).
	- Note the UTC date and time information as well as troubleshooting code [\(Figure 10-8\)](#page-47-4).
	- Refer to [Appendix D, Troubleshooting & Maintenance Actions](#page-68-0) to review the fault description and determine appropriate maintenance action(s) for each troubleshooting code.

For example, pressing LSK-R4 will show the detailed information for the LOW severity failure in [Figure 10-7.](#page-47-3)

<span id="page-47-3"></span>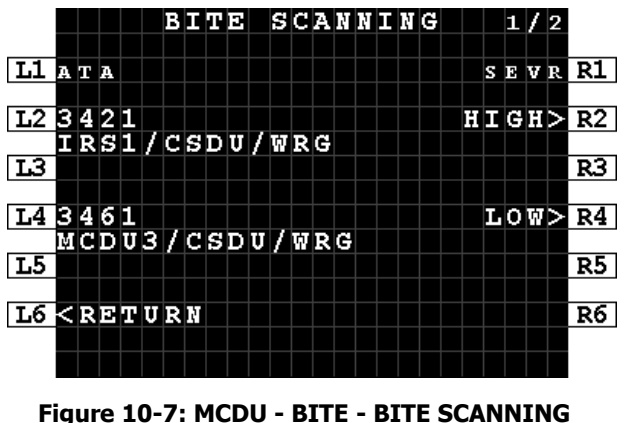

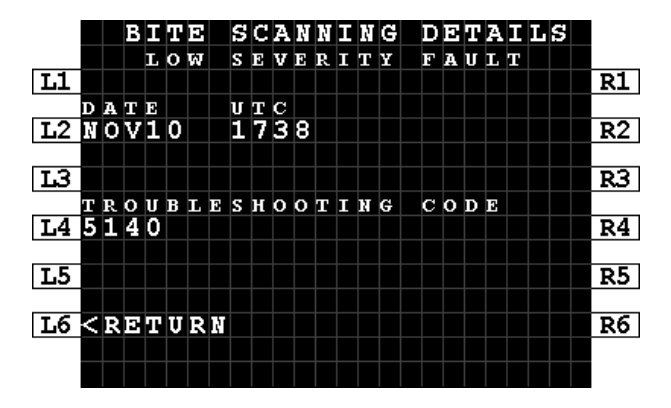

<span id="page-47-4"></span>**Figure 10-7: MCDU - BITE - BITE SCANNING Figure 10-8: MCDU - BITE - BITE SCANNING DETAILS**

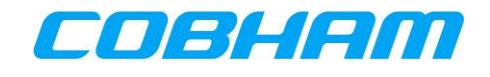

# **10.1.2 Legs**

Access the LEGS page [\(Figure 10-9\)](#page-48-0) by pressing LSK-L2 from the BITE page [\(Figure 10-3](#page-46-2) or [Figure 10-4\)](#page-46-3) to review historical data:

- GROUND All system internal BITE events that are active or have occurred for the current "on ground" state [\(Figure 10-10\)](#page-48-1).
- LAST LEG All BITE events that occurred in the most recent flight leg [\(Figure 10-11\)](#page-48-2).
- PREVIOUS LEG Review the High Severity (Class 1) events that occurred in previous legs [\(Figure 10-12\)](#page-48-3).
- **NOTE:** A complete flight leg is the transition from "on ground" to "in air" and back to "on ground". The transition from "in air" to "on ground" initiates a new flight leg.

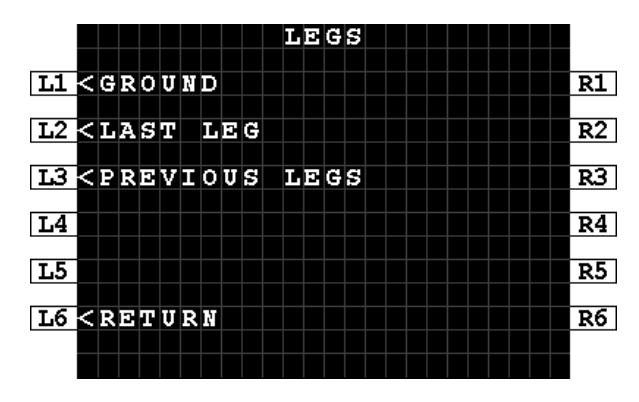

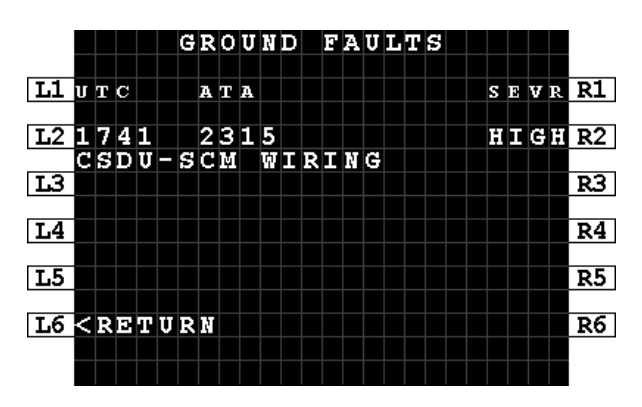

<span id="page-48-0"></span>**Figure 10-9: MCDU - BITE - LEGS Figure 10-10: MCDU - BITE - LEGS - GROUND FAULTS**

|                                                                                                    |  |     |  |  |          | LAST |  | LEG      |     |     |  |  |  |                |
|----------------------------------------------------------------------------------------------------|--|-----|--|--|----------|------|--|----------|-----|-----|--|--|--|----------------|
| <b>LI <high< b=""></high<></b>                                                                                                    |  |     |  |  |          |      |  | SEVERITY |     | (2) |  |  |  | R1             |
| L2                                                                                                    |  | LOW |  |  | SEVERITY |      |  |          | (0) |     |  |  |  | R <sub>2</sub> |
| $\overline{13}$                                                                                                    |  |     |  |  |          |      |  |          |     |     |  |  |  | RЗ             |
| L <sub>4</sub>                                                                                                    |  |     |  |  |          |      |  |          |     |     |  |  |  | R4             |
| L5                                                                                                    |  |     |  |  |          |      |  |          |     |     |  |  |  | R5             |
| L6 <return< td=""><td></td><td></td><td></td><td></td><td></td><td></td><td></td><td></td><td></td><td></td><td></td><td></td><td></td><td>R6</td></return<> |  |     |  |  |          |      |  |          |     |     |  |  |  | R6             |
|                                                                                                    |  |     |  |  |          |      |  |          |     |     |  |  |  |                |

<span id="page-48-3"></span><span id="page-48-1"></span>

|                                                                                                    |               |   |      |  |       |  |      | PREVIOUS | <b>LEGS</b> |     |      |  |  | 17/17 |                |
|----------------------------------------------------------------------------------------------------|---------------|---|------|--|-------|--|------|----------|-------------|-----|------|--|--|-------|----------------|
|                                                                                                    |               |   |      |  |       |  |      |          |             |     |      |  |  |       |                |
| <u>L1 00</u>                                                                                                    |               | G | DATE |  |       |  | UTC  |          |             | ATA |      |  |  | SEVR  | R1             |
|                                                                                                    | Ю             |   |      |  | NOV10 |  | 1739 |          |             |     | 3421 |  |  | HIGH  | R2             |
|                                                                                                    | IRS1/CSDU/WRG |   |      |  |       |  |      |          |             |     |      |  |  |       |                |
| LЗ                                                                                                    |               |   |      |  |       |  |      |          |             |     |      |  |  |       | RЗ             |
|                                                                                                    |               |   |      |  |       |  |      |          |             |     |      |  |  |       |                |
|                                                                                                    | IRS1          |   |      |  | NOVIO |  | 1739 |          |             |     | 3421 |  |  |       | <b>HIGH R4</b> |
| L5                                                                                                    |               |   |      |  |       |  |      |          |             |     |      |  |  |       | R5             |
|                                                                                                    |               |   |      |  |       |  |      |          |             |     |      |  |  |       |                |
| L6 <return< td=""><td></td><td></td><td></td><td></td><td></td><td></td><td></td><td></td><td></td><td></td><td></td><td></td><td></td><td></td><td>R6</td></return<> |               |   |      |  |       |  |      |          |             |     |      |  |  |       | R6             |
|                                                                                                    |               |   |      |  |       |  |      |          |             |     |      |  |  |       |                |
|                                                                                                    |               |   |      |  |       |  |      |          |             |     |      |  |  |       |                |

<span id="page-48-2"></span>**Figure 10-11: MCDU - BITE - LEGS - LAST LEG Figure 10-12: MCDU - BITE - LEGS - PREVIOUS LEGS**

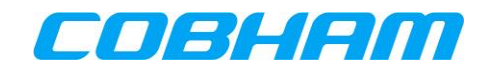

# **10.1.3 PAST**

To initiate a Person Activated Self-Test (PAST) from the BITE page [\(Figure 10-3\)](#page-46-2), navigate to the PAST page by pressing LSK-R3:

- Press START to initiate the test [\(Figure 10-13\)](#page-49-0).
- The PAST STARTED page indicates that the test is now in progress [\(Figure 10-14\)](#page-49-1).
	- If the test could not be activated a page indicating "TEST NOT POSSIBLE" and a reason is displayed [\(Figure 10-19\)](#page-50-0).
- The AVIATOR S system will reboot as part of the test sequence. Once the SATCOM is available on the MCDU/TCP return to the PAST page to access the PAST REPORT.
	- If PAST has not been executed in the current power cycle, the PAST REPORT page will indicate that the self-test has not been run [\(Figure 10-15\)](#page-49-2).
	- If PAST is still executing, the "TEST IN PROGRESS" page is presented [\(Figure 10-16\)](#page-49-3).
	- When the PAST is completed the PAST REPORT will either state "TEST PASSED" ([Figure 10-17\)](#page-50-1) or "TEST FAILED" ([Figure 10-18\)](#page-50-2), and present the PAST REPORT failure information.

|                                                                                                    |  |   |  |                   |  |  | $\mathtt{PAST}$ |  |  |      |  |  |            |
|----------------------------------------------------------------------------------------------------|--|---|--|-------------------|--|--|-----------------|--|--|------|--|--|------------|
| L1                                                                                                    |  |   |  |                   |  |  |                 |  |  |      |  |  | R1         |
| L2                                                                                                    |  | E |  | $S$ T I M A T E D |  |  | TEST            |  |  | TIME |  |  | R2         |
| Ę                                                                                                    |  |   |  |                   |  |  | 250S            |  |  |      |  |  | R3         |
| L4                                                                                                    |  |   |  |                   |  |  |                 |  |  |      |  |  | R4         |
| L <sub>5</sub>                                                                                                    |  |   |  |                   |  |  | PAST            |  |  |      |  |  | REPORT>R5  |
| L6 <return< td=""><td></td><td></td><td></td><td></td><td></td><td></td><td></td><td></td><td></td><td></td><td></td><td></td><td>START &gt; R6</td></return<> |  |   |  |                   |  |  |                 |  |  |      |  |  | START > R6 |
|                                                                                                    |  |   |  |                   |  |  |                 |  |  |      |  |  |            |

<span id="page-49-2"></span><span id="page-49-0"></span>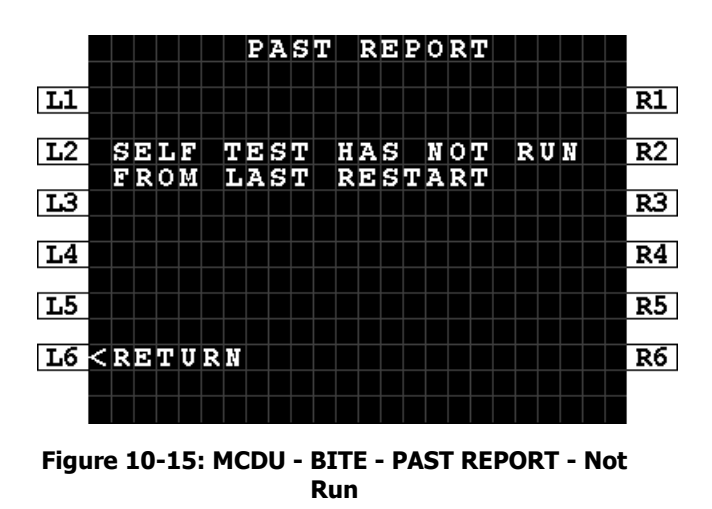

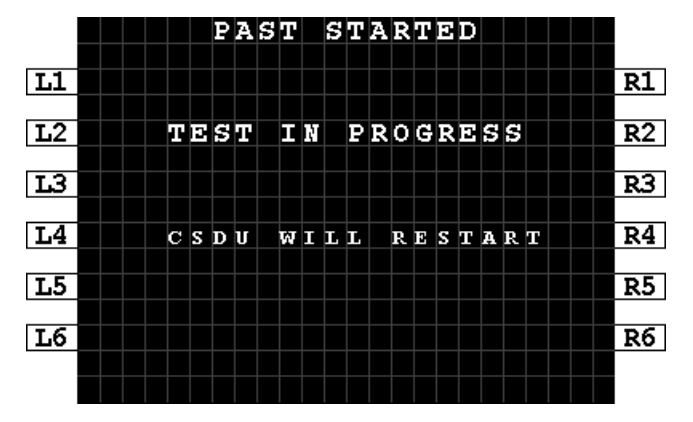

**Figure 10-13: MCDU - BITE - PAST Figure 10-14: MCDU - BITE - PAST STARTED**

<span id="page-49-1"></span>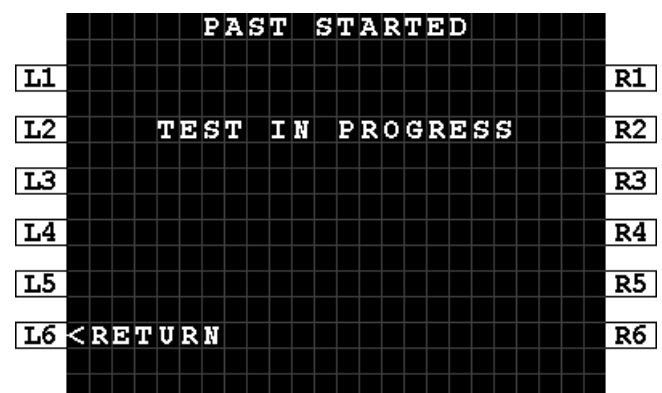

<span id="page-49-3"></span>**Figure 10-16: MCDU - BITE - PAST IN PROGRESS**

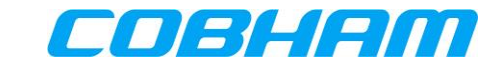

PAST REPORT

FAILED

SEVR RI

 $R3$ 

 $R5$ 

 $R6$ 

 $HI$ GH $>$  R2

 $HIGH>$   $R4$ 

TEST

 $\frac{123458}{1244R/CSDU/WRG}$ 

 $\frac{L4}{2}$ 3453<br>ATC/CSDU/WRG

L6 <RETURN

L1 ATA

 $\overline{L3}$ 

 $\overline{\mathbf{L5}}$ 

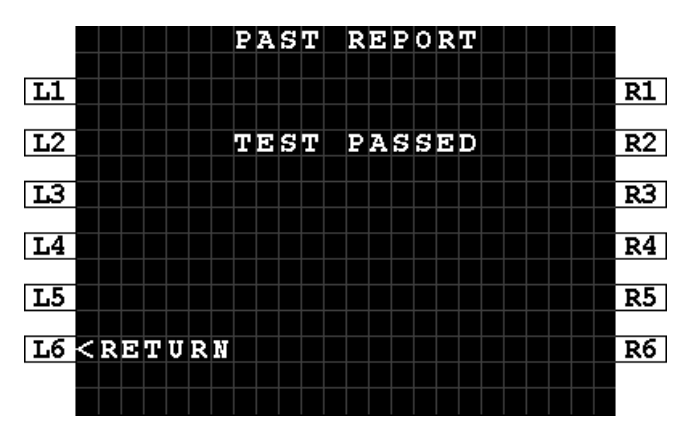

<span id="page-50-1"></span>**Figure 10-17: MCDU - BITE - PAST REPORT - Passed**

<span id="page-50-2"></span>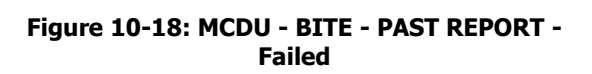

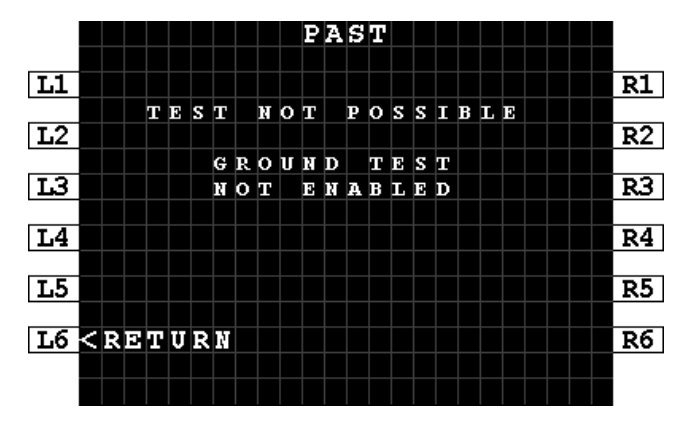

<span id="page-50-0"></span>**Figure 10-19: MCDU - BITE - PAST - Not Possible**

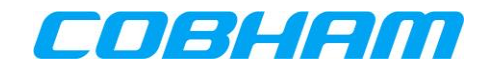

# **10.2 SATCOM CONFIG**

In order to review the AVIATOR S SATCOM system configuration, navigate to the CONFIG pages:

**MCDU**: SAT-PHONE page 2 of 2, LSK-R3 [\(Figure 10-1\)](#page-46-0)

**TCP**: SAT PHONE-R <sup>21</sup> page 2 of 2, LSK-R2 [\(Figure 10-2\)](#page-46-1)

The MCDU and TCP CONFIG pages are similar and only the MCDU example pages are presented.

- **Page 1/5** [\(Figure 10-20\)](#page-52-0):
	- SW LOCATION SAT-L or SAT-R determined by the SDU Config Strapping
	- SW LOCATION ID SW Location Identity determined by the SDU Config Strapping
	- SW P/N OPS Part Number of the SDU Operational Program Software (OPS)
- **Page 2/5** [\(Figure 10-21\)](#page-52-1):
	- SW SDU SORT Part Number of the SDU Secure Owner Requirements Table (SORT)
	- SD SDU UORT Part Number of the SDU User Owner Requirements Table (UORT)
- **Page 3/5** [\(Figure 10-22\)](#page-52-2):
	- SDU P/N Part Number of the SDU hardware
	- SDU S/N Serial Number of the SDU hardware
	- SCM P/N Part Number of the SDU Configuration Module (SCM) hardware
	- SCM S/N Serial Number of the SDU Configuration Module (SCM) hardware
- **Page 4/5** [\(Figure 10-23\)](#page-52-3):
	- ANT P/N Part Number of the Antenna hardware
	- ANT S/N Serial Number of the Antenna hardware
	- ANT SW Part Number of the Antenna Operational Program Software
- **Page 5/5** [\(Figure 10-24\)](#page-52-4):
	- IMSI International Mobile Subscriber Identity number.
	- SMART CARD S/N Serial Number of the Smart Card.

<sup>&</sup>lt;sup>21</sup> In a Dual SATCOM configuration, the CSDU position is indicated by the nomenclature  $-L$  (Left) or  $-R$  (Right) position. The examples used are for the Right position.

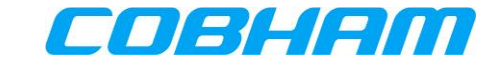

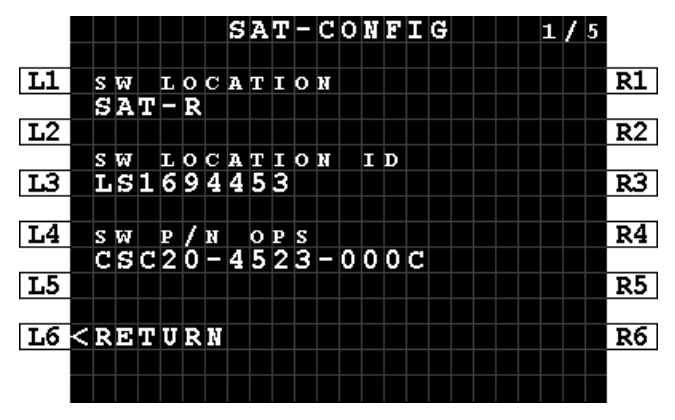

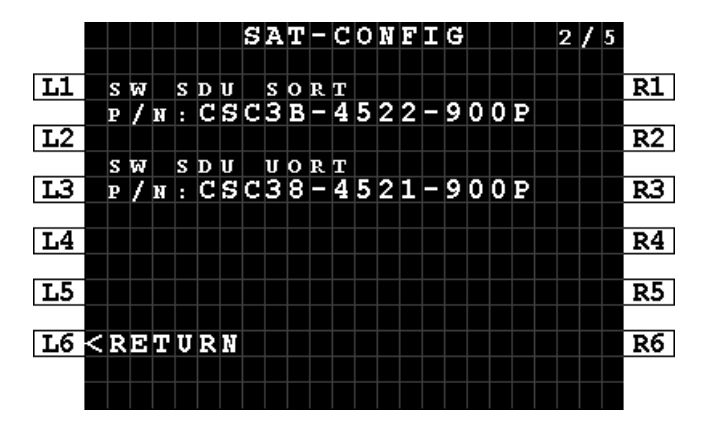

<span id="page-52-0"></span>**Figure 10-20: MCDU - SAT-CONFIG 1/5 Figure 10-21: MCDU - SAT-CONFIG 2/5**

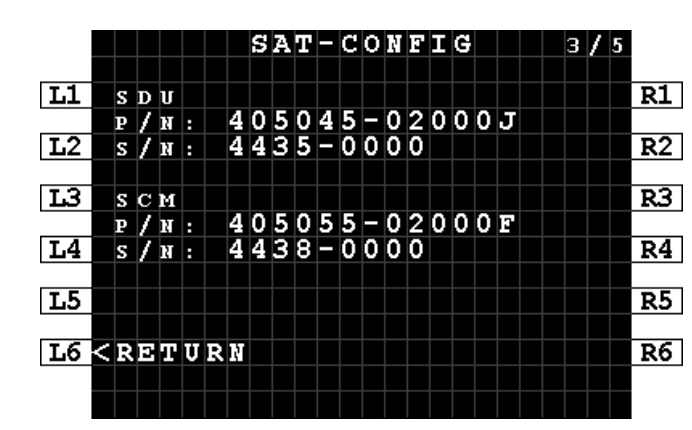

<span id="page-52-2"></span>**Figure 10-22: MCDU - SAT-CONFIG 3/5 Figure 10-23: MCDU - SAT-CONFIG 4/5**

<span id="page-52-1"></span>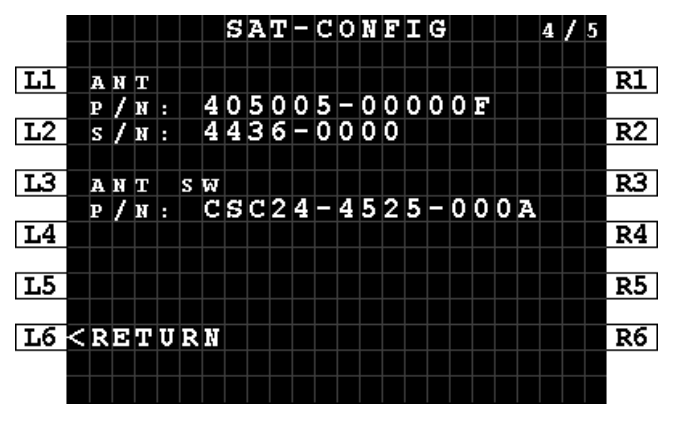

<span id="page-52-3"></span>

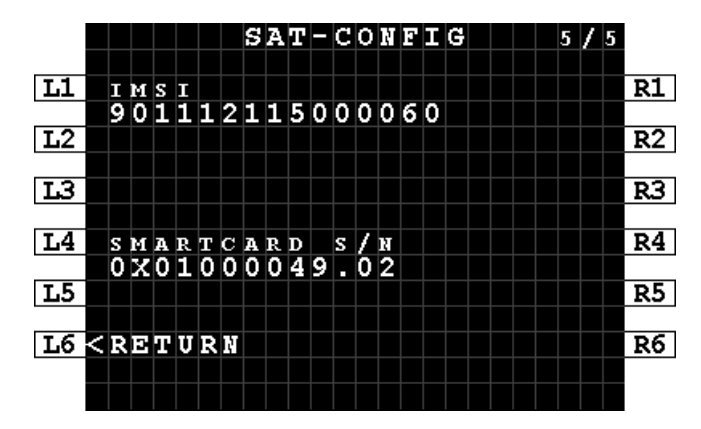

<span id="page-52-4"></span>**Figure 10-24: MCDU - SAT-CONFIG 5/5**

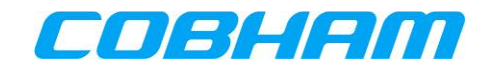

# **10.3 LOG FILE EXTRACTION VIA THE ETHERNET DATALOADER INTERFACE**

The AVIATOR S log files may be retrieved via the Ethernet dataloader interface using the ARINC 615A **[\[A615A\]](#page-13-1)** Operator Defined Download Protocol.

Log file extraction via the Ethernet dataloader interface is only permitted when Data Load mode has been activated.

Further guidance with respect to aircraft maintenance system functions and operation is beyond the scope of this document.

# **10.4 LOG FILE EXTRACTION VIA THE MAINTENANCE USB**

For AVIATOR S log file extraction, refer to [Appendix C.](#page-63-0)

# **10.5 SYSTEM TEST - FLASHING CALL LIGHTS**

While performing a System Test, the call lights are 'flashed'. When the test has completed, additional crew action may be required to clear the call lights before the system can return to the operational state:

Clear the ACP call lights by pressing the SAT-1 and SAT-2 call buttons.

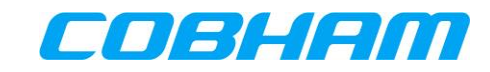

# **Appendix A. AISD SNMP Interface**

**Table 10-1: AISD SNMP MIB OID Support**

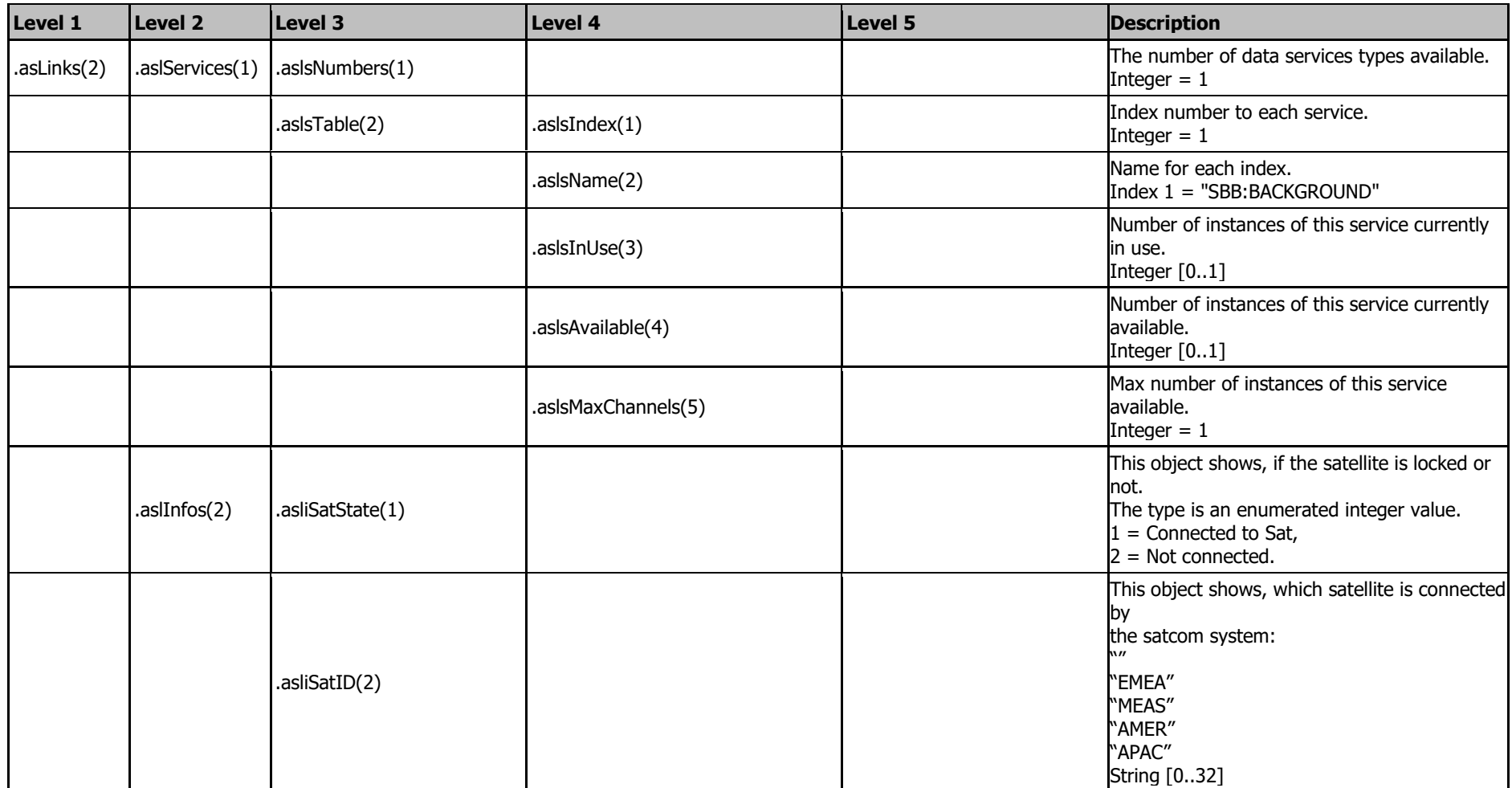

<span id="page-54-0"></span>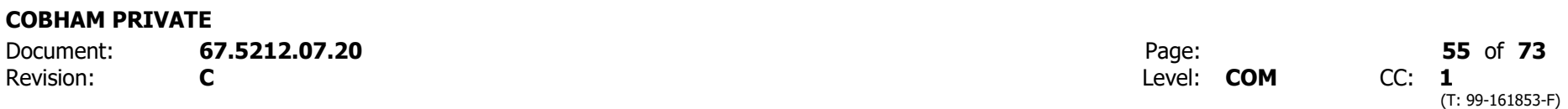

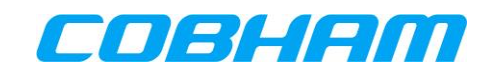

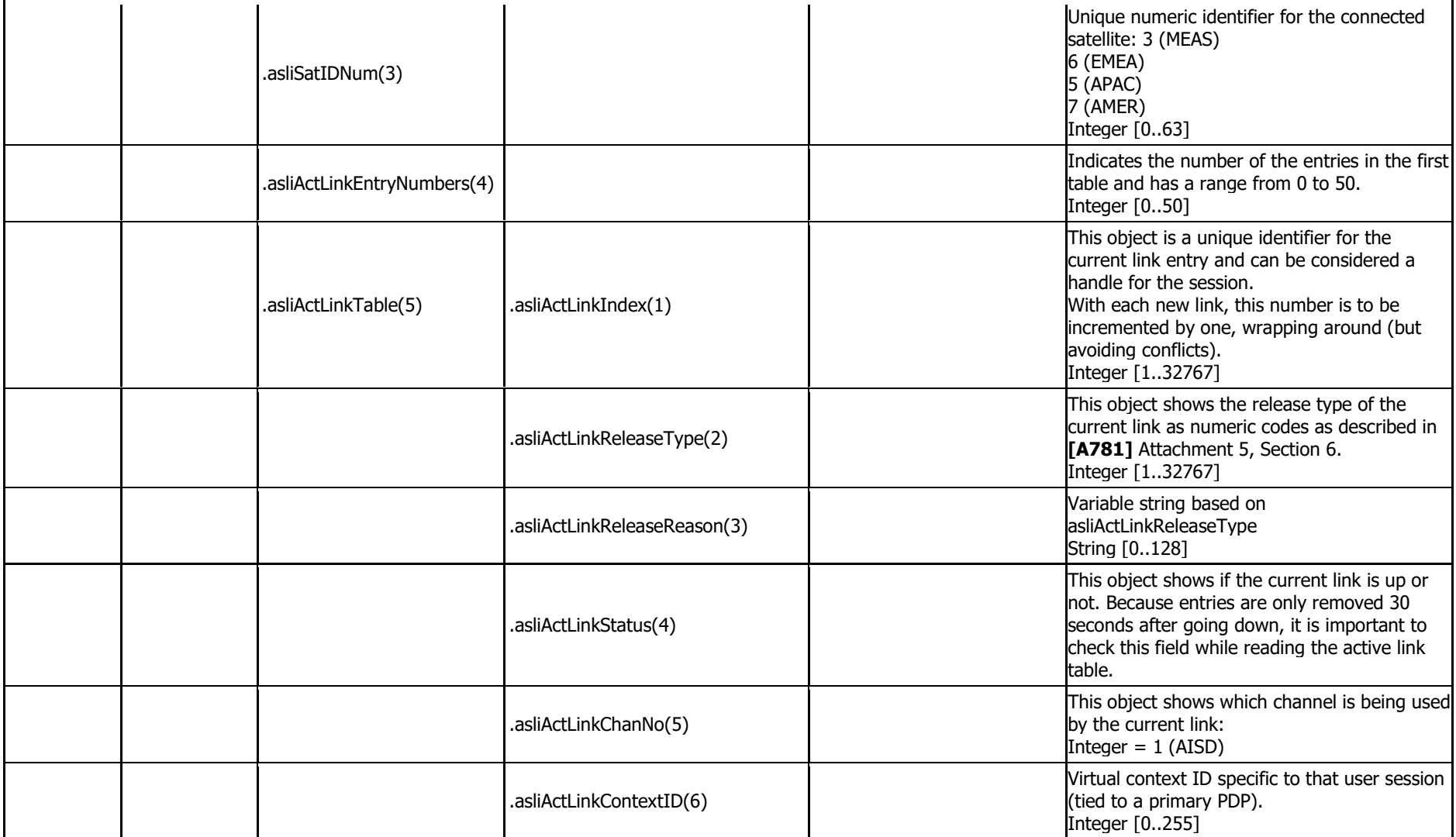

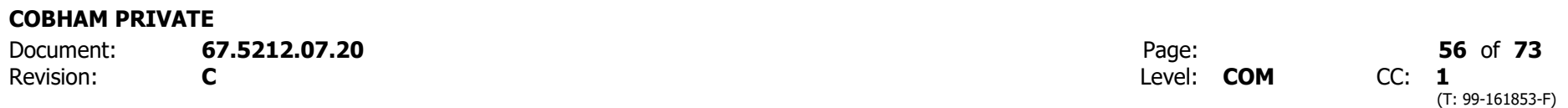

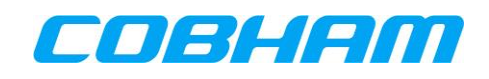

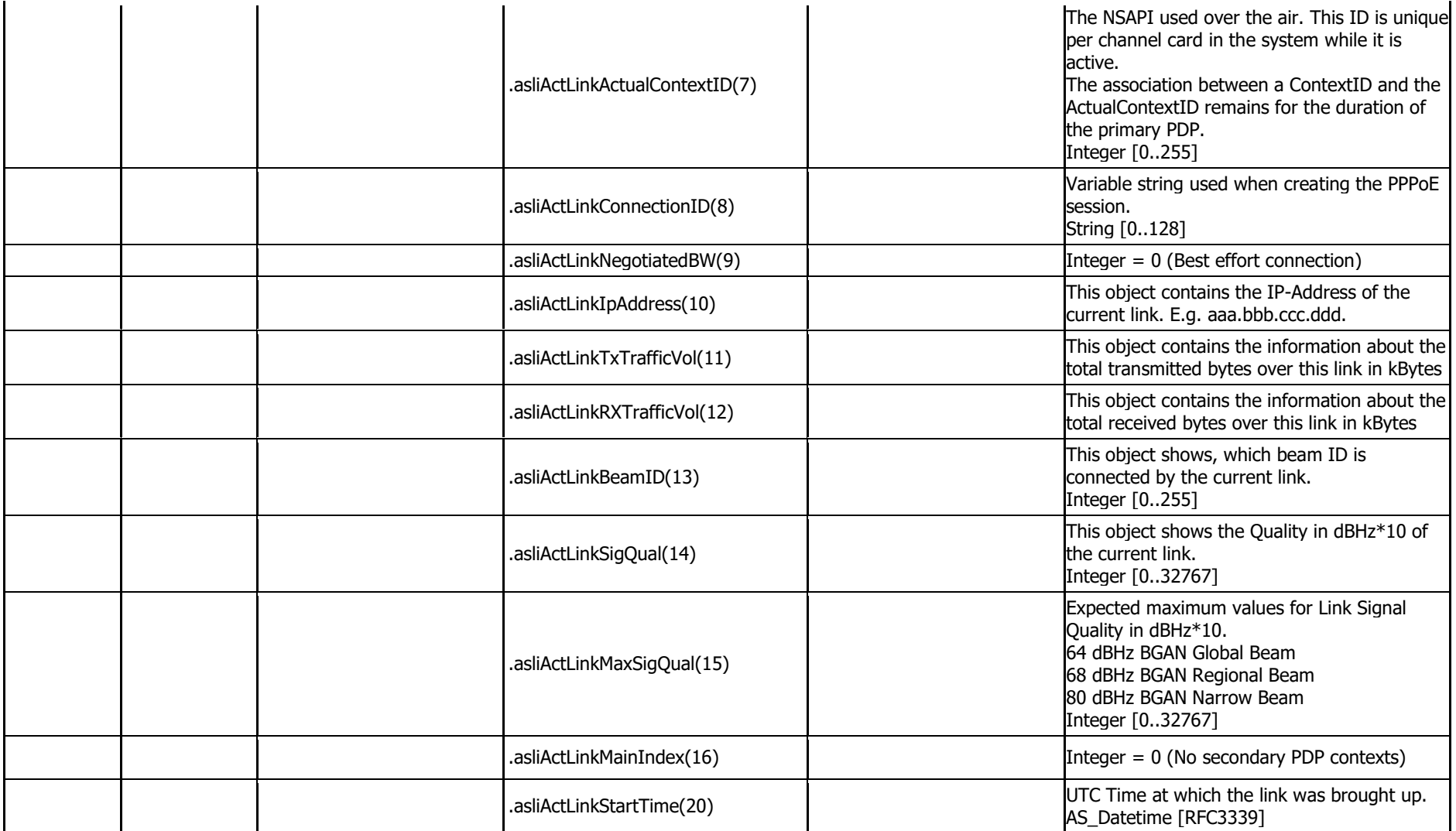

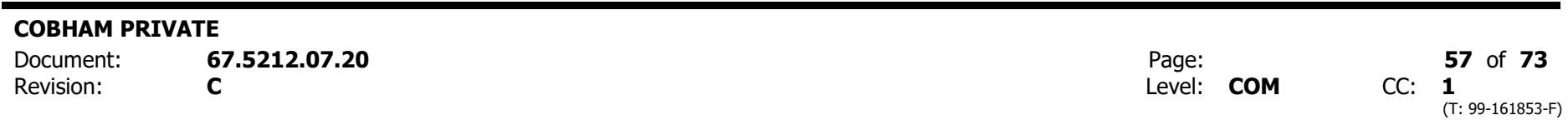

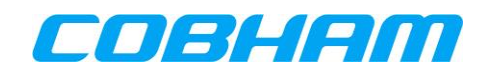

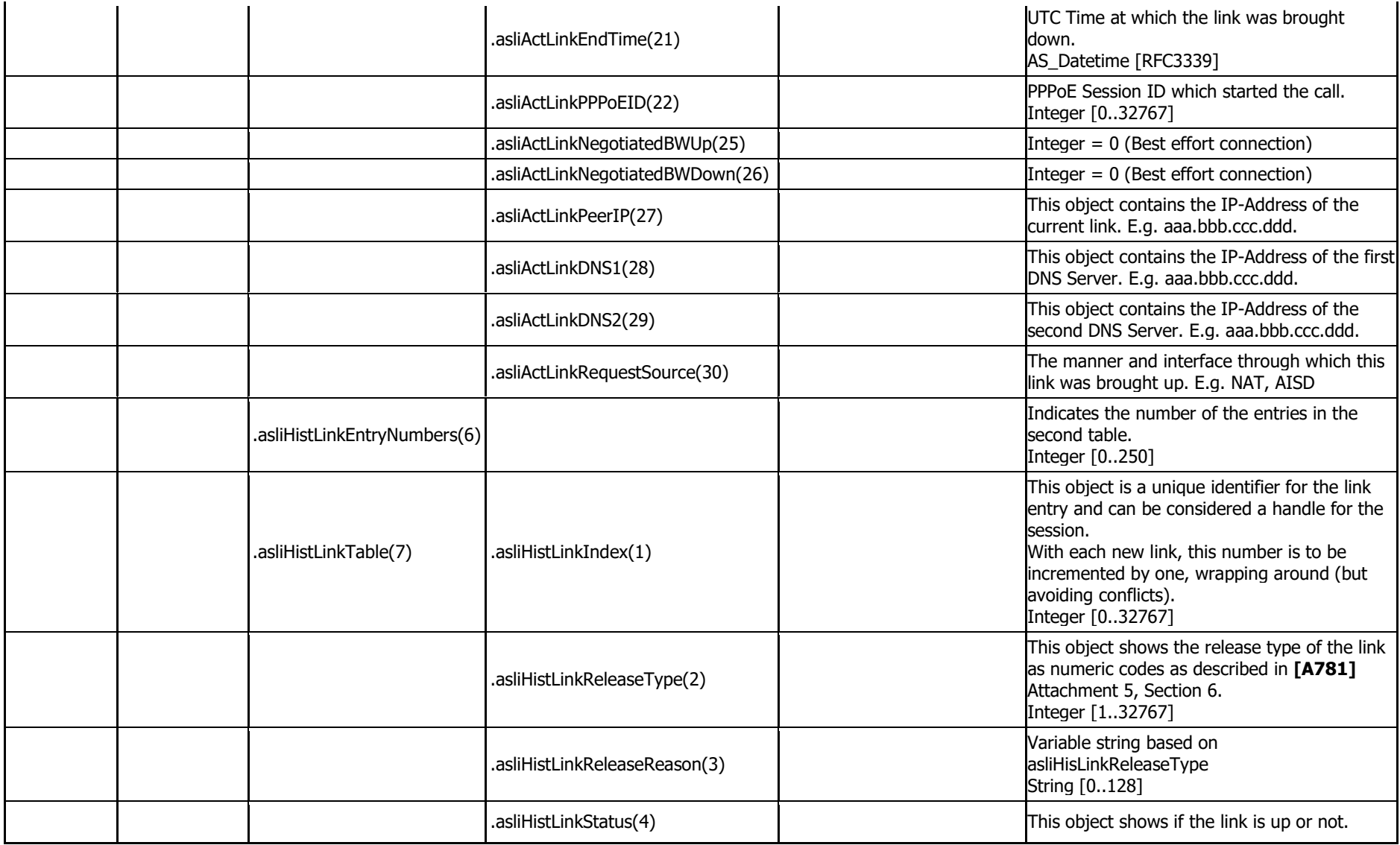

Revision: **C** Level: **COM** CC: **1**

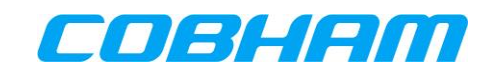

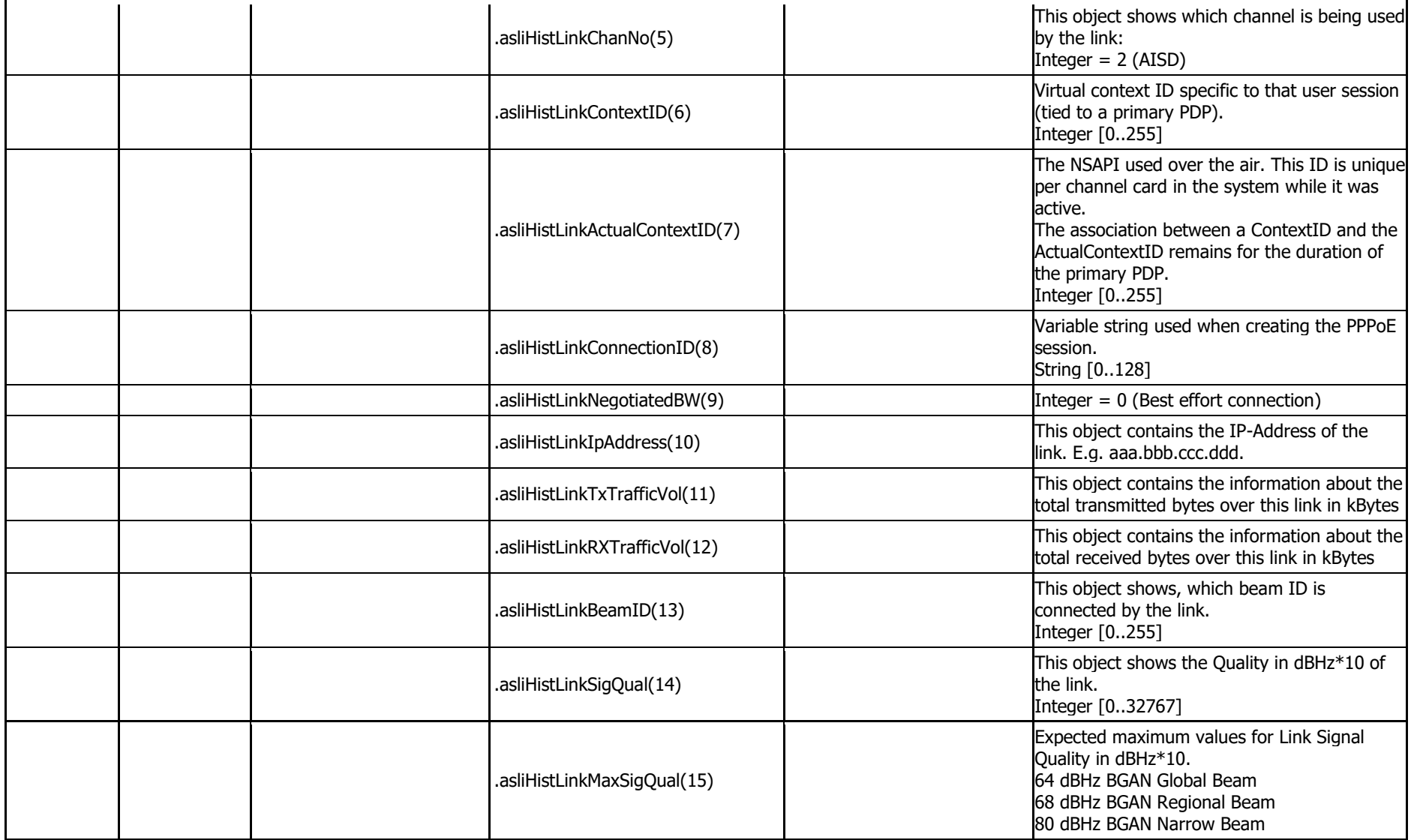

Revision: **C** Level: **COM** CC: **1**

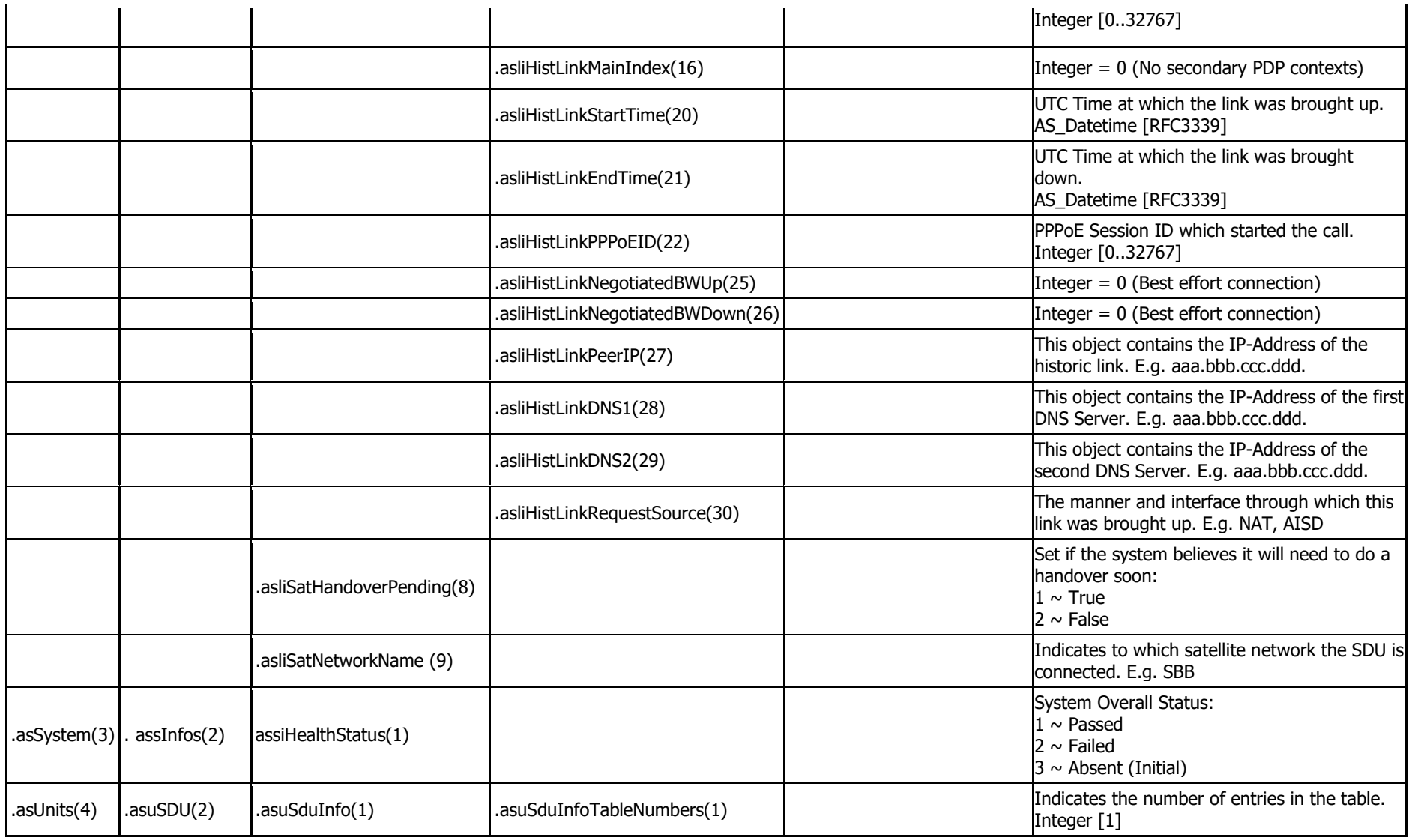

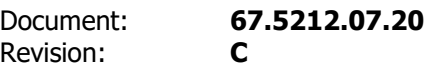

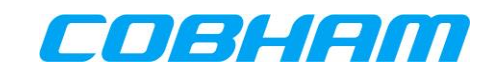

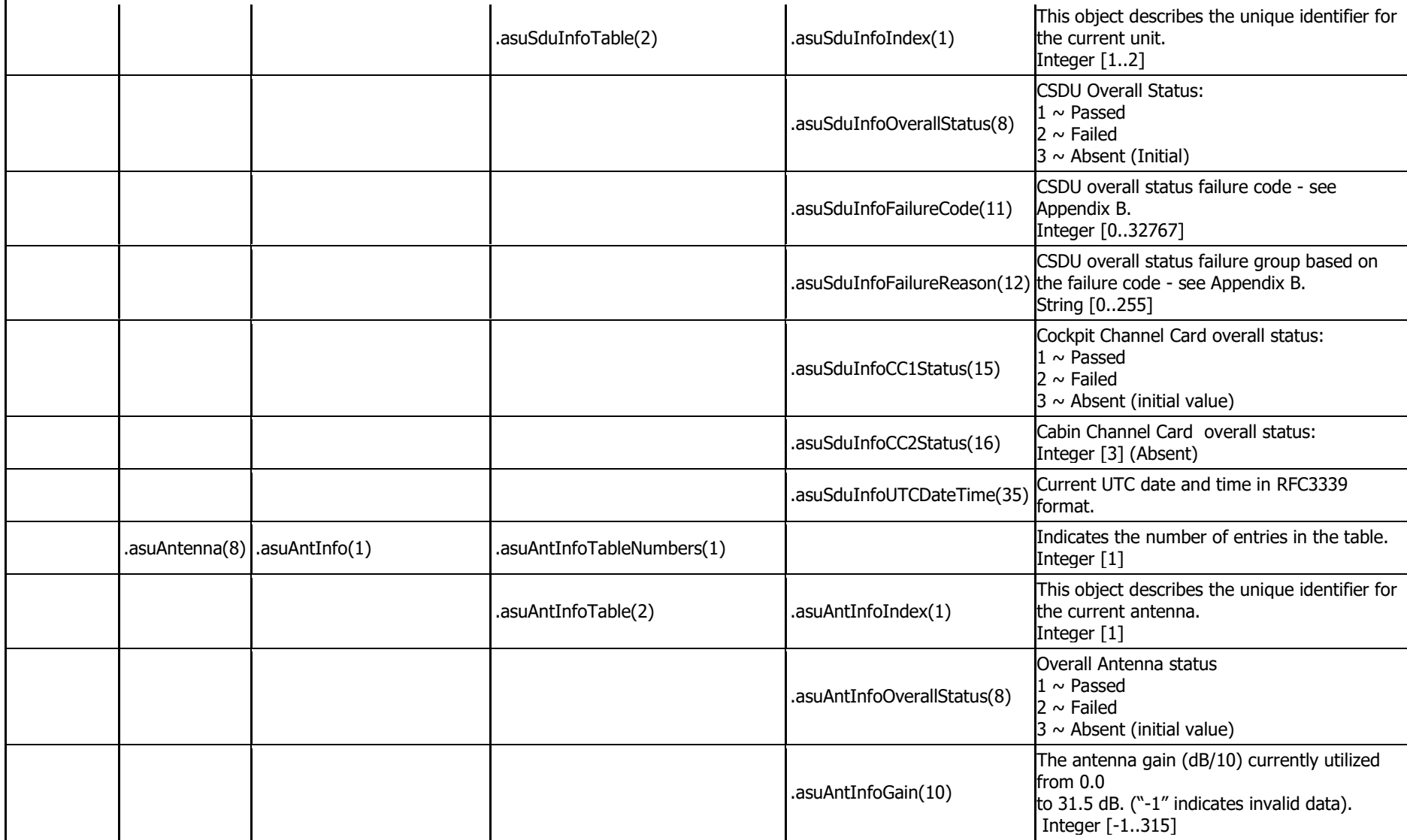

**COBHAM PRIVATE** Document: **67.5212.07.20** Page: **61** of **73** Revision: **C** Level: **COM** CC: **1** (T: 99-161853-F)

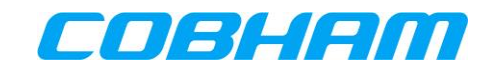

# <span id="page-61-0"></span>**Appendix B. SNMP Object ID Definitions**

#### asliActLinkStatus(4) Appendix B.1.

asliActLinkStatus shows if the current link is up or not. The values are:

- $\bullet$  Up(1)
- Down(2)
- Unconnected(3)

#### asliHistLinkEntryNumbers(6) Appendix B.2.

asliHistLinkEntryNumbers(6) indicates the number of the entries in the second table and has an open range. The value is maximum 250.

#### asuSduInfoVendor(2) Appendix B.3.

asuSduInfoVendor is the name of the AVIATOR S supplier and has the value "Cobham Aerospace".

#### **Appendix B.4.** asuSduInfoFailureCode(11)

asuSduInfoFailureCode indicates a unique failure code. The failure code consists of a fault group and a fault bit to indicate individual faults. The value range of the failure code determines the fault group as listed in [Table 10-2.](#page-61-1)

<span id="page-61-1"></span>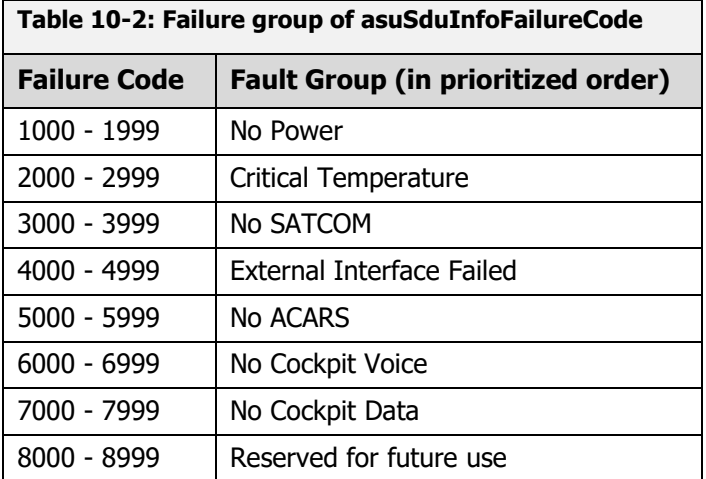

For the "*No Power*" fault group the following fault bits are defined:

DegradedPowerHoldUp (Bit 0)

For the "Critical Temperature" fault group the following fault bits are defined:

- DegradedACDTemperatureCriticalHigh (Bit 0)
- DegradedACDTemperatureShutdownHigh (Bit 1)
- DegradedCockpitRMTempCriticalHigh (Bit 2)
- DegradedPSMTemperatureCriticalHigh (Bit 3)
- DegradedAISDTemperatureCriticalHigh (Bit 4)
- Reserved for future use (Bit 5) DegradedHPATemperatureCriticalHigh (Bit 6)

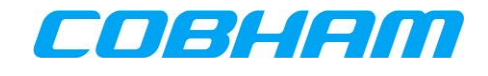

For the "No SATCOM" fault group the following fault bits are defined:

- DegradedNoSATCOM (Bit 0)
- DegradedPosLost (Bit 1)
- DegradedNO\_ORT (Bit 2)

For the "*External Interface Failed*" fault group the following fault bits are defined:

- DegradedNo615-3 (Bit 0)
- Degraded615-3Lost (Bit 1)
- DegradedCMULost (Bit 2)
- DegradedMCDULost (Bit 3)
- DegradedCFDSLost (Bit 4)
- DegradedFWSLost (Bit 5)
- DegradedMCDUFailure (Bit 6)

For the "*No ACARS*" fault group the following fault bits are defined:

DegradedNoACARS (Bit 0)

For the "*No Cockpit Voice*" fault group the following fault bits are defined:

DegradedCockpitVoiceFailure (Bit 0)

For the "*No Cockpit Data"* fault group the following fault bits are defined:

- DegradedAISDNotWorking (Bit 0)
- DegradedAISDFailure (Bit 1)
- DegradedNoCockpitData (Bit 2)

As an example:

If the CMU and MCDU are lost, it will set the fault bits "2" and "3" in the "External Interface Failed" fault group to combine into failure code "400C".

#### asuSduInfoFailureReason(12) Appendix B.5.

asuSduInfoFailureReason is a failure message equal to the failure code in asuSduInfoFailureCode(11).

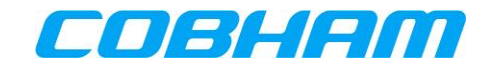

# <span id="page-63-0"></span>**Appendix C. USB Log File Extraction**

This section describes how to collect System, Security logs and Diagnostic reports from the AVIATOR S CSDU. The system and security logs are collected in system log files (up to 1 Gigabyte) and security log files (up to 1 Gigabyte) that are captured per concluded flight leg; one per Air segment and one per Ground segment.

A snapshot of the troubleshooting data is captured per System Emergency Event in diagnostic reports (up to 1 Gigabyte).

#### **Prerequisites** Appendix C.1.

1. To collect the log files connect a PC to the USB connector under the lid on the front of the AVIATOR S CSDU using an USB connection cable type A."

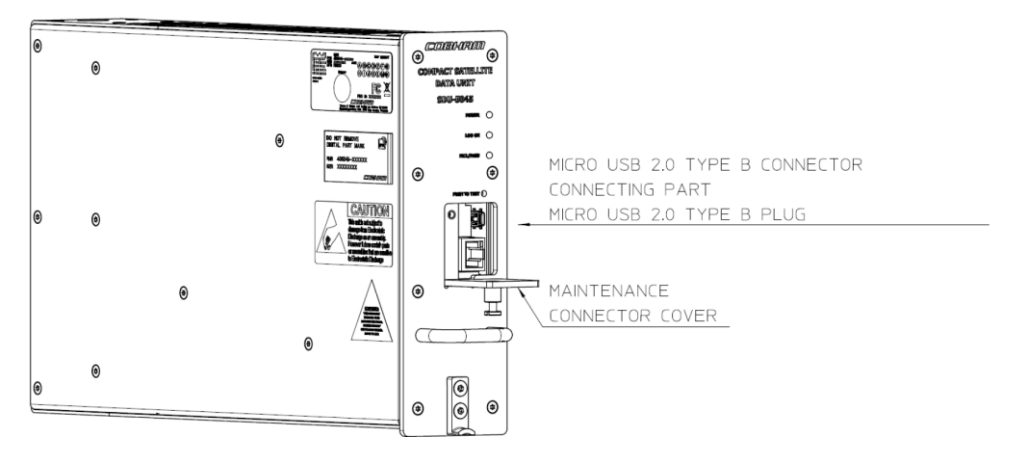

**Figure 10-25: USB connector under the maintenance connector cover**

**NOTE:** Due to the gap between USB connector and front face cut out, MAKE SURE that USB Cable is well connected to CSDU Front USB.

In normal operation, no log retrieval is needed. Airframe manufacturer will request log extraction (system logs, security logs and diagnostic reports) to the airline in case of issues.

- 2. Use a standard laptop PC with Microsoft Windows and a serial terminal program such as Microsoft HyperTerm, TeraTerm or similar to extract the log files. It might be necessary to install UART drivers.
- 3. To find a UART driver refer to: WWW.FTDIchip.com.
- 4. Select a VCP driver for your operating system.
- 5. You can configure TeraTerm in the TeraTerm.ini to auto receive via Zmodem

```
; ZMODEM auto receive
ZmodemAuto=on
; ZMODEM parameters for sending
ZmodemDataLen=1024
ZmodemWinSize=32767
; Escape all control characters in ZMODEM
ZmodemEscCtl=off
; ZMODEM log
ZmodemLog=off
; ZMODEM receive command
ZmodemRcvCommand=rz
; ZMODEM Timeout value(v1,v2,v3,v4) by seconds
; v1=Timeout value for serial port
; v2=Timeout value for TCP/IP port
; v3=Timeout value for initial packet
; v4=Timeout value for final packet
ZmodemTimeouts=10,0,10,3
PrnConvFF=off
```
**COBHAM PRIVATE**

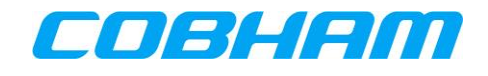

Log files are extracted from each of the two (AVIATOR 200S) domain processors (ACD, AISD) located in the CSDU.

- 6. When the PC is connected to the CSDU USB port, four new serial ports will appear.
- 7. Connect an instance of the terminal program to each of the serial ports using 115.200 baud, 8 databits, 1 stopbit, no parity.
- 8. Press enter to display a command prompt.

The following commands are supported on each command prompt:

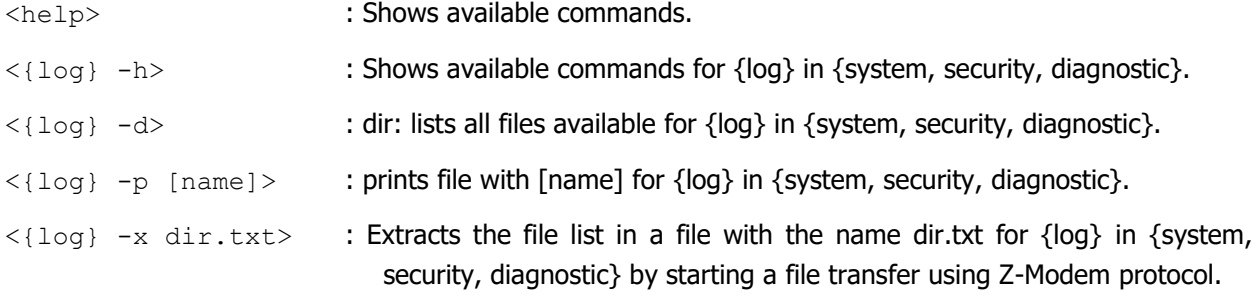

**NOTE:** The size of the dir.txt files can be large, approx. 100-200 kB for a CSDU with full log system.

System and security log files are not compressed.

Only completed log files can be extracted. Current System and Security Log files cannot be extracted.

#### **Appendix C.2.** Procedure to extract the log files via USB

Follow the steps below:

- 1. Make sure that the CSDU is in Normal Operating Mode (on wing).
- 2. Plug in the USB cable (connected to a PC) at the front of the CSDU.
- 3. Using the terminal program on your PC, open a command shell to ACD and AISD.
- 4. Press enter in both shells.
- 5. Check that the prompt "CSDU MAINTENANCE:/\$" is displayed.
- 6. Type "help" in the ACD shell.
- 7. Check that only these commands are listed: diagnostic, security, system, help, debug, loggen and reboot.
- 8. Type "help" in the AISD shell.
- 9. Check that only these commands are listed: diagnostic, security, system, securityMirror, help, debug, loggen and reboot.

**NOTE:** Connecting USB cable while on ground triggers the CSDU to enter Maintenance mode.

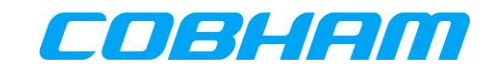

# **Appendix C.2.1 Find system log entries on the LRU unit**

Use "system -d 6" command to displays the last 6 system log files.

| CSDU MAINTENANCE: /\$ system -d 6                |
|--------------------------------------------------|
| ACD sys log 19700101 0004 1319 OY-3TC ground.txt |
| ACD sys_log_19700101_0003_1319_OY-3TC_ground.txt |
| ACD_sys_log_20200131_0801_OY-3TC_ground.txt      |
| ACD_sys_log_20200131_0801_OY-3TC_air.txt         |
| ACD_sys_log_19700101_0000_1316_NA_ground.txt     |
| ACD sys log 19700101 0000 1314 NA air.txt        |
| CSDU MAINTENANCE:/\$ system -x                   |

**Figure 10-26: Find System log entries on the LRU unit - Maintenance phase**

### **Appendix C.2.2 Select file and export**

Select a file (highlight the file name) and use the command "system  $-x$ " and add filename (paste in).

(with TeraTerm configured to auto receive and save into default directory).

| ACD sys log 19700101 0003 1320 OY-3TC ground txt                                                                                |
|----------------------------------------------------------------------------------------------------|
| CSDU MAINTENANCE:/\$ system -x ACD sys log 19700101 0003 1320 OY-3TC ground.txt<br>[ZMODEM] Waiting to send file<br><b>Page</b> |
| [ZMODEM] File was transferred successfully<br>Press $\langle$ ENTER> key to return to shell                                     |
| CSDU MAINTENANCE: /\$                                                                                                    |

**Figure 10-27: Select file and export - Maintenance phase**

**NOTE:** If TeraTerm has not been configured for auto z-modem reception, user has to select Transfer/ZMODEM/Receive.

| VT.  | COM4 - Tera Term VT   |           |               |               |         |
|------|-----------------------|-----------|---------------|---------------|---------|
| File | Edit<br>Setup Control | Window    | Help          |               |         |
|      | New connection        | $Alt + N$ |               |               |         |
|      | Duplicate session     | $Alt + D$ |               |               |         |
|      | Cygwin connection     | $Alt+G$   |               |               |         |
|      | Log                   |           |               |               |         |
|      | Comment to Log        |           |               |               |         |
|      | View Log              |           |               |               |         |
|      | Show Log dialog       |           |               |               |         |
|      | Send file             |           |               |               |         |
|      | <b>Transfer</b>       | X         | Kermit        | $\mathcal{P}$ |         |
|      | SSH SCP               |           | <b>XMODEM</b> | >             |         |
|      | Change directory      |           | <b>YMODEM</b> | $\rightarrow$ |         |
|      | Replay Log            |           | ZMODEM        | X             | Receive |
|      | <b>TTY Record</b>     |           | <b>B-Plus</b> | $\mathcal{P}$ | Send    |
|      | <b>TTY Replay</b>     |           | Quick-VAN     | >             |         |

**Figure 10-28: Reception via Z-Modem - Manual Receive**

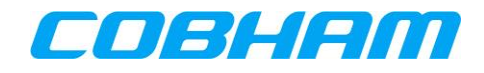

#### **Further Examples in Maintenance Phase Appendix C.3.**

The same commands are used for system log, security log and diagnostic log/report.

### **Appendix C.3.1 List of commands available**

| CSDU MAINTENANCE:/\$ system     |                                                                                                 |
|---------------------------------|-------------------------------------------------------------------------------------------------|
| System log command              |                                                                                                 |
| help : Show help                |                                                                                                 |
|                                 | status : Show current status                                                                    |
|                                 | $\therefore$ Close the active file                                                              |
| Fail                            | : List files in log                                                                             |
|                                 | -1 [text] : Write to current log file                                                           |
| $-m$                            | Coggle mirroring of log                                                                         |
|                                 | -n [file name] : Close and create a new file named [file name] or auto generated name if empty. |
| l-o                             | : Toggle printing output from log                                                               |
|                                 | -p [file_name] : Print log file [file_name] or current open if empty.                           |
| -s [file cn]                    | : Show last [cn] files.                                                                         |
| -t [number]                     | : Change rate limit to [number] blocks of 4k size (0 i no limit). Empty is reset                |
| -u [number]                     | : Resize NVM area to [number] blocks of 4k size. Empty is reset                                 |
| -v [number]                     | . : Change file size to [number] blocks of 4k size (0 i no limit). Empty is reset               |
|                                 | -x [file_name] : Export log file on USB port using ZMODEM protocol                              |
|                                 | $-$ y [i1] [i2] : List blocks [i1i2] in Log                                                     |
| $-z$ [index]                    | : Delete blocks [0index] in Log                                                                 |
| CSDU MAINTENANCE:/\$ diagnostic |                                                                                                 |
| Diagnostic Report command       |                                                                                                 |
| help : Show help                |                                                                                                 |
|                                 |                                                                                                 |
| $-d$                            | List files in log                                                                               |
| $-k$                            | : Toggle Diagnostic Report Always allow flag                                                    |
|                                 | -p [file_name] : Print log file [file_name] or current open if empty.                           |
|                                 | -s [file cn] : Show last [cn] files.                                                            |
|                                 | -x [file_name] : Export log file on USB port using ZMODEM protocol                              |
|                                 | -y [i1] [i2] : List blocks [i1i2] in Log                                                        |
| $-z$ [index]                    | : Delete blocks [0index] in Log                                                                 |
|                                 |                                                                                                 |

**Figure 10-29: List of commands available - Maintenance phase**

System log and Maintenance phase have the same command set.

## **Appendix C.3.2 Make new log file**

Use the command "system -n filename" to save the current log in filename and start new logfile.

If file name is not provided in the entered command (e.g "system -n"), a new log file name is auto generated.

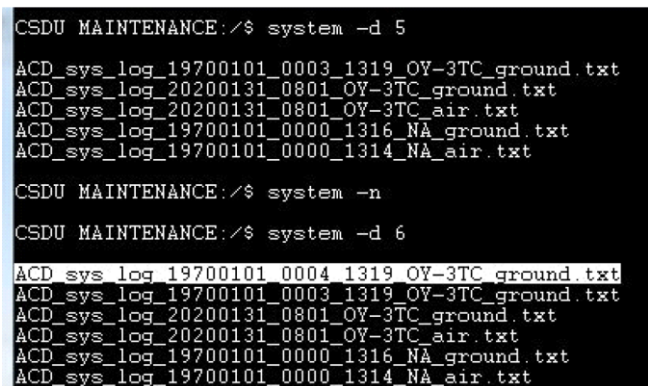

#### **Figure 10-30: Make new log file - Maintenance phase**

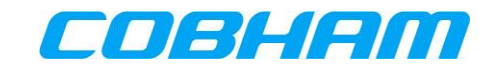

## **Appendix C.3.3 Add a text line in current log**

Use command "system -1 text" to add a comment in the current logfile.

| CSDU MAINTENANCE:/\$ system -1 Screendump_test<br>Writing: Screendump_test |
|----------------------------------------------------------------------------|
| CSDU MAINTENANCE: /\$                                                      |

**Figure 10-31: Add a text line in current log - Maintenance phase**

The result is a new line in the log without log level <-> and with process ACD13, see example below:

 $\leftarrow$  >1 1970-01-01T00:07:30.814Z - ACD 13 - - (55.793896,12.523556,39.014400) Screendump\_test <4>1 1970-01-01T00:07:30.814Z CSDU ACD 13 1003 - (55.793896,12.523556,39.014400) Log Entry was truncated: ID:0

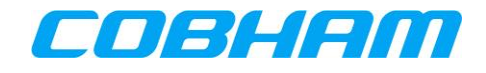

# <span id="page-68-0"></span>**Appendix D. Troubleshooting & Maintenance Actions**

Each fault detected by the AVIATOR S System is identified by a unique troubleshooting code [\(Figure 10-32\)](#page-68-1). Refer to section [10.1.1,](#page-47-2) BITE Scanning - [Troubleshooting Code](#page-47-2) for guidance in obtaining the troubleshooting code for events detected and listed in the BITE Scanning page.

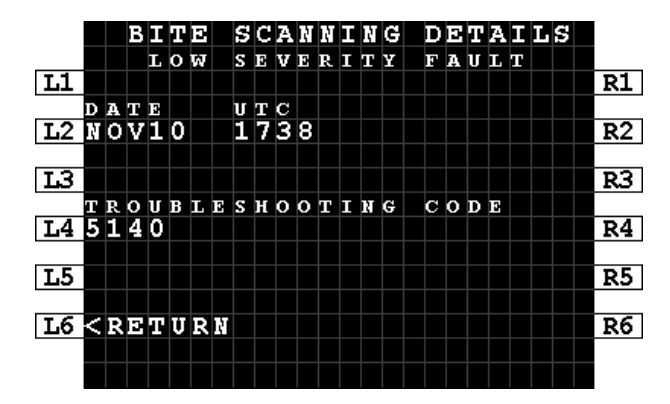

**Figure 10-32: MCDU - BITE - Troubleshooting Code**

<span id="page-68-1"></span>Using the troubleshooting code as a reference, refer to [Table 10-3](#page-69-1) in [Appendix D.1](#page-69-0) to determine the recommended maintenance action.

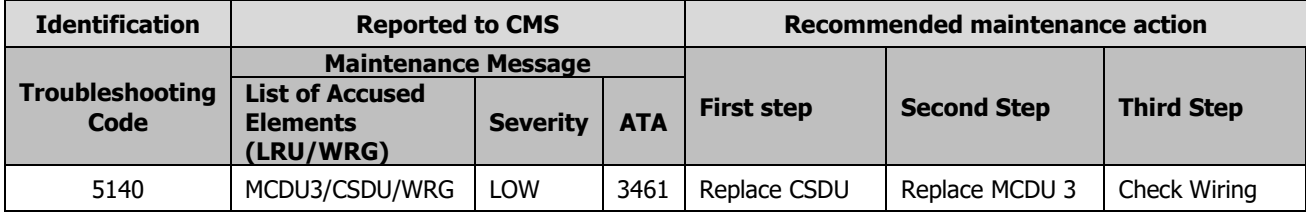

**Figure 10-33: BITE - FDS - Troubleshooting Code Example**

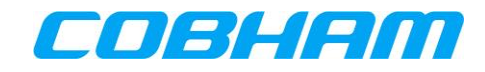

# <span id="page-69-0"></span>Appendix D.1. Fault Display System (FDS)

<span id="page-69-1"></span>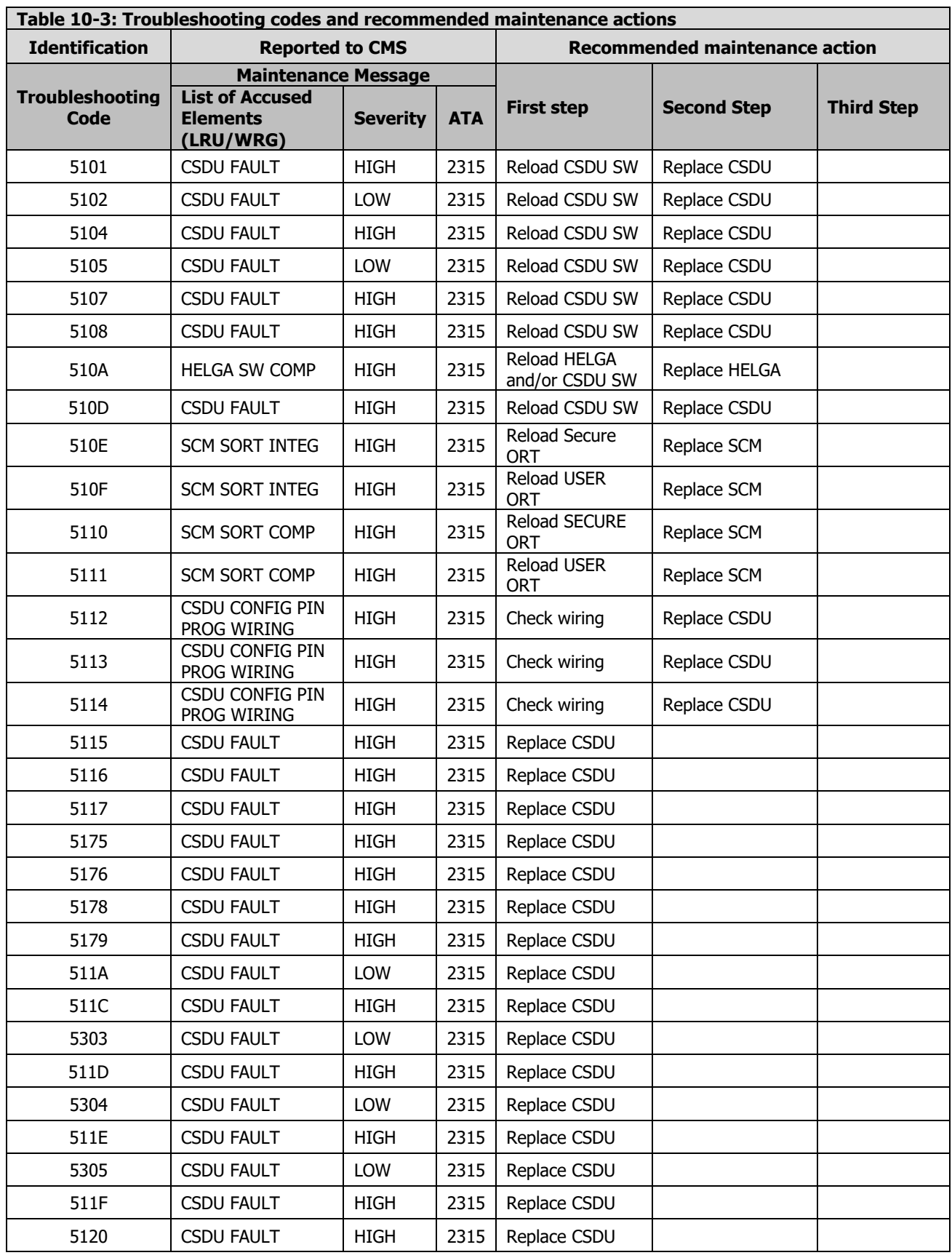

**COBHAM PRIVATE** Document: **67.5212.07.20** Page: **70** of **73** Revision: **C** Level: **COM** CC: 1

(T: 99-161853-F)

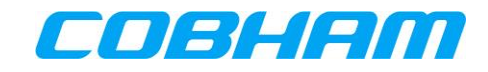

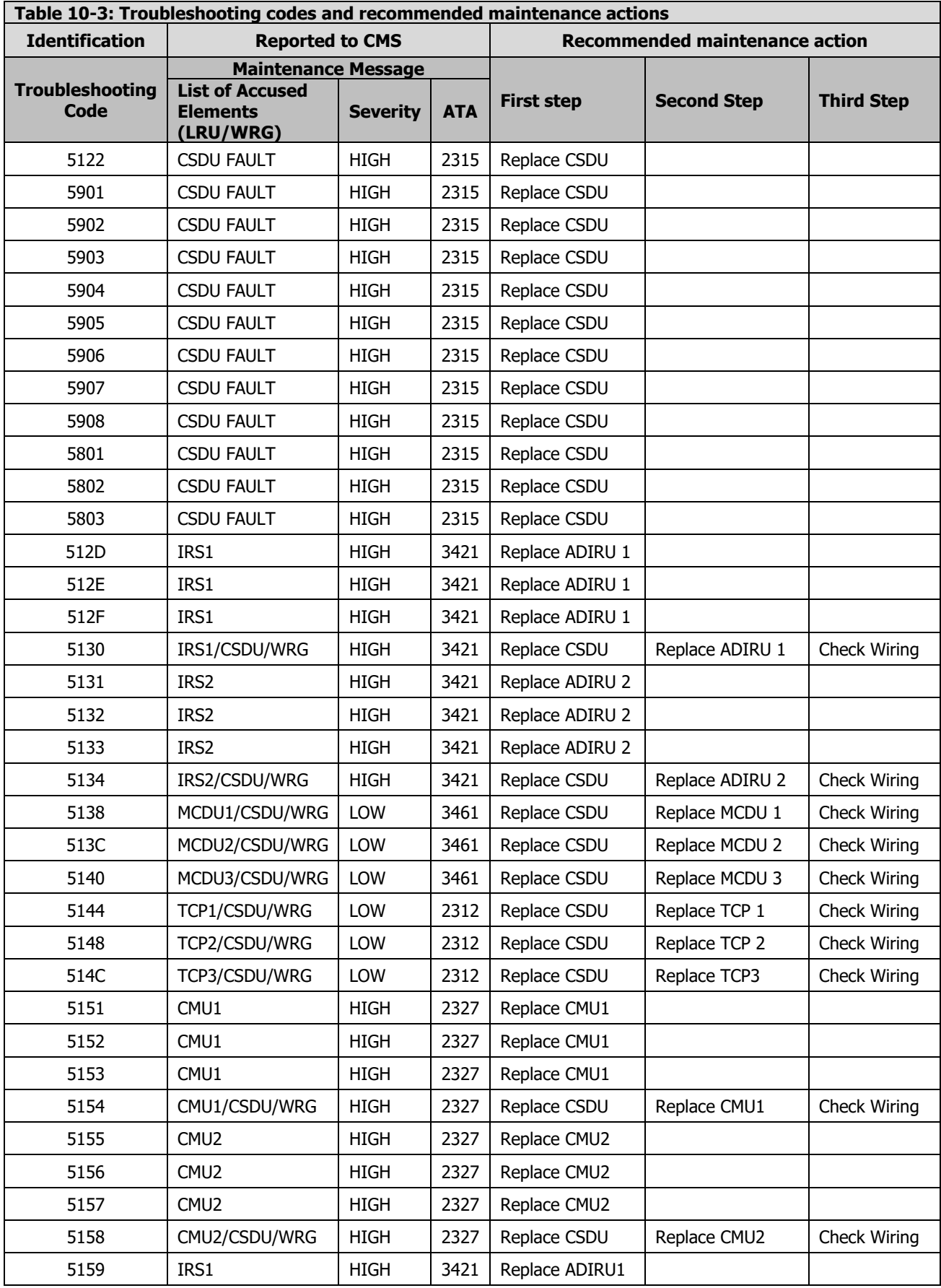

**COBHAM PRIVATE** Document: **67.5212.07.20** Page: **71** of **73** Revision: **C** Level: **COM** CC: 1

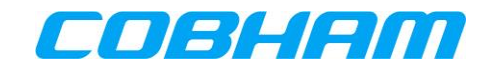

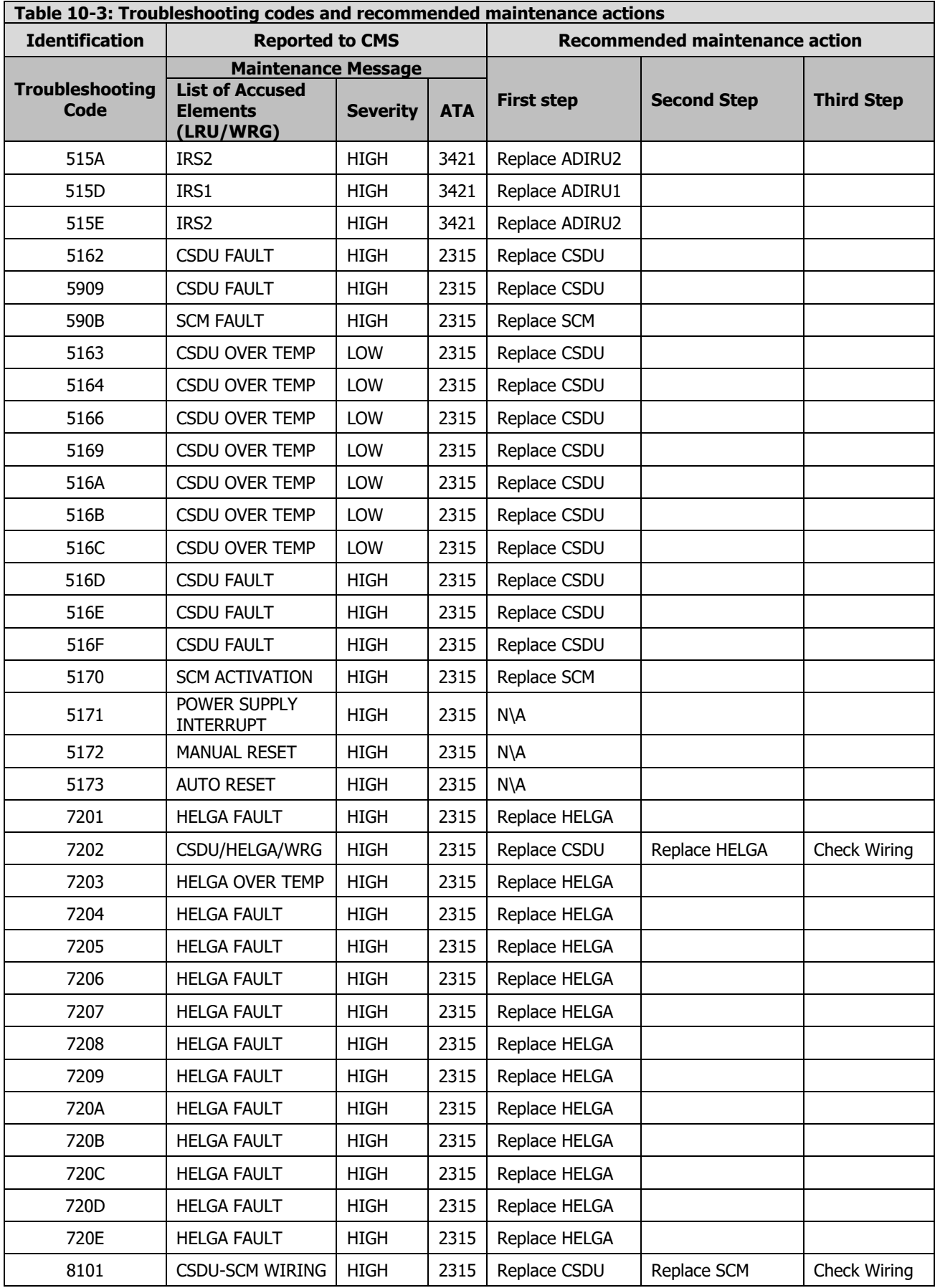

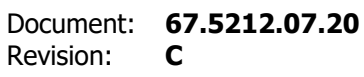
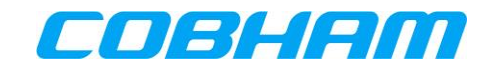

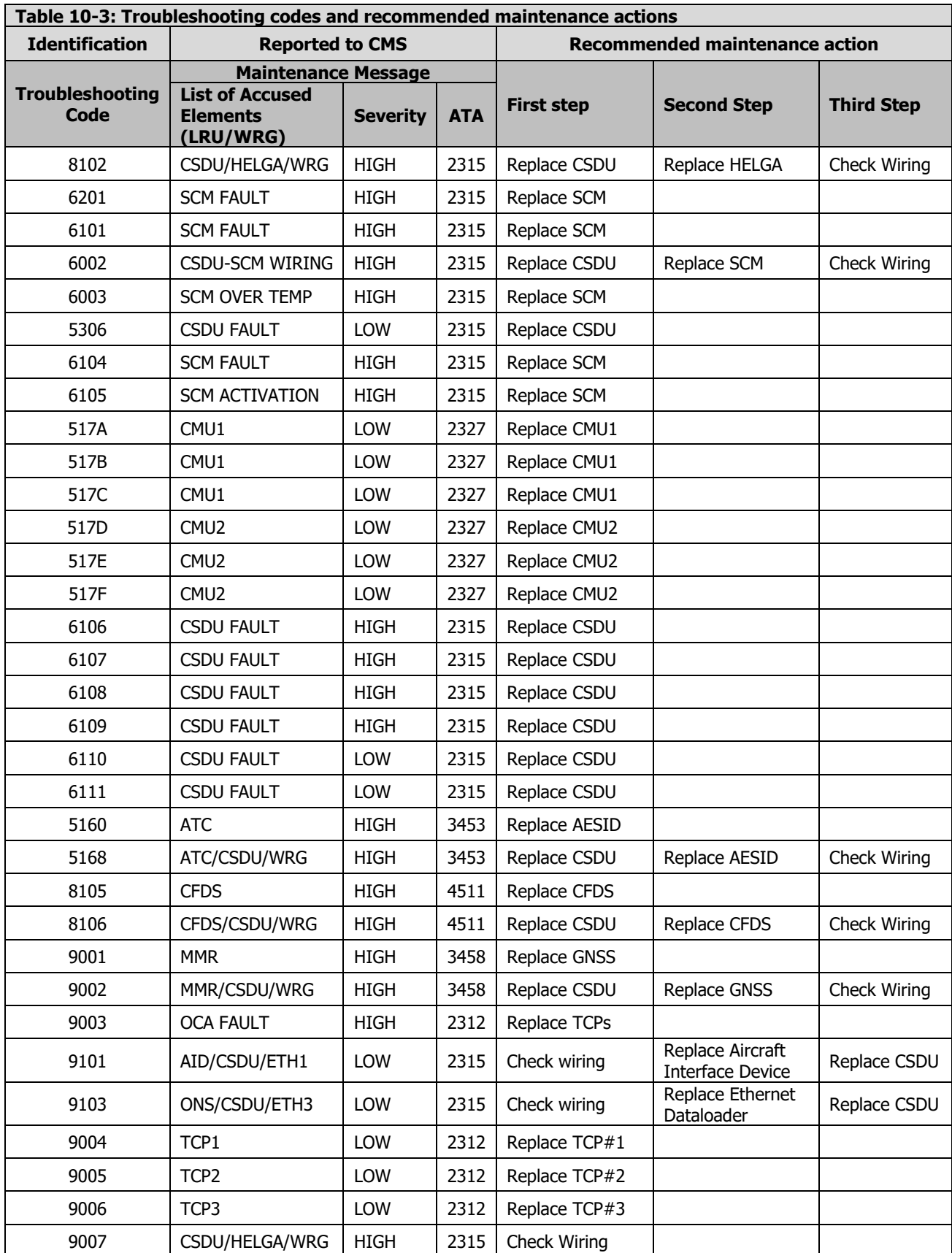